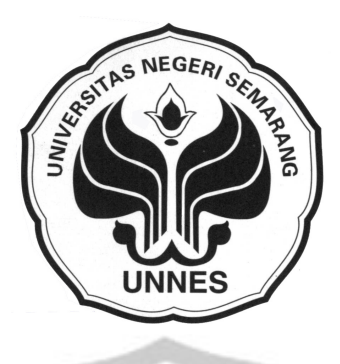

# **METODE EXPONENTIAL SMOOTHING DAN APLIKASI MICROSOFT VISUAL BASIC 6.0 DALAM MERAMALKAN PRODUKSI SANDANG CV**

**GUNTING MAS BANJARAN KABUPATEN TEGAL**

Tugas Akhir

disajikan sebagai salah satu syarat untuk memperoleh gelar Ahli Madya

Program Studi Statistik Terapan dan Komputasi

oleh

Elmi Sukmawati

 $\blacksquare$  4151306037

# **FAKULTAS MATEMATIKA DAN ILMU PENGETAHUAN ALAM**

# **UNIVERSITAS NEGERI SEMARANG**

**2009**

### **ABSTRAK**

**Elmi Sukmawati,** *Metode Exponential Smoothing dan Aplikasi Microsoft Visual Basic 6.0 Dalam Meramalkan Produksi Sandang CV Gunting Mas Banjaran Kabupaten Tegal.* Tugas Akhir, Program Studi Statistika Terapan dan Komputasi Jurusan Matematika Universitas Negeri Semarang. 2009.

Kata Kunci: Metode *Exponential Smoothing*, Aplikasi *Microsoft Visual Basic 6.0*, Peramalan.

Penerapan statistika pada teori ekonomi dapat menunjukkan kemungkinankemungkinan yang ada pada suatu perkembangan ekonomi. Pada kenyataannya statistika terapan sangat dibutuhkan dalam pengambilan keputusan secara ekonomi di perusahaan-perusahaan. Diantaranya adalah untuk keperluan *forecasting* (peramalan) data. Model peramalan *smoothing* merupakan salah satu model ramalan deret berkala (*time series*) yang dalam kegiatan ini digunakan sebagai metode dalam peramalan data produksi sandang CV Gunting Mas Banjaran Kabupaten Tegal.

Permasalahan dalam Tugas Akhir ini adalah bagaimana penggunaan metode *smoothing* untuk peramalan data produksi sandang CV Gunting Mas Banjaran Kabupaten Tegal pada bulan berikutnya. Selain itu, bagaimana aplikasi Microsoft Visual Basic 6.0 dalam Penyusunan program yang mempermudah metode *smoothing*. Tujuan Tugas Akhir adalah untuk mengetahui dan menganalisis penggunaan metode *smoothing* dalam peramalan data produksi sandang CV Gunting Mas Banjaran Kabupaten Tegal. Selain itu, kegiatan ini juga bertujuan untuk membuat program yang mempermudah metode *smoothing* dengan mengaplikasikan software Microsoft Visual Basic 6.0.

Pengambilan data dalam Tugas Akhir ini dilakukan dengan observasi pada bulan Maret 2009. Data yang diambil adalah data produksi sandang CV Gunting Mas Banjaran dari bulan Mei 2009 sampai dengan bulan April 2009. Data tersebut dianalisis untuk menentukan model *Exponential Smoothing* yang sesuai yaitu metode *Triple Exponential Smoothing* untuk peramalan produksi sandang CV Gunting Mas Banjaran.

Hasil analisis diperoleh peramalan untuk bulan Mei 2009 sebesar 295963.3 pcs, dengan menggunakan alpha 0.1 dan dengan Metode *Triple Exponential Smoothing*. Dalam Tugas Akhir ini, juga dihasilkan program Microsoft Visual Basic 6.0 peramalan yang bisa digunakan untuk meramalkan data lain yang pola datanya memiliki spesifikasi sama dengan pola data pada metode *Exponential Smoothing*.

Berdasarkan hasil analisis dan simpulan di atas,maka kami menyarankan Ada baiknya CV Gunting Mas Banjaran Kabupaten Tegal sebelum mengambil keputusan dilakukan sebuah prediksi mengenai suatu yang akan terjadi pada periode yang akan datang.

### **HALAMAN PENGESAHAN**

Tugas Akhir yang berjudul "Metode *Exponential Smoothing* dan Aplikasi *Microsoft Visual Basic 6.0* dalam Meramalkan Produksi Sandang CV Gunting Mas Banjaran Kabupaten Tegal" telah disahkan oleh pihak Jurusan Matematika FMIPA Universitas Negeri Semarang pada:

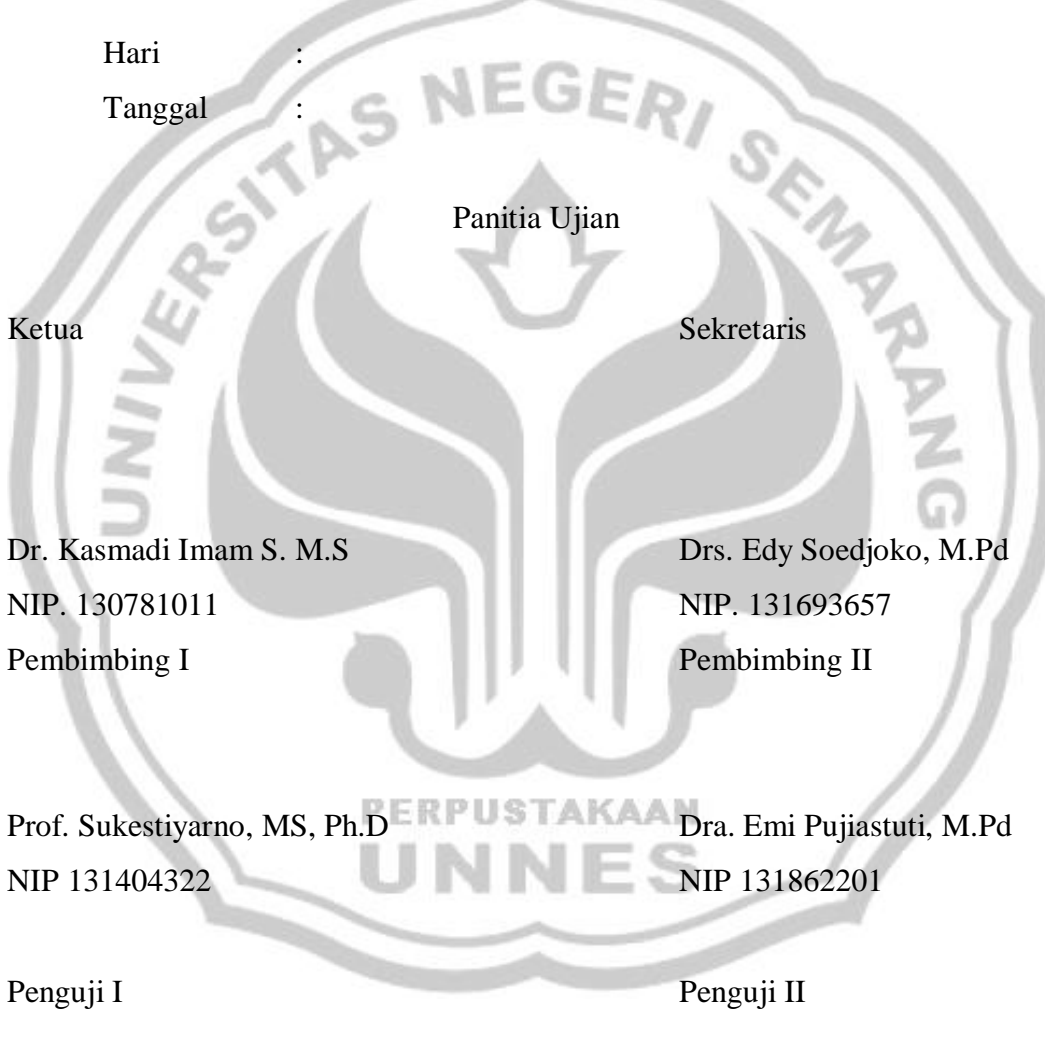

NIP. 131862201

Dra. Emi Pujiastuti, M.Pd<br>
NIP. 131862201<br>
NIP 131404322

#### **MOTTO DAN PERSEMBAHAN**

### **MOTTO**

- Tidak Ada Yang Sulit di Dunia Ini Jika Kita Mau Berusaha Dan Berdoa
- $\div$  Jalan Kita Masih Panjang dan Masa Depan Masih Membentang

### **Persembahan**

### Karya kecil ini kupersembahkan untuk:

- 1. Bapak dan Ibu yang telah mencurahkan kasih sayangnya padaku.
- 2. Kakak, adik dan saudara saudaraku yang selalu mendukung dan mendoakan setiap langkahku.
- 3. aa wawan yang sabar yang selalu memberikan dukungan dan

motivasi makasih atas kasih sayangnya.

- 4. Mbah, Bude dan seluruh keluarga besarku, terimakasih
	- untuk segala doa dan dukungannya
- 5. G 4831 MP yang mengantarkanku kemana pun aku pergi **PERPUSTAKAAN**
- 6. Teman-teman Staterkom angkatan 2006, terkhusus Nila,
	- X\_men, Dwi, Fitri, Puji terima kasih atas persahabatan dan

### dukungan kalian selama ini.

- 7. Teman-teman di Kost "LORIA" terkhusus nda\_nda, mb la2, mb ria, mb ngesti n buat semuanya terima kasih atas dukungan dan bantuannya selama ini.
- 8. Almamaterku.

### **KATA PENGANTAR**

Puji syukur kami panjatkan kehadirat Allah SWT atas segala limpahan rahmat dan hidayahNya sehingga penulis dapat menyelesaikan tugas akhir dengan judul "Metode Exponential Smoothing dan Aplikasi Microsoft Visual Basic 6.0 Dalam Meramalkan Produksi Sandang CV Gunting Mas Banjaran Kabupaten Tegal".

Kami menyadari bahwa dalam penulisan tugas akhir ini kami mendapat bantuan dari berbagai pihak. Oleh sebab itu pada kesempatan kali ini penulis ingin mengucapkan terimakasih yang tak terhingga kepada:

- 1. Prof. Dr. Sudijono Sastroatmodjo, M.Si, Rektor Universitas Negeri Semarang yang telah memberi kesempatan untuk menyelesaikan Tugas Akhir Statistik Terapan dan Komputasi Jurusan Matematika FMIPA UNNES.
- 2. Dr. Kasmadi Imam S. M.S. Dekan FMIPA Universitas Negeri Semarang.
- 3. Drs. Edy Soedjoko, M.Pd, ketua jurusan Matematika FMIPA Universitas Negeri Semarang yang telah membantu dalam hal administrasi.
- 4. Drs. Arief Agoestanto, M.Si. Ketua Prodi Statistika Terapan dan Komputasi
- 5. Prof. Sukestiyarno, MS, Ph.D. Dosen Pembimbing I yang telah dengan sabar memberikan bimbingan dan arahan kepada penulis dalam menyusun Tugas Akhir ini.
- 6. Dra. Emi Pujiastuti, M.Pd. Dosen Pembimbing II yang telah dengan sabar memberikan bimbingan dan arahan kepada penulis dalam menyusun Tugas Akhir ini.
- 7. Pimpinan CV Gunting Mas Banjaran Kabupaten Tegal yang telah memberikan izin kepada penulis untuk melakukan kegiatan pada perusahaan tersebut.
- 8. Keluarga tersayang di Tegal yang telah memberikan semangat dan dukungannya.
- 9. Nda2, Mb la2, Mb ria, Mb Esti, Eva, Mb Wijoel, Mb Rina, Mb Po3,Mb Tiwul, Winda, Nita, Hima, Mb Tiyas, Ema, Lika, Puji, Vita, Retno yang telah memberikan dukungan selama ini.

10. Semua pihak yang tidak dapat disebutkan satu persatu.

Kami menyadari bahwa penulisan tugas akhir ini masih jauh dari kesempurnaan. Oleh karena itu , saran dan kritik yang membangun dari semua pihak sangat kami harapkan demi kemajuan kita bersama.

Semoga tugas akhir ini dapat bermanfaat sebagaimana mestinya.

PERPUSTAKAAN

Penulis

Semarang, Agustus 2009

# **DAFTAR ISI**

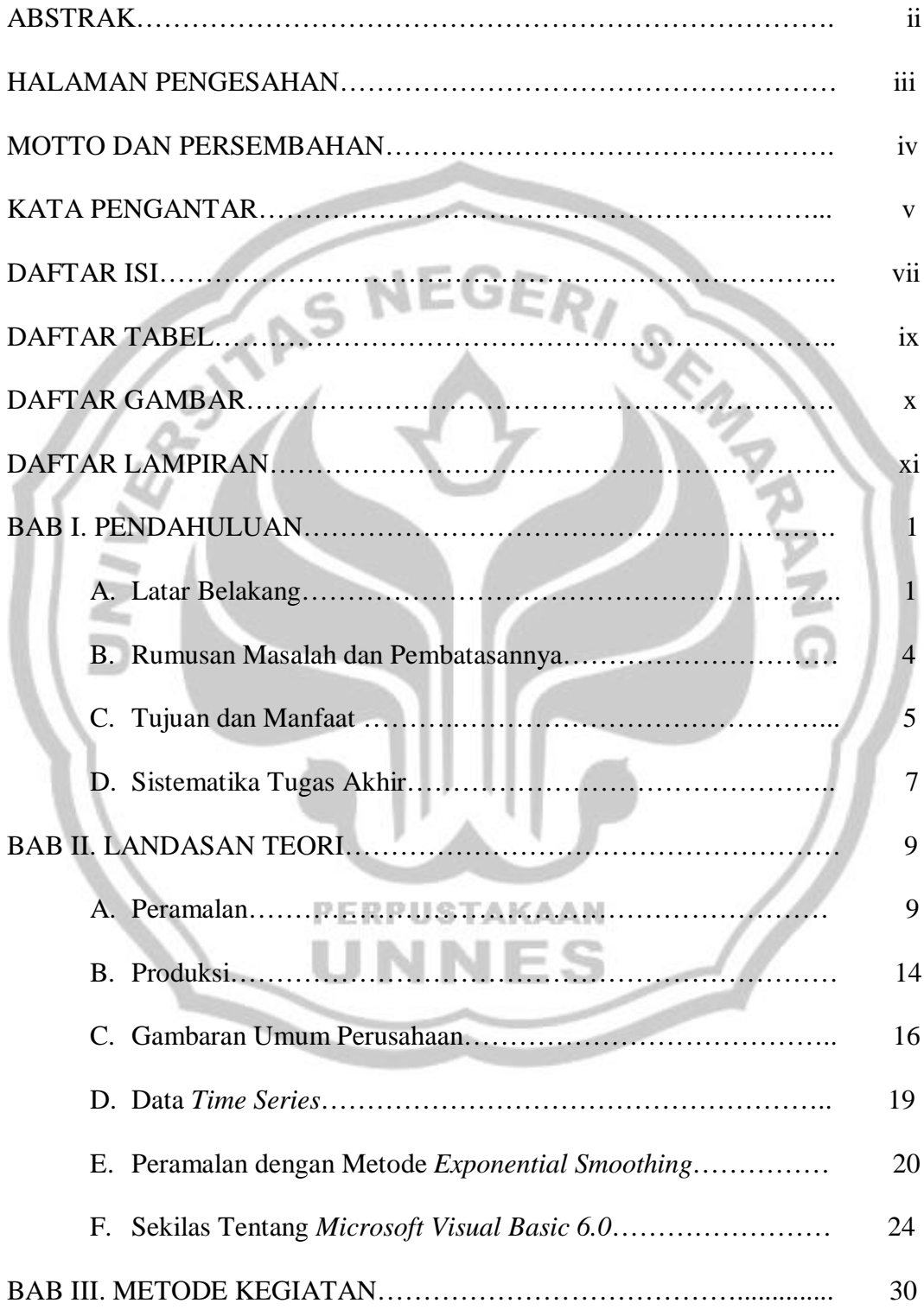

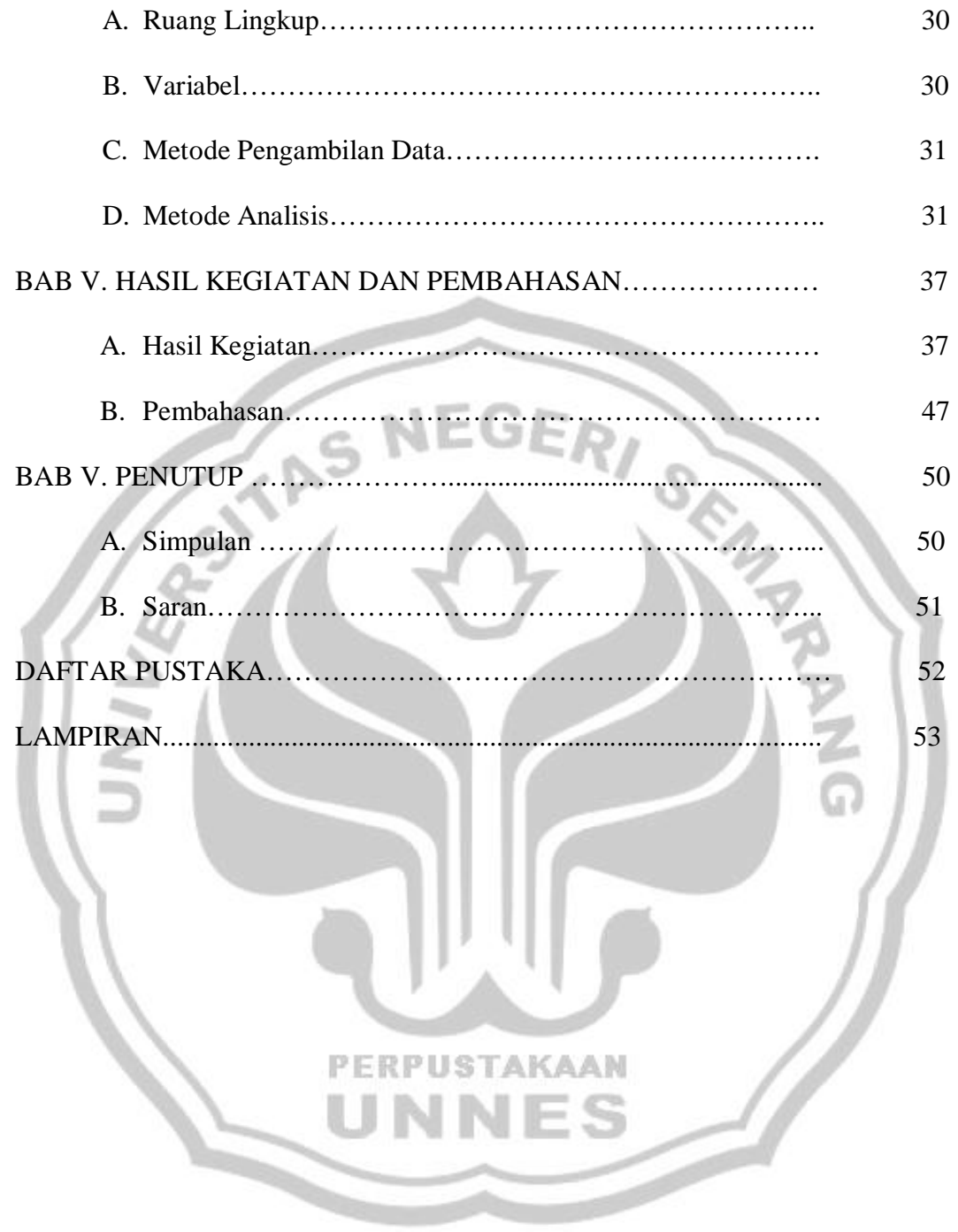

# **DAFTAR TABEL**

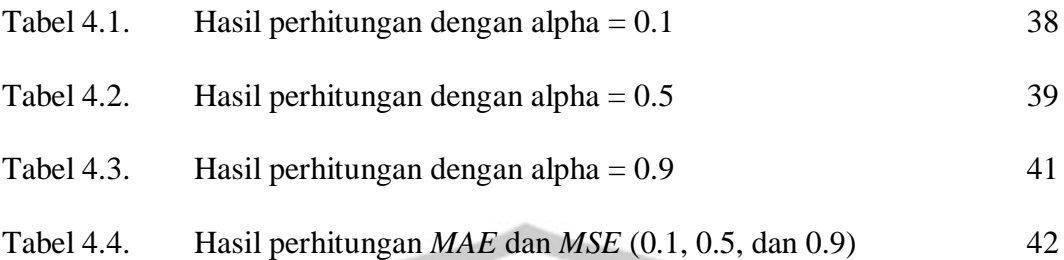

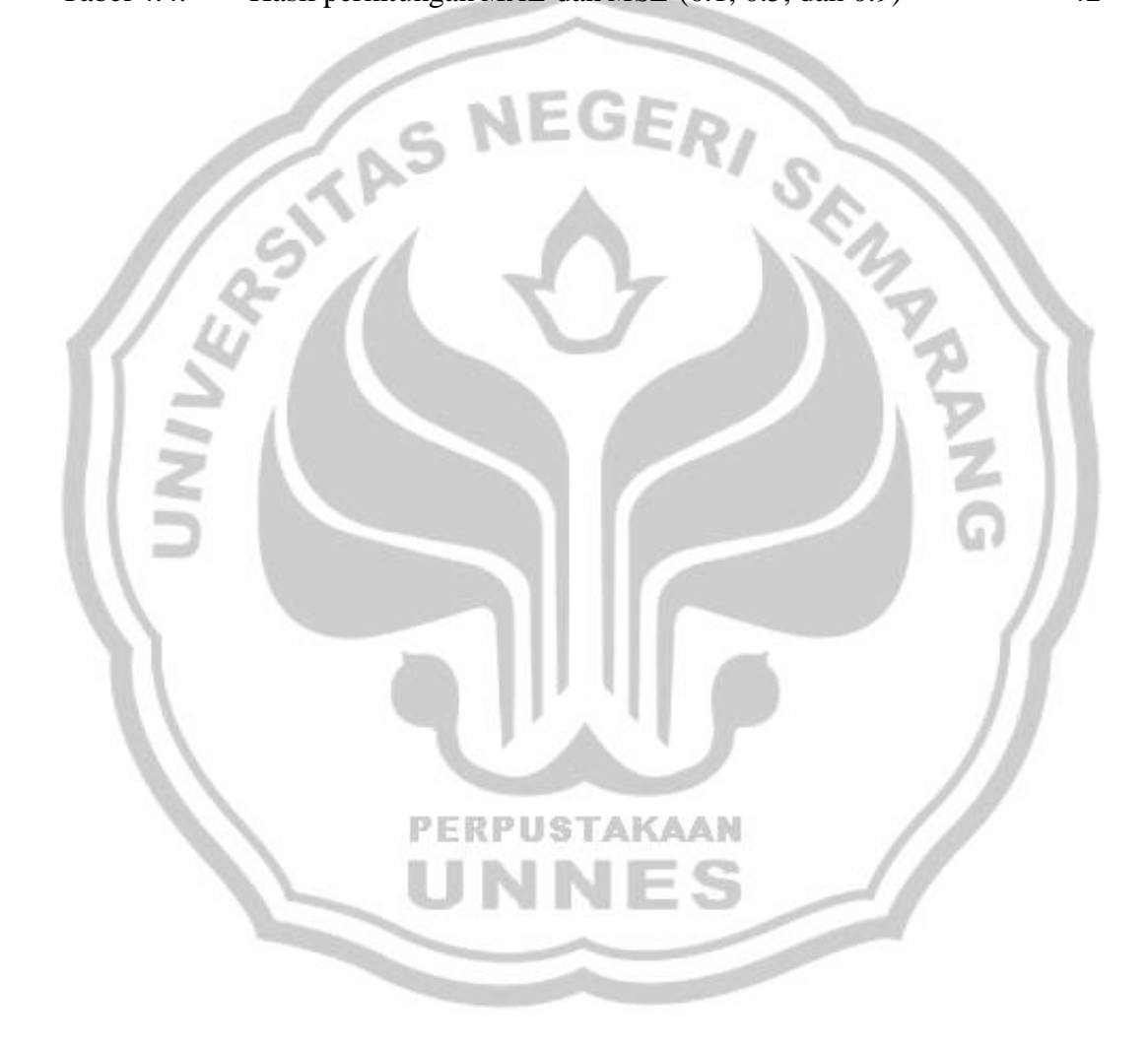

# **DAFTAR GAMBAR**

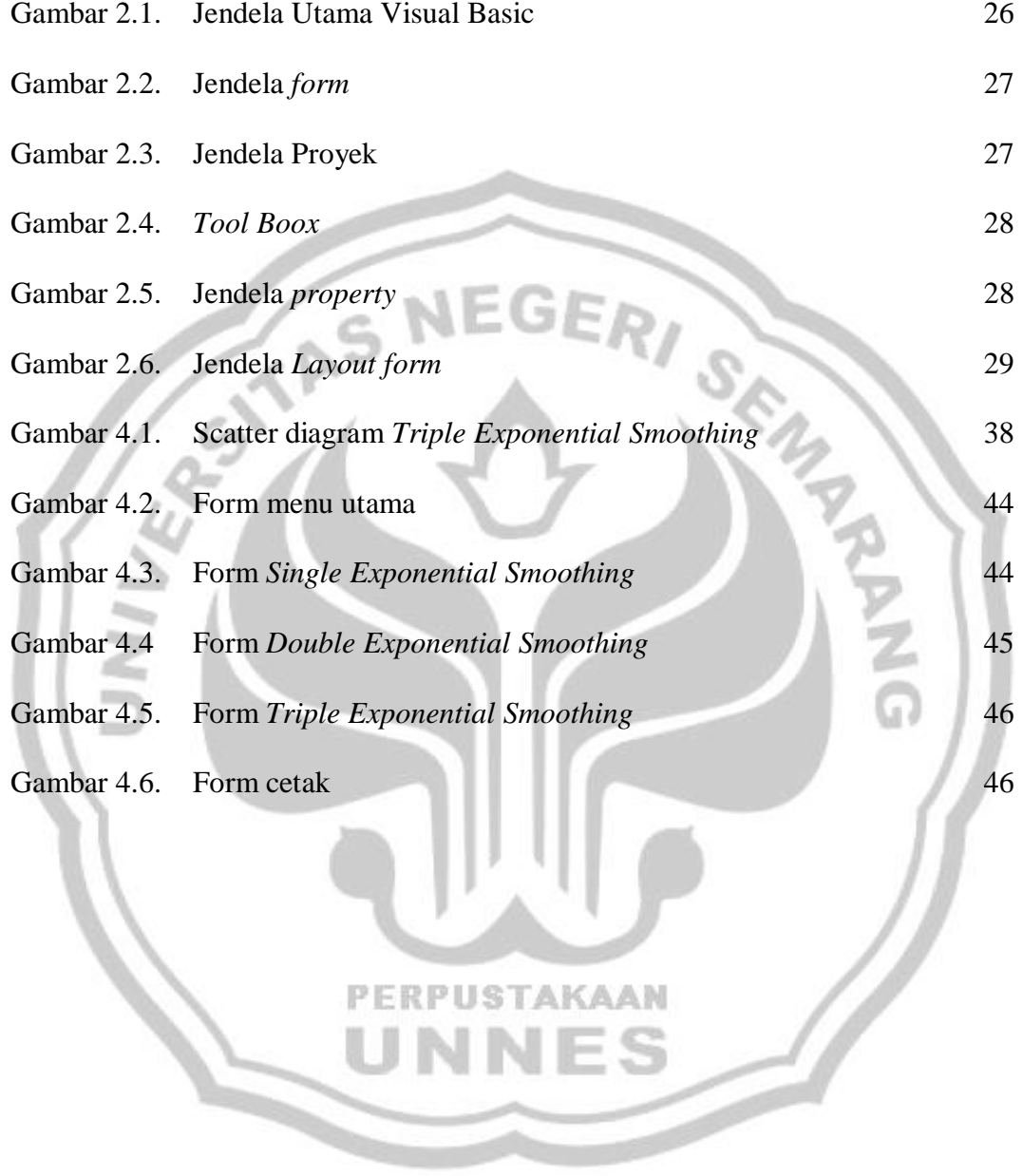

# **DAFTAR LAMPIRAN**

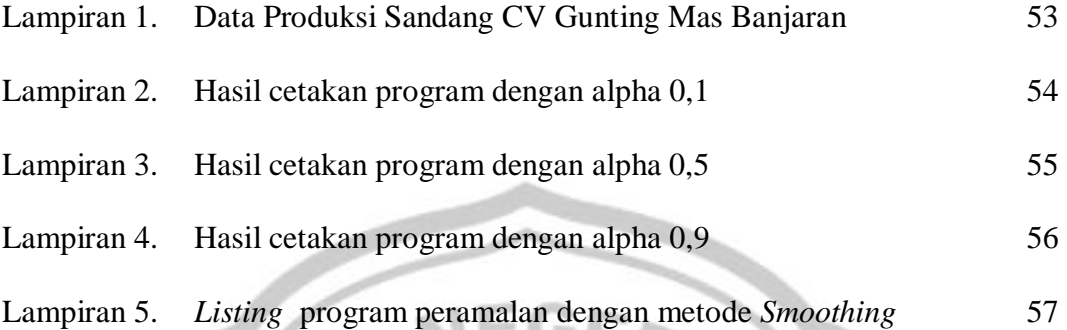

۳/

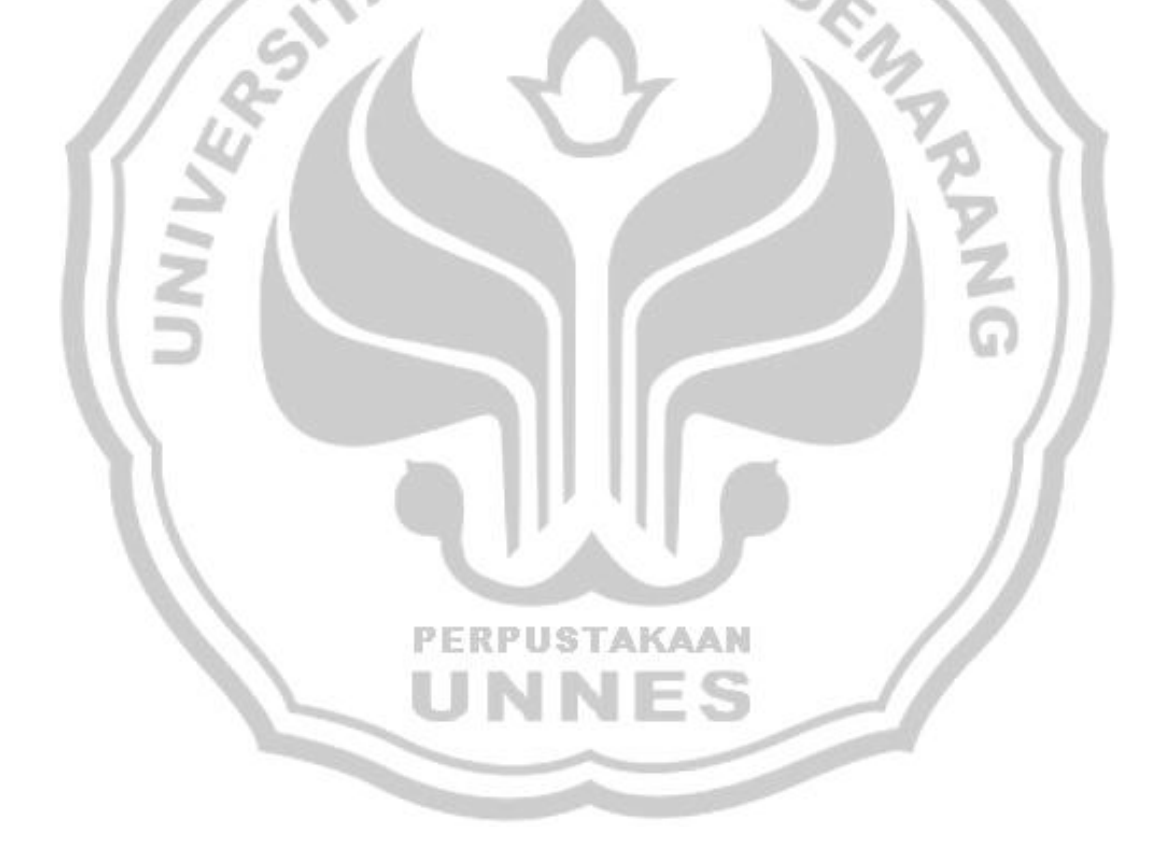

# **BAB I**

# **PENDAHULUAN**

### **A. Latar Belakang**

Di era pasar bebas saat ini perusahaan memasuki lingkungan bisnis yang sangat berbeda. Lingkungan bisnis sekarang ini ditandai dengan persaingan yang tajam dan global untuk mendukung persaingan tersebut perusahaan dituntut untuk memberikan hasil produk yang terbaik bagi konsumen yang menggunakan produknya. Hasil produk yang berkualitas tinggi dan dengan harga yang bersaing akan memuaskan kebutuhan konsumen. Dimana dalam suatu perekonomian bila hasil produk yang diproduksi berkualitas dan harga jualnya dapat dijangkau oleh konsumen maka produk tersebutlah yang dapat menguasai perdagangan.

Menghadapi masalah tersebut perusahaan dituntut untuk menyesuaikan secara tepat terhadap kebutuhan dan selera konsumen yang selalu berubah dengan seiring berubahnya zaman. Bagi perusahaan besar, strategi bersaing dengan menciptakan produk yang dapat memberikan kepuasan kepada konsumen harus tetap dipertahankan agar dapat bersaing dengan perusahaan-perusahaan besar lainnya.

Menciptakan hasil produksi yang berkualitas tinggi harus didukung dengan faktor produksi yang baik pula. Faktor produksi ini meliputi sumber daya alam, sumber daya manusia, modal dan jiwa kewirausahaan. Keempat faktor produksi ini harus berjalan secara seimbang. Keterbatasan

sumber daya alam dan sumber daya manusia sangat berperan dalam proses produksi karena sumber daya alam sangat erat kaitannya dengan bahan baku sedangkan sumber daya manusia erat kaitannya dengan tenaga kerja.

Seperti kita ketahui ada tiga macam kebutuhan primer yang harus dipenuhi oleh masyarakat yaitu sandang, pangan, papan. Dalam kehidupan sosial masyarakat harus dapat menyesuaikan diri dan hidup secara layak sesuai norma-norma yang berlaku. Kebutuhan primer di atas haruslah dipenuhi secara seimbang dan selaras. Tentu saja masyarakat umum tidak bisa meninggalkan salah satu kebutuhannya ini misalnya, hanya memenuhi kebutuhan salah satu kebutuhannya ini misalnya, hanya memenuhi kebutuhan pangan atau papan saja tentu dalam kehidupan bermasyarakat menyalahi norma yang berlaku karena tidak menutup bagian tubuh yang seharusnya tertutup dengan sandang.

Perubahan suatu kejadian dapat dinyatakan dengan perubahan nilai variabel. Produksi, hasil penjualan, biaya, harga, pendapatan,umur,curah hujan adalah contoh nilai variabel yang selalu berubah. Apabila nilai variabel ini tetap dari waktu ke waktu, maka mudah sekali untuk meramalkan. Akan tetapi, pada kenyataannya nilai tersebut selalu berubah. Itulah sebabnya ramalan tentang suatu nilai variabel selalu tidak tepat dengan kenyataan sehingga dalam pemilihan metode ramalan dibutuhkan ketetapan guna meminimumkan kesalahan dalam meramal *(forecast error)*, tujuannya agar ramalan bisa mendekati kenyataan.

Tidak ada suatu metode *forecast* yang paling baik dan selalu cocok digunakan untuk membuat forecast setiap macam hal. Suatu metode mungkin sangat cocok untuk membuat *forecast* mengenai suatu hal tetapi tidak cocok untuk membuat *forecast* hal lain. Oleh karena itu kita harus memilih metode yang cocok, yaitu yang bisa meminimumkan kesalahan *forecast* (Subagyo,1986: 6).

Dalam melakukan peramalan Produksi ini digunakan metode *Exponential Smoothing* dengan Aplikasi *Microsoft Visual Basic.* CV Gunting Mas di Banjaran Kabupaten Tegal merupakan salah satu perusahaan yang sedang berkembang dibanding dengan perusahaan yang lain disekitar CV Gunting Mas. CV Gunting Mas sangat menonjol dalam memproduksi sandang setiap bulannya bisa memproduksi sampai 295.000 pcs dan perusahaan disekitarnya hanya bisa memproduksi rata-rata 100.000 pcs per bulannya. CV Gunting Mas di Kabupaten Tegal memproduksi segala macam kaos. Oleh karena itu, diperlukan perencanaan yang matang dalam mengembangkan usahanya. Salah satunya merencanakan produksi dengan sebaik-baiknya, yaitu dengan memprediksi perkembangan usaha dimasa mendatang. Penggunaan komputer secara garis besar dibagi menjadi dua yaitu menggunakan software aplikasi yang sudah siap pakai biasanya terbatas untuk keperluan tertentu, misalnya menggunakan Microsoft word untuk mengolah kata, Microsoft excel untuk mengolah data yang melibatkan rumus sejenis, dan Microsoft acces untuk database. Sedangkan pembuatan program lebih mengarah untuk keperluan pemakai. Program berfungsi sebagai translater (penterjemah) dari bahasa manusia (hi level language) kedalam bahasa mesin (low level language) dan sebaliknya. Bahasa dan jenis program dibuat sesuai kebutuhan manusia, misalnya bahasa basic untuk keperluan umum.

Visual Basic adalah salah satu software untuk membuat program yang cukup sederhana tetapi banyak cakupan yang dapat dikerjakan. Kelebihan Visual Basic di antaranya adalah dapat mengakses banyak software seperti excel, accses, dan sebagainya. Visual Basic lebih sederhana dari pemprograman C++. Java, Delphi, atau pemprograman yang lain. Kesederhanaan Visual Basic ini merupakan pengembangan bahasa Basic yang diterapkan pada program yang berbasis windows (Andi, 2003: 13).

Berdasarkan permasalahan yang ada untuk mengetahui seberapa besar prediksi produksi sandang di CV Gunting Mas maka penulis mengangkat judul dalam tugas akhir ini adalah "Metode *Exponential Smoothing* dan Aplikasi Microsoft Visual Basic 6.0 dalam Meramalkan Produksi Sandang CV Gunting Mas Banjaran Kabupaten Tegal.

### **B. Perumusan Masalah**

1. Berdasarkan latar belakang di atas maka dirumuskan masalah adalah sebagai berikut.

- a. Bagaimanakah penggunaan metode *Exponential Smoothing* untuk peramalan (*forecasting*) produksi sandang CV. Gunting Mas di Banjaran Kabupaten Tegal?
- b. Berapakah prediksi atau ramalan produksi sandang CV. Gunting Mas di Banjaran Kabupaten Tegal pada bulan Mei 2009 dan sepuluh Periode berikutnya yaitu sampai bulan Februari 2010?
- c. Bagaimana Aplikasi Microsoft Visual Basic 6.0 dalam menyusun program yang mempermudah metode *Exponential Smoothing*?
- 2. Pembatasan Masalah dari penulisan Tugas Akhir ini adalah sebagai berikut.

Dalam penulisan Tugas Akhir (TA) ini, penulis hanya membahas tentang Produksi Sandang di CV. GUNTING MAS Banjaran Kabupaten Tegal dari Bulan Mei 2008 sampai dengan Bulan April 2009. Dengan adanya data tersebut, maka penulis akan membuat *Forecasting* (peramalan) Produksi Sandang di CV. GUNTING MAS Banjaran Kabupaten Tegal untuk Sepuluh periode yang akan datang dengan Metode *Exponential Smoothing* dan menggunakan Aplikasi *Microsoft Visual Basic 6.0.*

### **C. Tujuan dan Manfaat**

- 1. Tujuan dari penulisan tugas akhir ini adalah sebagai berikut.
	- a. Mengetahui penggunaan metode *Exponential Smoothing* untuk peramalan (*forecasting*) Produksi Sandang CV. Gunting Mas Banjaran Kabupaten Tegal.
	- b. Mengetahui seberapa besar hasil peramalan jumlah produksi Sandang CV. Gunting anjaran Kabupaten Tegal pada bulan Mei tahun 2009 sampai sepuluh periode berikutnya yaitu sampai bulan Februari 2010.
	- c. Mengetahui Aplikasi Microsoft Visual Basic 6.0 dalam menyusun program yang mempermudah metode *Exponential Smoothing*.
- 2. Manfaat penelitian adalah sebagai berikut.
	- a. Bagi Penulis

Mengetahui Penggunaan metode *Exponential Smoothing* dan Aplikasi *Microsoft Visual Basic 6.0* Dalam meramalkan Produksi Sandang CV Gunting Mas Banjaran Kabupaten Tegal.

- b. Bagi Lembaga UNNES
	- 1) Agar dapat dijadikan sebagai bahan studi kasus bagi pembaca dan acuan bagi mahasiswa serta dapat memberikan bahan referensi bagi pihak perpustakaan.
	- 2) Sebagai bahan bacaan yang dapat menambah ilmu pengetahuan bagi pembacanya.
- c. Bagi Perusahaan
	- 1) Dapat meningkatkan mutu pelayanan perusahaan tersebut dengan membuka diri untuk menerima kritik dan saran dari mahasiswa ataupun pendidikan yang lain.
	- 2) Sebagai wacana untuk mengetahui besarnya peramalan produksi sandang C. Gunting Mas Banjaran Kabupaten Tegal pada bulan berikutnya dengan metode *Exponential Smoothing* dan Aplikasi Microsoft Visual Basic 6.0 .

# **D. Sistematika Laporan**

Sistematika laporan tugas akhir ini dibagi menjadi beberapa bagian, yaitu bagian awal, bagian isi, dan bagian akhir. Adapun sistematika tugas akhir ini adalah sebagai berikut.

1. Bagian awal tugas akhir

Bagian awal tugas akhir terdidri dari halaman judul, halaman pengesahan, abstrak, kata pengantar, daftar isi, daftar gambar, daftar tabel, dan daftar lampiran.

2. Bagian isi tugas akhir

Bagian isi terdiri dari 5 bab adalah sebagai berikut.

### BAB I PENDAHULUAN

Meliputi latar belakang masalah, perumusan masalah dan pembatasan masalah, tujuan dan manfaat, serta sistematika tugas akhir.

### BAB II LANDASAN TEORI

Berisi tentang teori-teori yang berhubungan dengan permasalahan yang dibuat dalam penelitian meliputi Pengertian dan tujuan peramalan, hubungan ramalan dengan rencana, pemilihan metode yang tepat, pengertian Produksi, Jenis-jenis produksi di CV Gunting Mas, data *time series,* peramalan dengan metode *Exponential Smoothing*, tentang Microsoft Visual Basic 6.0.

# BAB III METODE PENELITIAN

Berisi tentang ruang lingkup kegiatan, variabel yang digunakan, cara pengambilan data dan analisis data.

### BAB IV PEMBAHASAN

Berisi tentang hasil dari analisis data dan pembahasan.

#### BABV PENUTUP

Berisi Tentang Simpulan dan Saran

**PERPUSTAKAAN** 

Bagian Akhir ini berisi tentang daftar pustaka dan lampiran-

u

lampiran.

# **BAB II**

# **LANDASAN TEORI**

### **A. Peramalan**

1. Peramalan (*forecasting)*

Peramalan *(forecasting)* adalah perkiraan mengenai sesuatu yang belum terjadi (Subagyo, 1986:1). Ramalan bisa bersifat kualitatif, artinya tidak berbentuk angka dan bisa bersifat kuantitatif, artinya berbentuk angka dan biasanya dinyatakan dalam bilangan. Dalam lingkungan sosial segala sesuatu itu serba tidak pasti, sukar diperkirakan secara tepat. Dalam hal ini perlu diadakan ramalan. Permalan yang dibuat selalu diupayakan agar dapat meminimumkan pengaruh ketidakpastian terhadap perusahaan. Dengan kata lain peramalan bertujuan mendapatkan ramalan yang bisa meminimumkan kesalahan meramal *(forecast error)* yang biasanya diukur dengan *Mean Squared Error (MSE), Mean Absolute Error (MAE)* dan sebagainya (Subagyo, 1986:1).

Adapun kesalahan meramal dapat dihitung dengan rumus:  $e_i = X_t + F_t$ 

Dimana  $e_t$  = kesalahan meramal untuk periode t

 $X_t$  = nilai riil periode t

 $F_t =$  *forecast* untuk periode t

*Forecast* produksi adalah estimasi tentang kegiatan produksi apa saja yang perlu dilakukan pada waktu yang akan datang (Hadipradjo, 1989:176).

2. Hubungan Peramalan dengan Rencana

Ramalan adalah peramalan apa yang akan terjadi pada waktu akan datang, sedangkan rencana merupakan penentuan yang akan dilakukan pada waktu yang akan datang (Subagyo, 1986:3). Dengan sendirinya terjadi perbedaan antara ramalan dengan rencana. Peramalan adalah perkiraan mengenai sesuatu yang belum terjadi (Subagyo, 1986:1). Sehingga dapat disimpulkan bahwa ramalan adalah peramalan yang akan terjadi, tetapi belum tentu bisa dilaksanakan oleh perusahaan.

Beberapa alasan yang mendorong perusahaan untuk menyusun rencana untuk menghadapi waktu yang akan datang, antara lain sebagai berikut.

- a. Waktu yang akan datang penuh dengan berbagai ketidakpastian, sehingga perusahaan harus mempersiapkan diri sejak awal tentang apa yang dilakukannya nanti.
- b. Waktu yang akan datang penuh dengan berbagai alternatif pilihan, sehingga perusahaan harus mempersiapkan diri sejak awal, alternatif manakah yang akan dipilihnya nanti.
- c. Rencana diperlukan oleh perusahaan sebagai pedoman kerja di waktu yang akan datang. Dengan adanya rencana berarti ada suatu

pegangan mengenai apa yang akan dilakukan nanti, sehingga jalannya perusahaan lebih terarah menuju ke sasaran (tujuan) perusahaan yang telah ditetapkan.

- d. Rencana diperlukan oleh perusahaan sebagai alat pengkoordinasian kegiatan-kegiatan dari seluruh bagian-bagian yang ada dalam perusahaan. Dengan adanya rencana, maka kegiatan-kegiatan seluruh bagian dalam perusahaan akan saling menunjang menuju sasaran yang telah ditetapkan.
- Rencana diperlukan oleh perusahaan sebagai alat pengawasan terhadap pelaksanaan *(realisasi)* dari rencana tersebut di waktu yang akan datang. Dengan adanya suatu rencana, maka perusahaan mempunyai tolak ukur untuk menilai *(evaluasi)* realisasi kegiatankegiatan perusahaan tersebut.
- 3. Pemilihan Metode yang tepat

Dalam membuat ramalan keadaan sosial pada umumnya dan bidang ekonomi pada khususnya tidak mungkin bisa tepat. Penyimpangan pasti ada, karena ramalan dipengaruhi oleh tingkah laku manusia dan tingkah laku manusia itu selalu dipengaruhi oleh berbagai macam hal, seperti kebudayaan, selera, perasaan dan sebagainya. Dalam bidang sosial dan ekonomi, meskipun kita tidak bisa membuat ramalan yang tepat dengan kenyataan, tetapi bukan berarti ramalan ini tidak penting. Ramalan sangat penting dalam pembuatan rencana. Kerja dengan menggunakan ramalan akan jauh lebih baik dari pada tanpa ramalan sama sekali. Masalahnya bagaimanakah cara membuat ramalan agar bisa mendekati kenyataan. Caranya kita harus bisa memilih metode ramalan yang paling cocok dengan masalahnya.

Menurut Subagyo (1986:5) ada beberapa metode peramalan antara lain sebagai berikut.

a. Peramalan dengan Metode Dekomposisi

Metode dekomposisi sering disebut sebagai metode *Time Series*. Metode ini didasarkan pada kenyataan bahwa biasanya apa yang telah terjadi itu akan berulang kembali dengan pola yang sama. Perubahan suatu hal itu biasanya mempunyai pola yang agak kompleks, misalnya ada unsur kenaikan, berfluktuasi dan tidak teratur. Untuk dianalisa dan diramal sekaligus sangat sulit, sehingga biasanya diadakan dekomposisi (pemecahan) ke dalam 4 komponen (pola) perubahan sebagai berikut : Trend (T), Fluktuasi Musiman (M), Fluktuasi Siklis (S) dan perubahan-perubahan yang bersifat Random (R). Masing-masing pola tersebut diketahui nilainya dulu, kemudian bersama-sama menentukan besarnya ramalan atau proyeksi di masa yang akan datang. Secara matematis nilai proyeksi (X) pada waktu yang akan datang adalah

 $X = T x M x S x R$  (Subagyo, 1986: 32)

b. Peramalan dengan Metode *Input Output*

Menurut metode ini kita memanfaatkan hubungan antara input dan output untuk membuat ramalan. Hasil suatu sektor industri akan merupakan input bagi sektor lain, dan sebagian akan dibeli oleh pemakai akhir. Hubungan ini dapat ditunjukkan dengan persamaan berikut.

 $X_i = X_{i1} + X_{i2} + X_{i3} + ... + X_{in} + C_i$  (Subagyo, 1986: 32)

 $X_i$  = Nilai output sektor I

 $X_{ii}$  = Hasil industri i yang dibutuhkan/digunakan oleh industri i  $C_i$  = Pembelian oleh pemakai akhir, yang tidak akan diproses lebih lanjut (konsumsi).

Jadi kalau suatu sektor menghasilkan output yang berupa barang/jasa I yang bernilai X<sub>i</sub>, output ini digunakan oleh sektor 1 sebanyak Xi1, digunakan oleh sektor 2 sebesar Xi2 sampai dengan sektor n menggunakan X<sub>in</sub>, dan sebagian dibeli oleh pemakai akhir. Yang termasuk C disamping pembelian oleh masyarakat juga bisa dimasukkan pembelia-pembelian oleh pemerintah, lembagalembaga sosial dan lain-lain yang tujuannya tidak untuk diproses lagi tetapi dikonsumsikan. Misalnya pemerintah membeli besi beton untuk membuat jembatan (Subagyo, 1986: 64).

### c. Peramalan dengan Metode Regresi Sederhana

Besarnya pengaruh suatu variabel terhadap variabel yang lain bisa bersifat linier, eksponensial, kuadratik dan sebagainya, tetapi dalam regresi yang biasa kita pelajari hanya hubungan yang negatif. Hubungan yang berupa positif misalnya hubungan antara tingkat kelahiran dengan permintaan susu bayi. Bila tingkat kelahiran naik, maka variabel yang dipengaruhi yaitu permintaan susu bayi ikut naik. Sedangkan hubungan negatif terjadi bila variabel yang mempengaruhi naik maka variabel yang dipengaruhi akan turun. Misalnya antara permintaan kredit dengan suku bunga bank. Bila suku bunga bank semakin naik maka jumlah permintaan kredit akan turun (Subagyo, 1986:73).

# **B. Produksi**

1. Definisi dan Tujuan Produksi

Definisi produksi menurut istilah yaitu proses mengeluarkan hasil atau penghasilan.Badan usaha merupakan rumah tangga usaha, sedang perusahaan merupakan alat atau tempat melaksanakannya produksi.

Produksi dalam arti ekonomi mempunyai pengertian semua kegiatan yang meningkatkan nilai kegunaan atau faedah (*utility*) suatu benda. Ini dapat berupa kegiatan yang meningkatkan kegunaan dengan mengubah bentuk atau menghasilkan barang baru (*utility of form*). Dapat pula meningkatkan kegunaan suatu benda itu karena adanya kegiatan yang mengakibatkan dapat berpindahnya pemilikan suatu benda dari tangan seseorang ke tangan orang lain. Dalam hal ini keguanaan suatu benda bertambah karena adanya kegiatan

penyimpanan atau pergudangan. Dapat juga nilai kegunaan suatu benda bertambah karena ada kegiatan yang membawa atau memindahkan benda itu ke lain tempat yang lebih memerlukannya (*utility of time*). Misalnya kegiatan penyimpanan atau pergudangan. Dapat juga nilai kegunaan suatu benda bertambah karena ada kegiatan yang membawa atau memindahkan benda itu ke lain tempat yang lebih memerlukannya (*utility of place*). Misalnya jasa pengangkutan.

Produksi bertujuan untuk menghasilkan barang atau jasa yang akan digunakan untuk memenuhi permintaan antara maupun permintaan akhir. Permintaan antara yaitu barang dan jasa yang digunakan sebagai biaya antara di dalam proses produksi, sedangkan permintaan akhir yaitu barang dan jasa yang digunakan untuk konsumsi akhir. Barang dan jasa ini sebagian digunakan sebagai alat dikategorikan sebagai bahan modal.

2. Perencanaan Produksi (*ProductionPlanning)*

Banyak hal penting untuk dilakukan dalam hal yang berkaitan dengan sistem perencanaan (*planning*), berapa banyak akan diproduksi, dan bagaimana penjadwalannya.

Perencanaan produksi dimulai dari perkiraan/ramalan jumlah yang harus diproduksi. Jumlah ini tentu saja akan merupakan turutan dari ramalan berapa jumlah yang dapat dijual. Apabila terlalu banyak yang diproduksi akan mengakibatkan banyak barang yang berada digudang sehingga untuk dapat menjualnya mungkin terpaksa harus menurunkan harga. Sebaliknya apabila terlalu sedikit yang diproduksi akan mengakibatkan adanya permintaan yang tidak terpenuhi. Ini berarti mengurangi keuntungan atau menyia-nyiakan kesempatan untuk mendapatkan untung yang lebih besar.

Cakupan perencanaan produksi meliputi beberapa aspek yang harus dikoordinasikan, yang menyangkut 5M (*Men ,Materials, Money, Machines, and Methods/Management*) yaitu sebagai berikut.

a. Mulai dari ramalan kemampuan penjualan kemudian ditetapkan jumlah yang harus diproduksi.

b. Menetapkan cara bagaimana jumlah yang harus diproduksi itu direalisir.

Menetapkan prosedur yang bagaimana pengawasan produksi harus dilakukan.

d. Menetapkan dengan alat yang mana produksi harus dilaksanakan.

- e. Menetapkan pembelian material yang diperlukan.
- f. Menetapkan standard untuk pengawasan termasuk pengawasan

**RPUSTAKAAN** 

### **C. Gambaran Umum Perusahaan**

mutu.

1. Sejarah singkat berdirinya perusahaan CV. Gunting Mas

CV Gunting Mas beralamat dijalan Raya Banjaran Kecamatan Adiwerna Kabupaten Tegal. Berdiri pada tanggal 20 agustus 1997. Perusahaan ini mulai operasi Produksi Desember 1997, yang dimiliki oleh Ibu Masitoh sebagai pemegang saham terbesar. Perusahaan ini berkembang ditengah-tengah krisis ekonomi. Pada tahun 2000 perusahaan mengalami ekspansi besar-besaran oleh perusahaan dengan penambahan mesin baru hingga memperluas pemasaran sampai keluar Jawa seperti Batam dan Sulawesi.

Perusahaan ini bergerak pada bidang penjahitan sandang. Pada tahun 2000 mendapatkan marketing dari Jakarta, Batam, dan Sulawesi dengan mengerjakan order spesial jaket dengan pangsa pasar jakarta 60 %, batam 25%, sulawesi 15%. Dari agustus 2003 hanya menerima order dari tegal dan sekitarnya.

Pada bulan januari 2004 sampai dengan sekarang dengan menejemen dan marketing berasal dari jakarta dengan order kebutuhan kaos misalnya kaos seragam, olahraga, kaos promosi, training, dan batik sekolah dengan pasar didominasi di Jawa mencapai 80% dan yang lain adalah diluar jawa 20%. CV Gunting Mas mempunyai kapasitas produksi perbulan adalah 295.000 pcs dengan jumlah produksi kaos seragam dan olahraga mencapai 95.000 pcs, kaos promosi dan training sebanyak 70.000 pcs, dan batik sekolah sebanyak 130.000 pcs.

### 2. Aktifitas Perusahaan

Jumlah karyawan pada CV Gunting Mas di Banjaran Kabupaten Tegal baik karyawan borongan maupun harian ada 149 orang, terdiri dari 60 % karyawan borongan ± 90 orang dan 40 % karyawan harian ada  $\pm$  59 orang.

3. Jam Kerja

Jam Kerja di CV Gunting Mas sebanyak 6 hari kerja seminggu 7 (tujuh) jam sehari dan 40 (empat puluh) jam seminggu, yang disesuaikan dengan UU No. 13 Tahun 2003, paragraf 4, pasal 77, ayat 2 bagian a yaitu senin s.d. jumat dimulai pukul 07.30 WIB s.d. 15.30 WIB dan mendapatkan waktu untuk istirahat 1 jam pada pukul 12.00 WIB s.d. 13.00 WIB, untuk hari sabtu dimulai pukul 07.30 WIB s.d. 12.30 WIB.

Jenis-Jenis Produksi

CV Gunting Mas di Banjaran Kabupaten Tegal memproduksi sandang tergantung order tahun ini CV Gunting Mas memproduksi kaos seragam, olahraga, kaos promosi, training, dan batik sekolah kapasitas produksi perbulan adalah 295.000 pcs dengan jumlah produksi kaos seragam dan olahraga 95.000 pcs, kaos promosi dan training sebanyak 70.000 pcs, dan batik sekolah sebanyak 130.000 pcs.

5. Mesin

CV Gunting Mas menggunakan mesin sebagai alat pendukung pembuatan suatu produk memungkinkan berbagai variasi dalam bentuk, jumlah dan kecepatan proses penyelesaian kerja. Pengaturan tata letak mesin-mesin produksi dilakukan untuk memperlancar proses produksi yang efektif dan efisien. Mesin dapat membantu mengurangi jumlah produk cacat yang diakibatkan oleh kelalaian tenaga kerja pada saat proses produksi, maka dari itu CV Gunting Mas menggunakan mesin jahit listrik agar bisa menghasilkan produksi yang lebih banyak dan berkualitas.

### **D. Data** *Time Series*

Data berkala (*time series*) adalah data yang dikumpulkan dari waktu ke waktu dalam periode yang sama. Data ini digunakan untuk menggambarkan perkembangan atau pertambahan suatu variabel. Selain itu data berkala dapat dipergunakan untuk dasar penarikan *garis trend,* ialah suatu garis yang dapat menunjukkan perkembangan secara umum. *Garis trend* dapat dipergunakan untuk membuat ramalan dan selanjutnya data hasil ramalan sangat berguna untuk dasar pembuatan perencanaan (Soejoeti, 1987: 36).

Bila suatu data berkala menunjukkan pola yang teratur, maka dapat dibuat suatu ramalan yang cukup kuat mengenai tingkah laku gejala yang dicatat dan atas dasar ramalan itu dibuat rencana-rencana yang dapat dipertanggungjawabkan.

Menurut Supranto (1984: 8) *time series analysis* adalah analisa yang didasarkan atas data berkala (*time series*) yang sifatnya dinamis dan sudah memperhitungkan perubahan-perubahan, misalnya perubahan dari waktu  $(t - 1)$  ke t dan dari t ke  $(t + 1)$ . Pada umumnya pengamatan dan pencatatan itu dilakukan dalam jangka waktu tertentu. Misalnya harian, mingguan, bulanan, caturwulan, enam bulanan, tahunan dan sebagainya.

### **E. Peramalan dengan Metode** *E xponential Smoothing.*

*Smoothing* adalah mengambil rata-rata dari nilai-nilai pada beberapa tahun untuk menaksir nilai pada suatu tahun (Subagyo, 1986: 7).

*Smoothing* dapat dilakukan dengan cara *Moving Averages* terdiri dari *single moving averages,double moving averages,* dan *Exponential Smoothing* yang terdiri dari *single Exponential Smoothing, double Exponential Smoothing,* dan *triple Exponential Smoothing.*

*Exponential Smoothing* merupakan suatu periode peramalan ratarata bergerak yang melakukan pembobotan menurun secara *exponential* terhadap nilai observasi yang lebih tua (Makridakis, 1993:79).

Metode *Exponential Smoothing* merupakan pengembangan dari metode *Moving Averages*. Dalam metode ini peramalan dilakukan dengan mengulang perhitungan secara terus menerus dengan menggunakan data terbaru. **PERPUSTAKAAN** 

Macam-macam Metode *Exponential Smoothing*

1. Metode *single Exponential Smoothing.*

Metode *Single Exponential Smoothing* merupakan perkembangan dari metode *moving averagas* sederhana. Metode ini lebih cocok digunakan untuk meramalkan hal-hal yang fluktuasinya secara random (tidak teratur)

Rumus :

 $S_{t+1} = \alpha X_t + (1-\alpha)S_t$ 

Keterangan :

 $S_{t+1}$  = Ramalan untuk periode ke t+1

 $X_t$  = Nilai riil periode ke t

 $S_t$  = Ramalan untuk periode ke t

 $\alpha$  = Taraf Signifikansi

Besarnya peramalan periode yang akan datang diperoleh dari persamaan di atas adalah sebagai berikut.

$$
S_{t+1} = \alpha X_t + (1 + \alpha) S_t
$$

$$
S_{t+1} = \alpha X_t + S_t - \alpha S_t
$$

$$
S_{t+1} = S_t + \alpha X_t - \alpha S_t
$$

$$
S_{t+1} = S_t + \alpha (X_t - S_t)
$$

(Subagyo, 1986:19 - 20).

(X<sup>t</sup> – Ft ) merupakan kesalahan peramalan atau *forecast error* periode ke t. Dengan demikian dapat dikatakan bahwa peramalan pada periode yang akan datang adalah periode sebelumnya ditambah α dikalikan dengan kesalahan peramalan periode sebelumnya.

Dalam melakukan peramalan dengan *single Exponential Smoothing* besarnya α ditentukan secara error sampai diketemukan α yang menghasilkan peramalan *error* terkecil.

### 2. Metode *Double Exponential Smoothing.*

Metode ini merupakan metode *linier* yang dikemukakan oleh Brown. Dalam metode ini dilakukan proses *smoothing* dua kali. Metode ini biasanya lebih tepat untuk meramalkan data yang mengalami *trend* kenaikan.

Architect R.

Rumus :  $St+m = at + btm$ 

 $S_{t+m}$  = *forecast* untuk tahun t + m

**Keterangan** 

$$
S^{\prime}_{t} = \alpha X_{t} + (1-\alpha)S^{\prime}_{t}
$$

forecast pertama atau tunggal

$$
S^{\prime}_{t} = \alpha X_{t} + (1-\alpha)S^{\prime\prime}_{t}
$$

 $=$  *forecast* kedua atau ganda

$$
a_t = 2S^{\prime}{}_{t} - S^{\prime\prime}{}_{t}
$$

 $at =$ konstanta untuk persamaan forecast ke t.

$$
b_t = \frac{\alpha}{(1-\alpha)} (S'_t - S''_t)
$$

bt = *slope* untuk persamaan *forecast* ke t.

m = jangka waktu *forecast* ke depan (m =1)

```
(Subagyo 1986: 24 - 26).
```
3. Metode *Triple Exponential Smoothing.*

Metode ini merupakan metode *forecast* yang dikemukakan oleh Brown. Dengan menggunakan persamaan kuadrat, metode ini cocok digunakan untuk membuat *forecast* hal yang berfluktuasi untuk mengalami gelombang pasang surut

Rumus :  $F_{t+m} = a_t + b_t m + \frac{1}{2} c_t m^2$ 

Dimana : S'<sub>t</sub> dan S''<sub>t</sub> sama dengan rumus *single exponential smoothing* 

dan *double exponential smoothing.*

 $S''$ <sub>t</sub> =  $\alpha S''$ <sub>t</sub> + (1- $\alpha$ )  $S''$ <sub>t-1</sub>

 $a_t = 3S'_t - 3S''_t + S'''_t$ 

*<sup>t</sup> <sup>t</sup> <sup>t</sup> <sup>b</sup> <sup>S</sup>*'*<sup>S</sup>*" <sup>1</sup> <sup>2</sup>

S'''t = *forecast* ketiga atau *triple.*

ct = komponen musiman untuk persamaan *forecast* ke t. *Forecast* (t + 1) = at +bt m +  $\frac{1}{2}$  ct m<sup>2</sup> (untuk nilai m = 1).  $b_t = \frac{\alpha}{2(1-\alpha^2)}[(6-5\alpha)S_t - (10-8\alpha)S_t + (4-3\alpha)S_t + (4-3\alpha)S_t$  $\frac{1}{2}$  (6 – 5 $\alpha$ )S  $\frac{1}{t}$  – (10 – 8 $\alpha$ )S  $\frac{1}{t}$  + (4 – 3  $\frac{2(1-\alpha^2)}{(1-\alpha^2)}$   $\left[\frac{(6-5\alpha)}{5}, \frac{1-(10-8\alpha)}{5}, \frac{1+(4-3\alpha)}{5}\right]$ α  $\frac{\alpha}{\alpha}$  (6 – 5 $\alpha$ )S'<sub>t</sub> – (10 – 8 $\alpha$ )S'<sub>t</sub> + (4 – Ę  $b_t =$  $(1-\alpha)^{2}$  $c_t = \frac{a}{(1 - \lambda)^2} (S'_t - 2S''_t + S''_t)$ 2 2 2 1  $-2S_{t}$ + r.  $=\frac{a}{1-\alpha}$  $\alpha$ 

(Subagyo, 1986: 27 - 28).

Tidak ada metode peramalan yang paling baik dan dan selalu cocok digunakan untuk membuat ramalan pada setiap macam peristiwa. Suatu metode mungkin sangat cocok untuk membuat ramalan mengenai sesuatu hal tetapi tidak cocok untuk membuat ramalan yang lain. Oleh karena itu, kita harus memilih metode yang cocok yaitu yang bisa meminimumkan kesalahan meramal (Subagyo, 1986: 5 - 6).

- 4. Menghitung Kesalahan Meramal
	- a. *Mean Absolute Error* untuk *Exponential Smoothing*

*Error* adalah kesalahan meramal (selisih antara hasil ramalan dengan data sebelumnya). *Mean Absolute Error* adalah rata-rata nilai absolute dari kesalahan meramal (tidak dihiraukan tanda positif maupun negatifnya).

Rumus :

$$
MAE = \frac{\sum |X_t - S_t|}{n}
$$
 (Subagyo, 1986: 10).

b. *Mean Squared Error* adalah kuadrat rata-rata kesalahan *forecast.*

$$
MSE = \frac{\sum |X_i - S_i|^2}{n}
$$
 (Subagyo, 1986:10).

Dengan :

 $X_t$  = data yang sebenarnya terjadi

 $S_t$  = data hasil ramalan

- $N =$ banyak data hasil ramalan
- Taraf Signifikansi  $(\alpha)$

Sebelum melakukan *forecast* langkah yang harus dilakukan adalah menentukan  $\alpha$  ( 0.10 sampai 0.90 ) yang cocok yaitu yang mempunyai *mean absolute error* dan *mean squared error* yang paling kecil yaitu yang bisa meminimumkan kesalahan meramal.

# **F. Sekilas Tentang Microsoft Visual Basic 6.0**

1. Definisi

Microsoft Visual Basic 6.0 adalah bahasa pemprograman yang digunakan untuk memebuat aplikasi Windows yang berbasis grafis. Visual Basic merupakan *event drivent programing* (pemprograman terkendali kejadian) artinya program menunggu sampai adanya respon dari pemakai berupa event/kejadian tertentu (tombol diklik, menu

dipilih, dan lain-lain). Selain itu program ini juga diaplikasikan dengan program-program yang lain seperti Microsoft access, Macromedia flash, Microsoft word, Power Point, dan aplikasi-aplikasi yang lain (Andi, 2003: 33 – 42).

2. Aplikasi-aplikasi dalam Visual Basic

Aplikasi-aplikasi dalam Visual Basic sebagai berikut.

a. Form

Adalah windows atau jendela di mana akan dibuat user interface/tampilan. Pada bagian ini biasanya berisi tentang fieldfield yang dibuat sebagai tempat pemasukan data.

b. Kontrol *(Control)*

 Adalah tampilan berbasis grafis yang dimasukkan pada form untuk membuat interaksi dengan pemakai. Contoh : text box, label, command, dan lainnya.

c. Properti *(Properties)*

Adalah nilai/karakteristik yang dimiliki oleh sebuah obyek Visual Basic. Contoh : name, size, caption, text, dan lain-lain.

d. Metode *(Methods)*

 Adalah serangkaian perintah yang sudah tersedia pada suatu obyek yang dapat diminta untuk mengerjakan tugas khusus.
e. Prosedur Kejadian *(Event Prosedures)*

Adalah kode yang berhubungan dengan suatu obyek. Kode ini akan dieksekusi ketika ada respon dari pemakai berupa event tertentu.

- 3. Tampilan Layar Visual Basic
	- a. Main Windows

Main windows terdiri dari totle bar (baris judul), menu bar, dan toolbar. Baris judul berisi nama proyek, mode operasi Visual Basic sekarang, dan form yang aktif. Menu Bar merupakan menu drop-down di mana anda dapat mengontrol operasi dalam lingkungan Visual Basic. Toolbar berisi kumpulan gambar yang mewakili perintah yang ada di menu. Jendela utama juga menampilkan lokasi dari form yang aktif relatif terhadap sudut kiri atas layar (satuan ukurannya twips), juga lebar dan panjang dari form yang aktif.

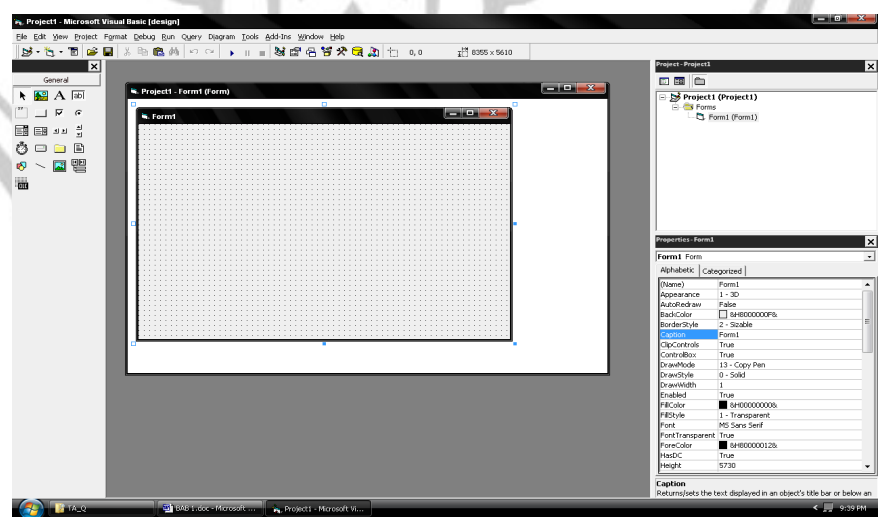

Gambar 2.1. Jendela Utama Visual Basic

### b. Form Windows

 Adalah pusat dari pengembangan aplikasi Visual Basic. Di sinilah tempat "menggambar" aplikasinya.

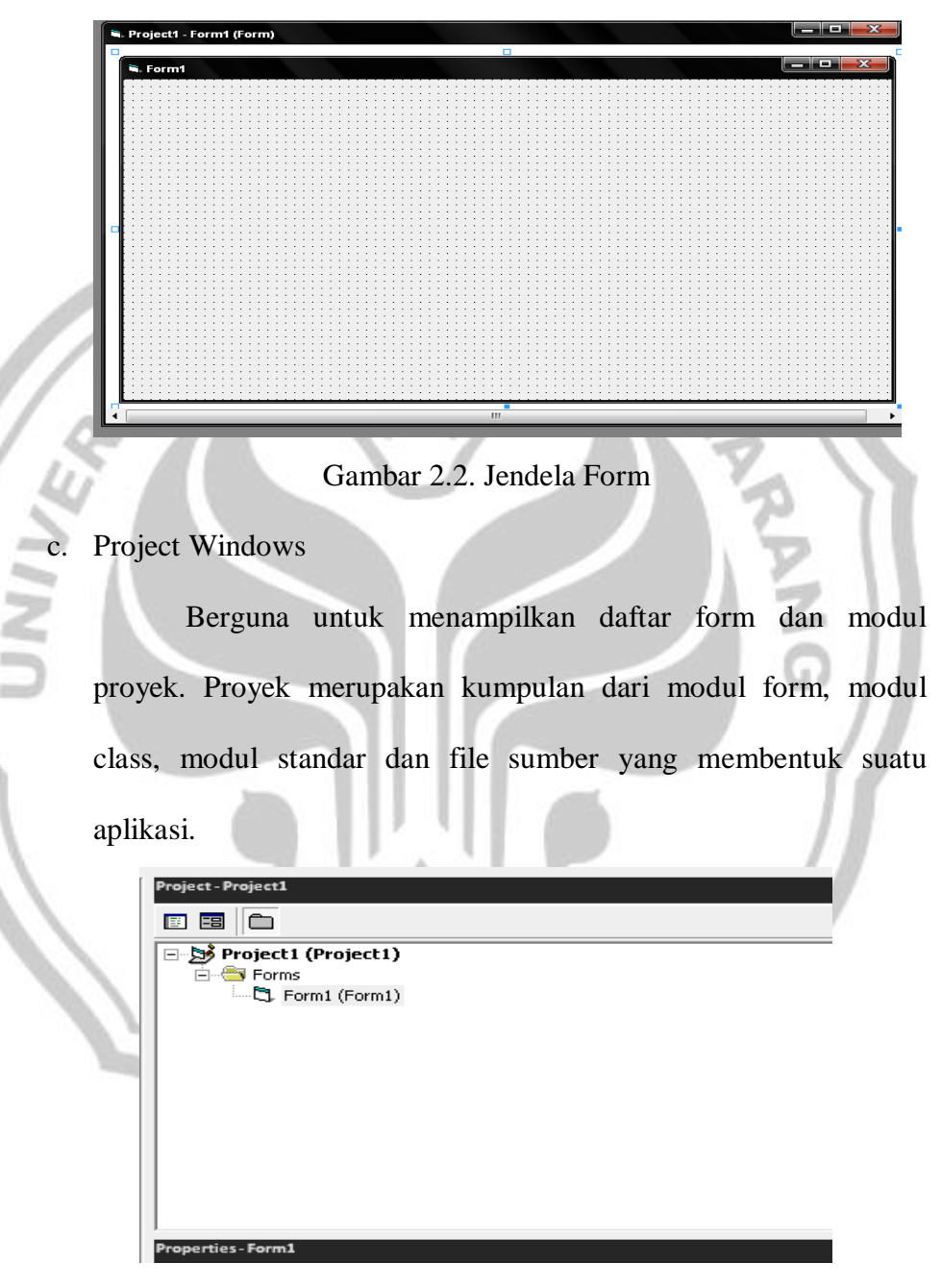

Gambar 2.3. Jendela Proyek

#### d. Toolbox

 Adalah kumpulan dari obyek yang digunakan untuk membuat user interface serta kontrol bagi pemprograman aplikasi.

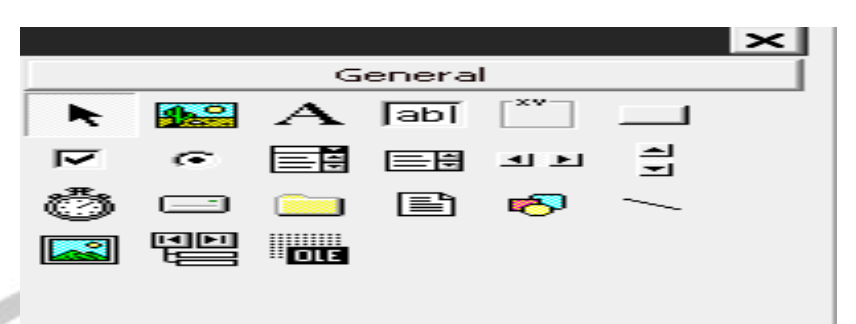

Gambar 2.4. Toolbox

Properties Windows

 Jendela properties berisi daftar struktur setting property yang digunakan pada sebuah obyek terpilih. Kotak drop-down pada bagian atas jendela berisi daftar semua obyek pada form yang aktif. Ada dua tab tampilan : *Alphabethic* (urut abjat) dan *Categorized* (urut berdasar kelompok). Di bawah bagian kotak terdapat property dari obyek terpilih.

| Alphabetic   Categorized |                            |   |
|--------------------------|----------------------------|---|
| (Name)                   | Form1                      |   |
| Appearance               | $1 - 3D$                   |   |
| AutoRedraw               | False                      |   |
| BackColor                | П &нвоооооог&              |   |
|                          | 2 - Sizable                | = |
| BorderStyle<br>Caption   | Eorm <sub>1</sub>          |   |
| ClipControls             | <b>True</b>                |   |
| ControlBox               | True                       |   |
| DrawMode                 |                            |   |
|                          | 13 - Copy Pen<br>n - Solid |   |
| DrawStyle                |                            |   |
| <b>DrawWidth</b>         | $\mathbf{1}$               |   |
| Enabled                  | <b>True</b>                |   |
| <b>FillColor</b>         | 8H000000008                |   |
| FillStyle                | 1 - Transparent            |   |
| Eont                     | MS Sans Serif              |   |
| FontTransparent          | True                       |   |
| ForeColor                | 8JH800000128               |   |
| $H$ as $DC$              | <b>True</b>                |   |
| Height                   | 6015                       |   |
| Caption                  |                            |   |

Gambar 2.5. Jendela Properti

## f. Form Layout Windows

Jendela layout fungsi menampilkan posisi form relatif terhadap layar monitor.

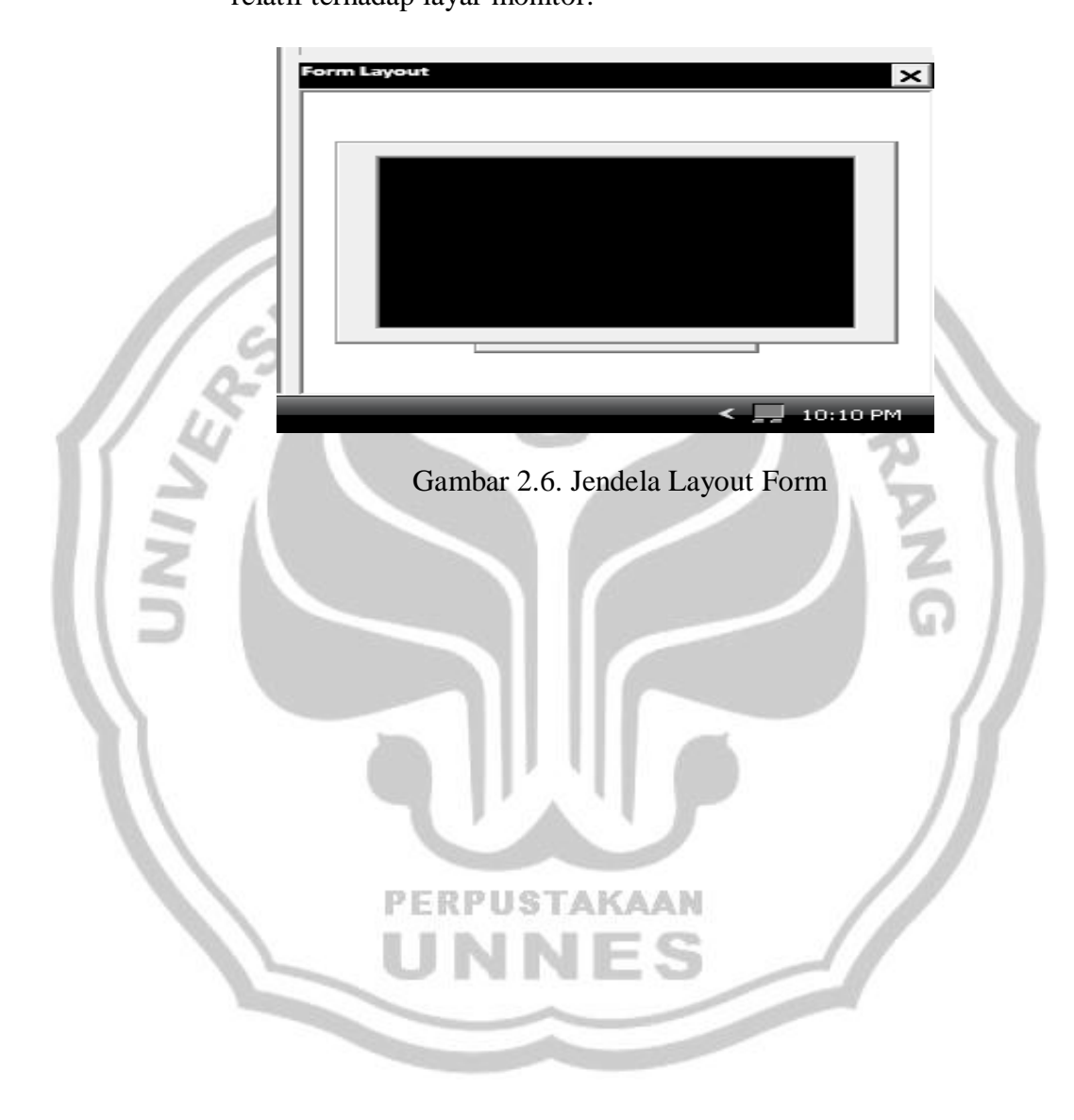

## **BAB III**

### **METODE KEGIATAN**

#### **A. Ruang Lingkup Kegiatan**

Ruang lingkup kegiatan dalam penelitian ini adalah CV Gunting Mas di Banjaran Kabupaten Tegal merupakan salah satu bentuk perusahaan yang bergerak dalam bidang penjahitan sandang seperti kebutuhan kaos misalnya kaos seragam, kaos olahraga, kaos promosi, training, dan batik sekolah.

Dalam penulisan Tugas akhir ini, diperoleh data dari CV Gunting Mas di Banjaran Kabupaten Tegal yaitu data produksi sandang dari Bulan Mei Tahun 2008 Sampai Bulan April 2009. Berdasarkan data tersebut akan dibuat suatu program dengan menggunakan salah satu software komputer yaitu Microsoft Visual Basic untuk meramalkan produksi sandang CV Gunting Mas di Banjaran Kabupaten Tegal Bulan Mei tahun 2009 sampai sepuluh periode yaitu pada bulan februari tahun 2010.

### **PERPUSTAKAAN**

### **B. Variabel yang digunakan**

Variabel yang digunakan dalam penyusunan tugas akhir ini adalah data produksi sandang dari Bulan Mei Tahun 2008 Sampai Bulan April 2009.

#### **C. Metode Pengambilan Data**

1. Metode Studi Pustaka

Metode Studi Pustaka adalah serangkaian kegiatan untuk mendapatkan data/informasi dengan cara mengumpulkan informasi dari buku-buku refensi, pustaka, dan sebagainya.

2. Metode Dokumentasi

Metode Dokumentasi adalah serangkaian kegiatan untuk mendapatkan data/informasi dengan cara melakukan survei dan pengumpulan data yang ada di CV Gunting Mas Banjaran Kabupaten Tegal (Suharsimi Arikunto, 2002: 4).

### **D. Metode Analisis Data**

1. Membuat Scater diagram

Sebelum dilakukan peramalan maka data yang ada harus dibuat scatter diagramnya terlebih dahulu. Tujuan pembuatan scatter diagram ini adalah untuk mengetahui metode *Exponential Smoothing* mana yang akan digunakan. Pembuatan scatter diagram dilakukan dengan menggunakan bantuan Microsoft exell dengan tahun dasar sebagai sumbu absis dan jumlah produksi sebagai sumbu ordinat.

2. Memilih Metode *Exponential Smoothing* yang cocok

Metode *Exponential Smoothing* yang cocok digunakan adalah yang sesuai dengan scatter diagram sebelumnya telah dibuat, Misalnya *single exponential smoothing* cocok digunakan bila jenis data

random/acak, *double exponential smoothing* cocok digunakan untuk jenis data mempunyai trend naik dan *triple exponential smoothing* cocok digunakan bila jenis data berfluktuasi tidak teratur (Subagyo, 1986: 22 - 26).

3. Perhitungan Nilai Peramalan

Macam-macam untuk menghitung metode *Exponential Smoothing* adalah sebagai berikut.

a. Metode *Single Exponential Smoothing*

Metode ini lebih cocok digunakan untuk meramalkan halhal yang fluktuasinya secara random (tidak teratur).

Rumus :

 $S_{t+1} = \alpha X_t + (1-\alpha)S_t$ 

Keterangan :

 $S_{t+1}$  = Ramalan untuk periode ke t+1

 $X_t$  = Nilai riil periode ke t

 $S_t$  = Ramalan untuk periode ke t

 $\alpha$  = Taraf Signifikansi

Dari persamaan tersebut besarnya peramalan periode yang akan

datang dijelasskan sebagai berikut.

 $S_{t+1} = \alpha X_t + (1 + \alpha) S_t$  $S_{t+1} = \alpha X_t + S_t - \alpha S_t$  $S_{t+1} = S_t + \alpha X_t - \alpha S_t$  $S_{t+1} = S_t + \alpha (X_t - S_t)$  (Subagyo, 1986: 19 - 20).

 $(X_t - F_t)$  merupakan kesalahan peramalan atau *forecast error* periode ke t. Dengan demikian dapat dikatakan bahwa peramalan pada periode yang akan datang adalah periode sebelumnya ditambah α dikalikan dengan kesalahan peramalan periode sebelumnya.

Dalam melakukan Peramalan dilakukan dengan *single exponential smoothing* besarnya α ditentukan secara error sampai diketemukan α yang menghasilkan peramalan error terkecil.

Berikut ini langkah dalam penyusunan untuk memudahkan perhitungan dengan metode *single exponential smoothing* adalah sebagai berikut.

- 1) Data sebaiknya disusun dalam suatu tabel.
- 2) Menentukan α sebesar  $(0.10)$ ,  $(0.50)$ ,  $(0.90)$ , maka harus kita cari errornya dahulu (diukur dengan *mean squared error* dan *mean absolute error*). Dengan rumus sebagai berikut. *Mean Absolute error AbsoluteError*

*n*

*Mean Squared error SquaredError n*

- 3) Menentukkan α yang menghasilkan error terkecil yang nantinya kita pilih.
- b. Metode *Double Exponential Smoothing*

Metode ini biasanya lebih tepat untuk meramalkan data yang mengalami *trend* kenaikan.

Rumus :  $S_{t+m} = a_t + b_t m$ 

 $S_{t+m}$  = *forecast* untuk tahun t + m

Keterangan :

 $S'_t = \alpha X_t + (1-\alpha)S'_t$ 

S't = *forecast* pertama atau tunggal

 $S'_t = \alpha X_t + (1-\alpha)S''_t$ 

S''<sup>t</sup> = *forecast* kedua atau ganda

 $a_t = 2S_t - S_t$ 

at = konstanta untuk persamaan forecast ke t.

 $b_t = \frac{a}{(1-a)} (S^t - S^t)$ 1 Ļ,  $-\alpha$  $=$  $\alpha$ 

bt = *slope* untuk persamaan *forecast* ke t.

m = jangka waktu *forecast* ke depan (m =1)

(Subagyo, 1986: 24 - 26).

c. Metode *Triple Exponential Smoothing*

Metode ini cocok digunakan untuk membuat *forecast* hal

**PAN** 

yang berfluktuasi untuk mengalami gelombang pasang surut.

Rumus :  $F_{t+m} = a_t + b_t m + \frac{1}{2} c_t m^2$ 

Dimana : S't dan S''<sup>t</sup> sama dengan rumus *single exponential* 

*smoothing* dan *double exponential smoothing.*

$$
S'''_t = \alpha S''_t + (1-\alpha) S'''_{t-1}
$$

S'''t = *forecast* ketiga atau *triple.*

$$
a_{t} = 3S^{2}t - 3S^{3}t + S^{3}
$$
  

$$
b_{t} = \frac{\alpha}{2(1 - \alpha^{2})} \Big[ (6 - 5\alpha)S^{2}t - (10 - 8\alpha)S^{2}t + (4 - 3\alpha)S^{2}t \Big]
$$

$$
c_{t} = \frac{\alpha^{2}}{(1-\alpha)^{2}} \left(S_{t}^{T} - 2S_{t}^{T} + S_{t}^{T}\right)
$$

 $c_t$  = komponen musiman untuk persamaan *forecast* ke t.

*Forecast* (t + 1) = at +bt m +  $\frac{1}{2}$  ct m<sup>2</sup> (untuk nilai m = 1).

(Subagyo, 1986: 26 - 28).

4. Menghitung Kesalahan Peramalan

*Mean Absolute Error* dan *Mean Squared Error* untuk *Exponential Smoothing.*

Rumus :

 $MAE = \frac{\sum |X_i - S_i|}{\sum |X_i - S_i|}$ 

(Subagyo, 1986: 10).

*Mean Squared Error* adalah kuadrat rata-rata kesalahan *forecast. n*

$$
MSE = \frac{\sum |X_t - S_t|^2}{}
$$

(Subagyo, 1986: 10).

Dengan :

 $X_t$  = data yang sebenarnya terjadi

*n*

 $S_t$  = data hasil ramalan

 $N =$ banyak data hasil ramalan

5. Taraf Signifikansi (α )

Sebelum melakukan *forecast* langkah yang harus dilakukan adalah menentukan α ( 0.10, 0,50, 0.90 ) yang cocok yaitu yang mempunyai *mean absolute error* dan *mean squared error* yang paling kecil yaitu yang bisa meminimumkan kesalahan meramal. Memilih alpha 0.10, 0.50, 0.90 dikarenakan rentang alpha antara 0-1 dan yang paling mendekati 0 yaitu alpha 0.10 tengah-tengahnya alpha 0.50 sedangkan yang mendekati 1 yaitu alpha 0.90, maka yang dipilih dalam perhitungan peramalan Produksi Sandang CV Gunting Mas Banjaran Kabupaten Tegal adalah alpha yang mendekati 0 dan 1 yaitu alpha 0.10, 0.50, 0.90.

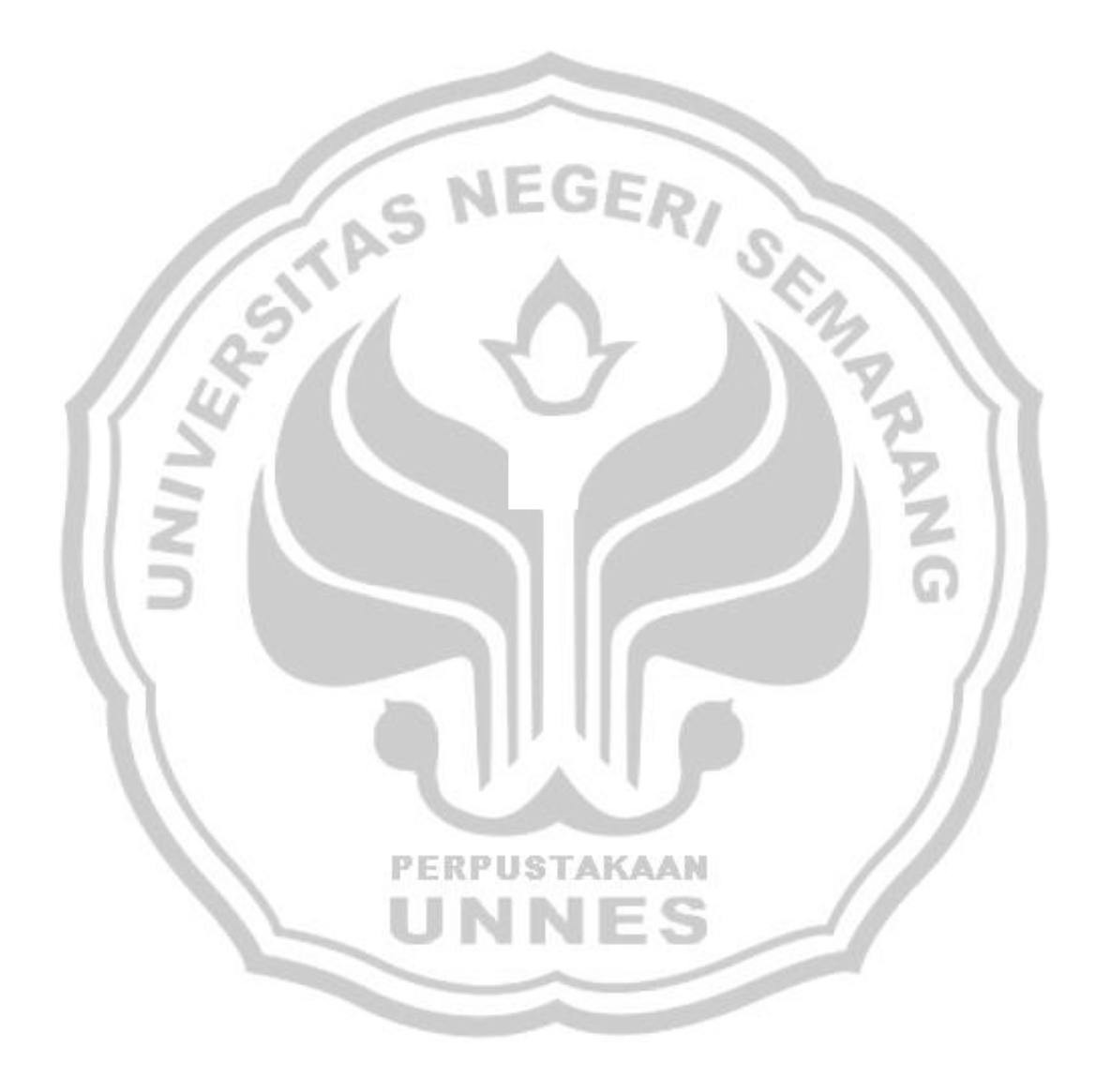

#### **BAB IV**

#### **HASIL KEGIATAN DAN PEMBAHASAN**

#### **A. Hasil Kegiatan**

Pengambilan data dilakukan di CV Gunting Mas Banjaran Kabupaten Tegal. Pada penelitian ini data yang diambil untuk dianalisis adalah data produksi sandang seperti kaos seragam, kaos olahraga, kaos promosi, training, dan batik sekolah pada bulan Mei 2008 sampai dengan April 2009.

Langkah-langkah yang digunakan seperti yang diuraikan dalam bab III, yaitu akan dibahas *Metode Exponential Smoothing* yang sesuai untuk menentukan *forecasting* produksi sandang pada bulan Mei 2009 sampai sepuluh periode yaitu pada bulan Februari 2010.

Pola yang sesuai dari bentuk data dapat di peroleh dari data yang ada setelah data yang diketahui kemudian kita dapat menentukan metode yang sesuai dengan pola data tersebut. Sehingga hasil peramalan untuk bulan berikutnya dapat diketahui. Data pada tabel 4.1 disajikan pada scatter diagram adalah sebagai berikut.

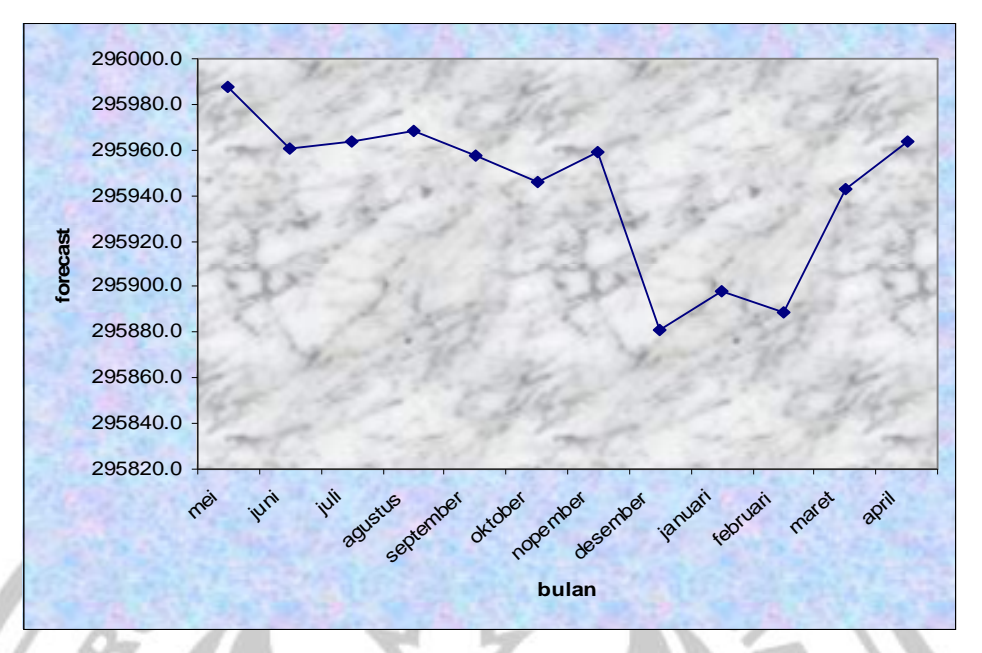

Gambar 4.1. Scater Diagram *Triple Exponential Smoothing*

Bedasarkan gambar 4.1 dapat dilihat grafik produksi sandang dari bulan Mei 2008 sampai dengan bulan April 2009. Sumbu mendatar menyatakan waktu (per bulan) sedangkan sumbu vertikal menyatakan forecast produksi sandang menggunakan metode *triple exponential smoothing*, dari grafik di atas dapat kita lihat bahwa produksi sandang yang paling naik pada bulan Mei 2008 dan produksi sandang yang paling menurun pada bulan desember 2009.

Berdasarkan gambar 4.1, maka data produksi sandang cenderung berpola musiman. Pola musiman atau gelombang musiman adalah gelombang pasang surut yang berulang dalam waktu lebih dari satu tahun (Pangestu Subagyo, 1986: 51).

Setelah pola dari data produksi sandang diketahui maka langkah selanjutnya adalah melakukan perhitungan dengan metode yang sesuai dengan polanya. Dalam hal ini metode yang digunakan adalah *Triple Exponential Smoothing*.

1. Perhitungan dengan nilai alpha 0.1

 $\sqrt{1/\lambda}$ 

Penghitungan yang dilakukan dengan menggunakan program Microsoft Visual Basic 6.0 diperoleh hasil peramalan adalah sebagai berikut.

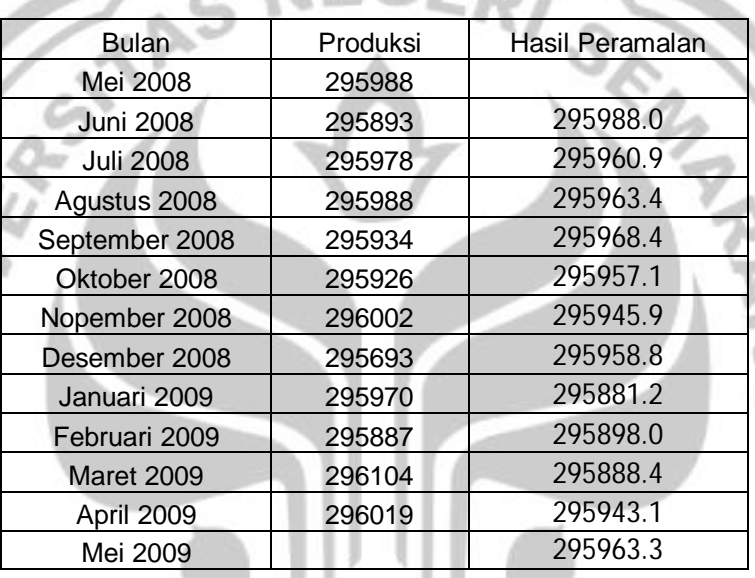

Tabel 4.1. Hasil perhitungan dengan alpha  $= 0.1$ 

Berdasarkan tabel 4.1 dengan alpha 0.1 hasil Peramalan produksi sandang CV Gunting Mas yang paling naik/meningkat pada bulan Juni tahun 2008 yaitu 295988.0 pcs, karena pada bulan Juni CV Gunting Mas banyak menerima pesanan kaos seragam dan kaos olahraga dari sekolah-sekolah di Kota dan Kabupaten Tegal juga ada yang dari luar Tegal seperti Jakarta, Batam dan Sulawesi karena bulan Juni sekolah-sekolah memasuki tahun ajaran baru. Pada hasil Peramalan produksi CV Gunting Mas yang hasil produksinya tidak

terlalu naik/meningkat dan tidak terlalu turun/rendah pada bulan Oktober tahun 2008 yaitu 295957.1 pcs dikarenakan pada bulan oktober CV Gunting Mas hanya menerima pesanan kaos hanya di sekitar Tegal saja, sedangkan hasil Peramalan produksi CV Gunting Mas yang paling turun/rendah produksinya pada bulan Januari 2009 yaitu 295881.2 pcs karena pada bulan Januari CV Gunting Mas tidak banyak menerima pesanan dari pelanggan dikarenakan para pelanggan CV Gunting Mas juga sepi pembeli.

2. Perhitungan dengan nilai alpha 0.5

Penghitungan yang dilakukan dengan menggunakan program Microsoft Visual Basic 6.0 diperoleh hasil peramalan adalah sebagai berikut.

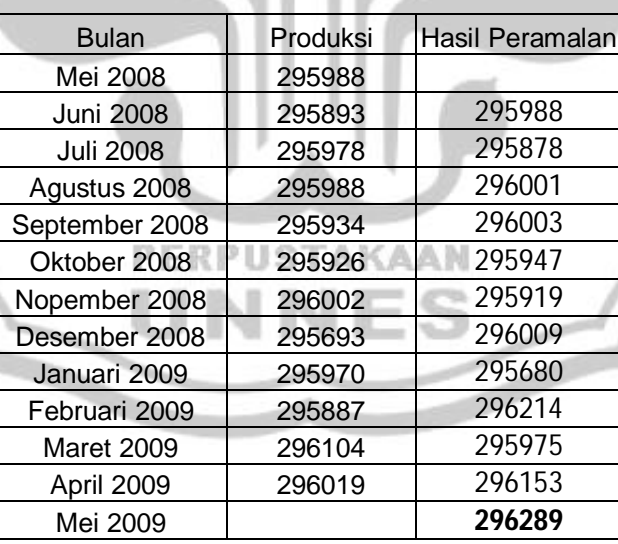

Tabel 4.2. Hasil perhitungan dengan alpha  $= 0.5$ 

Berdasarkan tabel 4.2 dengan alpha 0.5 hasil Peramalan produksi sandang CV Gunting Mas yang paling naik/meningkat pada bulan Mei tahun 2009 yaitu 296289 pcs, karena pada bulan Mei CV

Gunting Mas banyak menerima pesanan kaos promosi/kaos partai di Kota dan Kabupaten Tegal karena pada bulan Mei masa-masa pemilu Presiden. Pada hasil Peramalan produksi CV Gunting Mas yang hasil produksinya tidak terlalu naik/meningkat dan tidak terlalu turun/rendah bulan Juni tahun 2008 yaitu 295988.0 pcs, karena pada bulan Juni CV Gunting Mas hanya menerima pesanan kaos seragam dan kaos olahraga dari sekolah-sekolah di Kota dan Kabupaten Tegal juga ada yang dari luar Tegal seperti Jakarta, Batam dan Sulawesi karena bulan Juni sekolah-sekolah memasuki tahun ajaran baru, sedangkan hasil Peramalan produksi CV Gunting Mas yang paling turun/rendah produksinya pada bulan Januari 2009 yaitu 295680 pcs karena pada bulan Januari CV Gunting Mas tidak banyak menerima pesanan dari pelanggan dikarenakan para pelanggan CV Gunting Mas juga sepi pembeli.

3. Perhitungan dengan nilai alpha 0.9

Penghitungan yang dilakukan dengan menggunakan program Microsoft Visual Basic 6.0 diperoleh hasil peramalan sebagai berikut.

| <b>Bulan</b>      | Produksi | Hasil Peramalan |  |
|-------------------|----------|-----------------|--|
| Mei 2008          | 295988   |                 |  |
| <b>Juni 2008</b>  | 295893   | 295988          |  |
| <b>Juli 2008</b>  | 295978   | 295830          |  |
| Agustus 2008      | 295988   | 296045          |  |
| September 2008    | 295934   | 295991          |  |
| Oktober 2008      | 295926   | 295894          |  |
| Nopember 2008     | 296002   | 295925          |  |
| Desember 2008     | 295693   | 296056          |  |
| Januari 2009      | 295970   | 295480          |  |
| Februari 2009     | 295887   | 296185          |  |
| <b>Maret 2009</b> | 296104   | 295823          |  |
| April 2009        | 296019   | 296247          |  |
| Mei 2009          |          | 295943          |  |
|                   |          |                 |  |

Tabel 4.3. Hasil perhitungan dengan alpha = 0.9

Berdasarkan tabel 4.3 dengan alpha 0.9 hasil Peramalan produksi sandang CV Gunting Mas yang paling naik/meningkat pada bulan April tahun 2009 yaitu 296247 pcs, karena pada bulan April CV Gunting Mas banyak menerima pesanan kaos promosi/kaos partai di Kota dan Kabupaten Tegal karena pada bulan April masa-masa pemilu legislatif. Pada hasil Peramalan produksi CV Gunting Mas yang hasil produksinya tidak terlalu naik/meningkat dan tidak terlalu turun/rendah bulan Mei tahun 2009 yaitu 295943 pcs, karena pada bulan Mei CV **PERPUSTAKAAN** Gunting Mas hanya menerima pesanan kaos promosi/kaos partai di Kota dan Kabupaten Tegal karena pada bulan Mei masa-masa pemilu Presiden, sedangkan hasil Peramalan produksi CV Gunting Mas yang paling turun/rendah produksinya pada bulan Januari 2009 yaitu 295480 pcs karena pada bulan Januari CV Gunting Mas tidak banyak menerima pesanan dari pelanggan dikarenakan para pelanggan CV Gunting Mas juga sepi pembeli.

4. Perhitungan Kesalahan Peramalan ( *MAE* dan *MSE* )

Penghitungan yang dilakukan dengan menggunakan program Microsoft Visual Basic 6.0 diperoleh *MAE* dan *MSE* adalah sebagai berikut.

Tabel 4.4. Hasil perhitungan *MAE* dan *MSE*

| Alpha                    |       | 0.5   | ) 9   |
|--------------------------|-------|-------|-------|
| Mean Absolute Error      |       | 143   | 93    |
| <b>Mean Square Error</b> | 13281 | 32390 | 57280 |
|                          |       |       |       |

Berdasarkan tabel 4.4 hasil perhitungan *MAE* dan *MSE* yang paling kecil kesalahan meramalnya adalah dengan alpha 0.1 dengan *MAE* 83.2 dan *MSE* 13281 jadi alpha yang cocok dipakai untuk memforecast produksi CV Gunting Mas Banjaran Kabupaten Tegal adalah alpha 0.1 yang paling kecil yaitu yang bisa meminimumkan kesalahan meramal.

5. Pembuatan Program dengan Microsoft Visual Basic 6.0

Microsoft Visual Basic 6.0 digunakan untuk mempermudah dan mempercepat proses penghitungan data CV Gunting Mas Banjaran Kabupaten Tegal. Dalam program Peramalan CV Gunting Mas Banjaran Kabupaten Tegal memiliki beberapa form atau jendela adalah sebagai berikut

a. Form Menu Utama

Form ini berisi tentang tampilan awal program dan tempat untuk memanggil masing-masing form yang lain, listing

programnya dapat dilihat pada lampiran 5 tampilan layarnya adalah sebagai berikut.

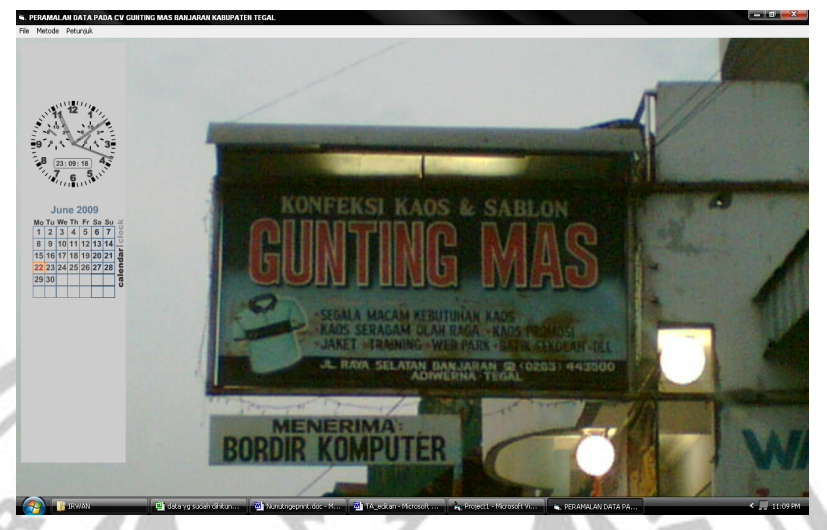

Gambar 4.2. Form Menu Utama

b. Form *Single Exponential Smoothing*

Form ini berisi tentang proses penghitungan dengan menggunakan metode *Single Exponential Smoothing* dan proses pencetakan hasil pada form dan printer, listing programnya dapat dilihat pada lampiran 5 tampilan layarnya adalah sebagai berikut.

| Peramalan Data              |          |       |                       |              |                      |
|-----------------------------|----------|-------|-----------------------|--------------|----------------------|
| Kode Peramalan              | alpha    |       |                       |              |                      |
|                             |          |       |                       |              |                      |
| UP                          |          |       | <b>Absolute Error</b> | Square Error |                      |
| <b>Januari</b>              | forecast | Error |                       |              | Hitung               |
| Februari                    |          |       |                       |              | Lanjut               |
| Maret<br>April              |          |       |                       |              | <b>Print Preview</b> |
| Mel                         |          |       |                       |              | <b>Cetak Print</b>   |
| Juni                        |          |       |                       |              | Keluar               |
| Juli<br><b>Agustus</b>      |          |       |                       |              | Mulai Baru           |
| September                   |          |       |                       |              |                      |
| Oktober                     |          |       |                       |              |                      |
| November<br><b>Desember</b> |          |       |                       |              | Simpan               |
|                             |          |       |                       |              |                      |
|                             |          |       |                       |              |                      |
|                             | Januari  |       |                       |              | Cari Data            |
|                             |          |       |                       |              |                      |
| Masukkan Banyaknya Data     |          |       |                       |              |                      |

Gambar 4.3. Form *Single Exponential Smoothing*

#### c. Form *Double Exponential Smoothing*

Form ini berisi tentang proses penghitungan dengan menggunakan metode *Double Exponential Smoothing* dan proses pencetakan hasil pada form dan printer, listing programnya dapat dilihat pada lampiran 5 tampilan layarnya adalah sebagai berikut.

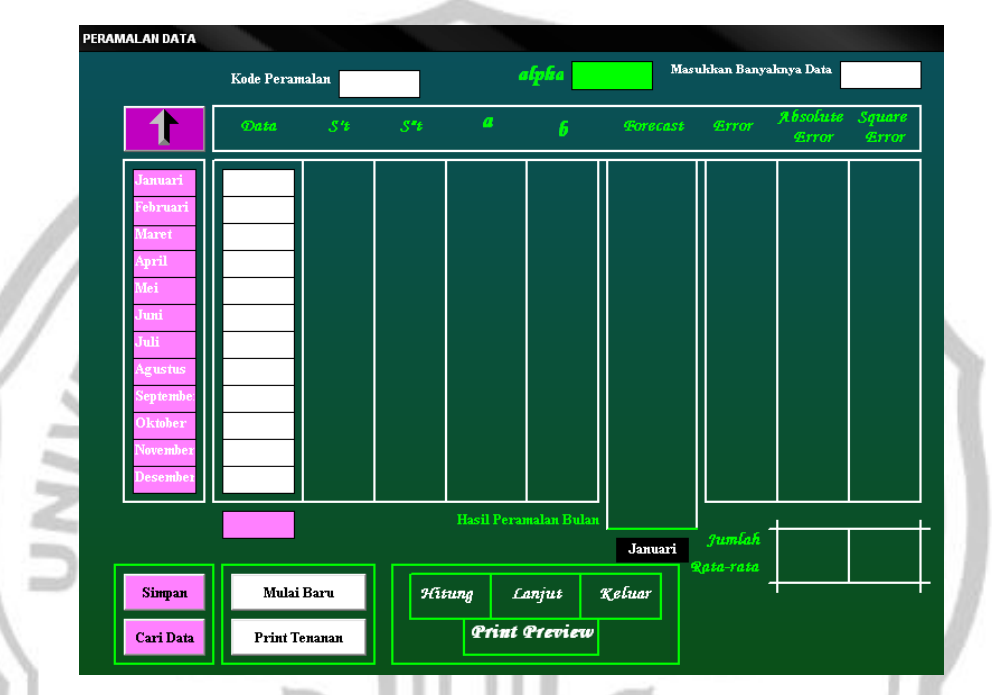

Gambar 4.4. Form *Double Exponential Smoothing*

d. Form *Triple Exponential Smoothing*

Form ini berisi tentang proses penghitungan dengan menggunakan metode *Triple Exponential Smoothing* dan proses pencetakan hasil pada form dan printer, listing programnya dapat dilihat pada lampiran 5 tampilan layarnya adalah sebagai berikut.

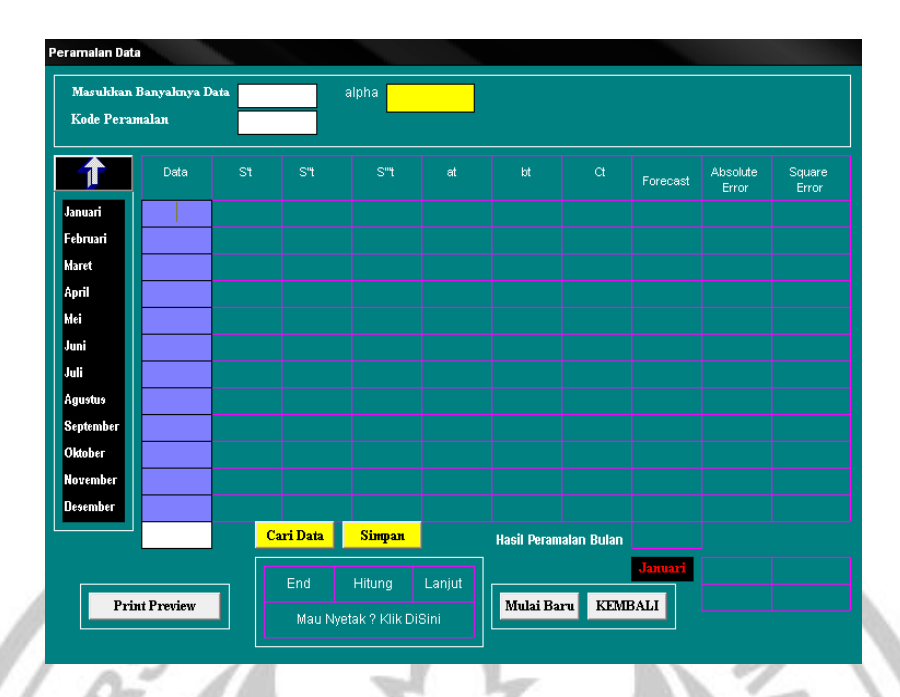

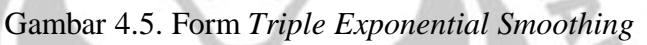

e. Form Cetak

.<br>True

Form ini berisi tentang hasil cetakan pada form (preview cetak), listing programnya dapat dilihat pada lampiran 5 tampilan layarnya adalah sebagai berikut.

#### Hasil Peramalan Dengan Metode Triple Exponential PADA CV GUNTING MAS BANJARAN KABUPATEN TEGAL

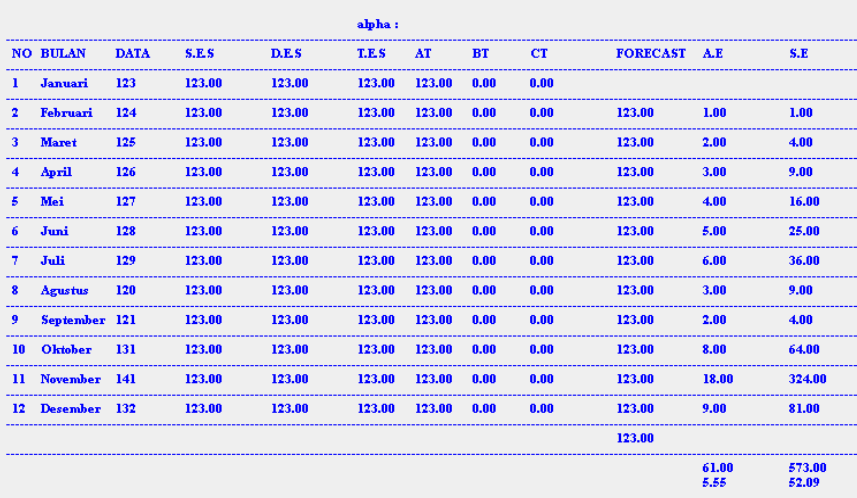

#### Gambar 4.6. Form Cetak

Pada prinsipnya program peramalan dengan Microsoft Visual Basic ini dapat digunakan untuk meramalkan data bulan berapapun, namun ada beberapa syarat yang harus dipenuhi yaitu dengan mengoptimalkan data yang akan dimasukkan dalam meramalkan data, karena yang tersedia dalam program ini hanya dibatasi dalam kurun waktu 10 periode saja. Kemudian syarat lain yang harus dipenuhi dalam meramalkan data dengan program ini yaitu data pada bulan sebelumnya harus sudah tersedia.

#### **B. Pembahasan**

Pembahasan yang diuraikan di sini didasarkan atas hasil pengamatan yang dilakukan pada CV Gunting Mas Banjaran Kabupaten Tegal diperoleh data bahwa dalam perhitungan *forecast* masih menggunakan cara manual dalam perhitungan hasil produksinya. Dengan adanya metode *exponential smoothing* yang digunakan oleh CV Gunting Mas maka hasil peramalan produksi pada bulan yang akan datang akan lebih akurat. Berdasarkan gambar 4.1, maka data produksi sandang cenderung berpola musiman, dalam hal ini metode yang digunakan adalah *Triple Exponential Smoothing*.

Prediksi atau ramalan produksi sandang pada CV Gunting Mas di Banjaran Kabupaten Tegal setelah menggunakan *triple exponential smoothing* dapat dilihat pada tabel 4.4. Berdasarkan pada tabel 4.4 dapat

dilihat bahwa *forecast* dengan alpha = 0.1 lebih cocok digunakan dari pada alpha = 0.5 dan alpha = 0.9. Hal ini dibuktikan oleh *Mean Absolute Error*  dan *Mean Square Error*nya paling kecil yaitu 83.2 dan 13281. Sehingga kalau kita memilih diantara ketiga alpha itu maka kita pilih alpha = 0.1. Karena alpha yang dipilih adalah 0.1 maka hasil peramalan produksi CV Gunting Mas Banjaran Kabupaten Tegal pada bulan Mei 2009 adalah 295963.3 pcs. Hasil peramalan yang dilakukan dengan menggunakan program Microsoft Visual Basic 6.0 diperoleh hasil peramalan tergantung dari taraf signifikannya (α). Dari ketiga alpha (0.1, 0.5, 0.9) masingmasing hasil peramalan produksi berbeda-beda dari yang hasil peramalanya naik, tidak naik dan tidak turun juga rendah peramalan produksi hasilnya berbeda-beda tergantung pada alphanya. Sebagai bukti dapat dilihat pada lampiran.

Penggunaan program peramalan dengan Microsoft Visual Basic versi 6.0 untuk perhitungan hasil peramalan sangat membantu mempercepat dalam proses perhitungan, karena dengan menggunakan program Microsoft Visual Basic versi 6.0 dapat mengurangi tingkat kesalahan yang dilakukan pada perhitungan manual dan dapat mengefisienkan waktu. Vasilitas-vasilitas yang dapat diberikan oleh Microsoft Visual Basic antara lain hemat tenaga, banyak aplikasi yang dapat disajikan, dapat menyimpan program lain seperti Microsoft acces, Microsoft exel, selain itu program peramalan ini juga memiliki tampilan yang lebih menarik, sehingga pengguna program ini tidak akan merasa jenuh. Pada kalangan tertentu aplikasi Visual Basic sudah mencapai tingkat pemanfaatan jaringan komputer dan internet, sarana yang terdapat dalam Visual Basic ini akan mempermudah programer dalam menyusun dan membuat bahasa logika yang akan digunakan. Peramalan dengan Microsoft Visual Basic ini dapat digunakan untuk meramalkan data bulan berapapun, namun ada beberapa syarat yang harus dipenuhi yaitu dengan mengoptimalkan data yang akan dimasukkan dalam meramalkan data, karena yang tersedia dalam program ini hanya dibatasi dalam kurun waktu 10 periode saja. Proses pembuatan program peramalan ini beserta listing programnya dapat dilihat pada lampiran.

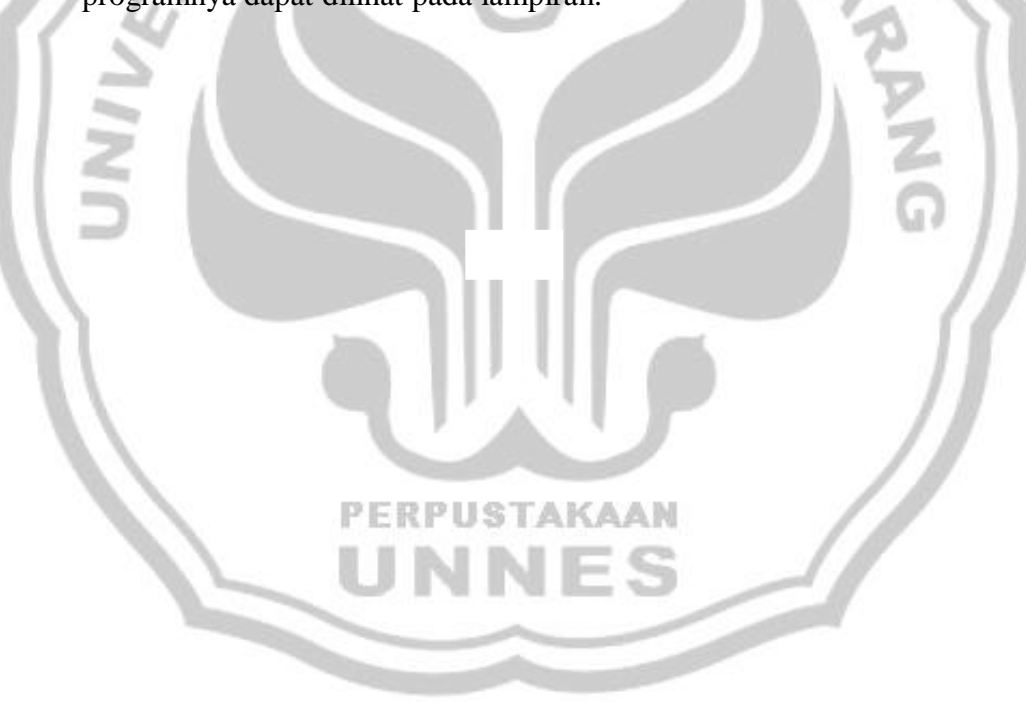

### **BAB V**

### **PENUTUP**

#### **A. Kesimpulan**

Berdasarkan hasil penelitian dan pembahasan dapat disimpulkan sebagai berikut.

- 1. Data produksi sandang CV Gunting Mas Banjaran Kabupaten Tegal dari bulan Mei 2008 sampai April 2009 cenderung dipengaruhi oleh faktor musiman. Oleh karena itu metode peramalan yang cocok digunakan untuk data yang cenderung berpola musiman adalah metode *Triple Exponential Smoothing*.
	- 2. Nilai alpha yang digunakan dalam perhitungan Produksi Sandang CV Gunting Mas juga dipertimbangkan dalam pengambilan langkah untuk meramalkan data, dari nilai alpha 0.1, 0.5, 0.9 yang mempunyai *MAE* dan *MSE* terkecil adalah 0.1. Dengan melihat hasil perhitungan Peramalan Produksi Sandang CV Gunting Mas Banjaran Kabupaten **PERPUSTAKAAN** Tegal, maka Peramalan produksi sandang CV Gunting Mas Banjaran Kabupaten Tegal dengan alpha 0.1 pada bulan Mei 2009 adalah 295963.3 pcs.
- 3. Aplikasi dari pembuatan program peramalan dengan menggunakan Microsoft Visual Basic pada proses perhitungan dapat mempercepat dan mempermudah untuk mendapatkan hasil yang diinginkan. Selain itu, program ini juga bisa digunakan untuk menghitung data lain yang

memiliki spesifikasi yang sama dengan metode *Exponential Smoothing* dan proses kerja dari pemprograman berdasarkan pada struktur sistem dimana keberhasilan data tergantung pada pengguna*.*

#### **B. Saran**

- 1. Pada kegiatan ini hanya digunakan program Microsoft Visual Basic 6.0 dan Microsoft Excel dalam menganalisis data, oleh karena itu diperlukan penelitian yang lebih lanjut dengan menggunakan programprogram yang lebih praktis dan lebih efisien agar lebih mempermudah proses pengolahan data.
- 2. Diperlukan penelitian lebih lanjut tentang metode-metode *forecasting* yang lebih praktis, lebih efisien serta menghasilkan *forecast error* yang lebih kecil dibandingkan dengan metode *Exponential Smoothing.*
- 3. Ada baiknya CV Gunting Mas Banjaran Kabupaten Tegal sebelum mengambil keputusan dilakukan sebuah prediksi mengenai suatu yang akan terjadi pada periode yang akan datang. Prediksi ini akan lebih valid jika menggunakan data yang benar, maka dalam pengambilan keputusan tidak akan jauh dari apa yang sudah terjadi pada periode yang lalu sehingga tingkat kesalahan dalam pengambilan keputusan akan dapat diminimumkan.

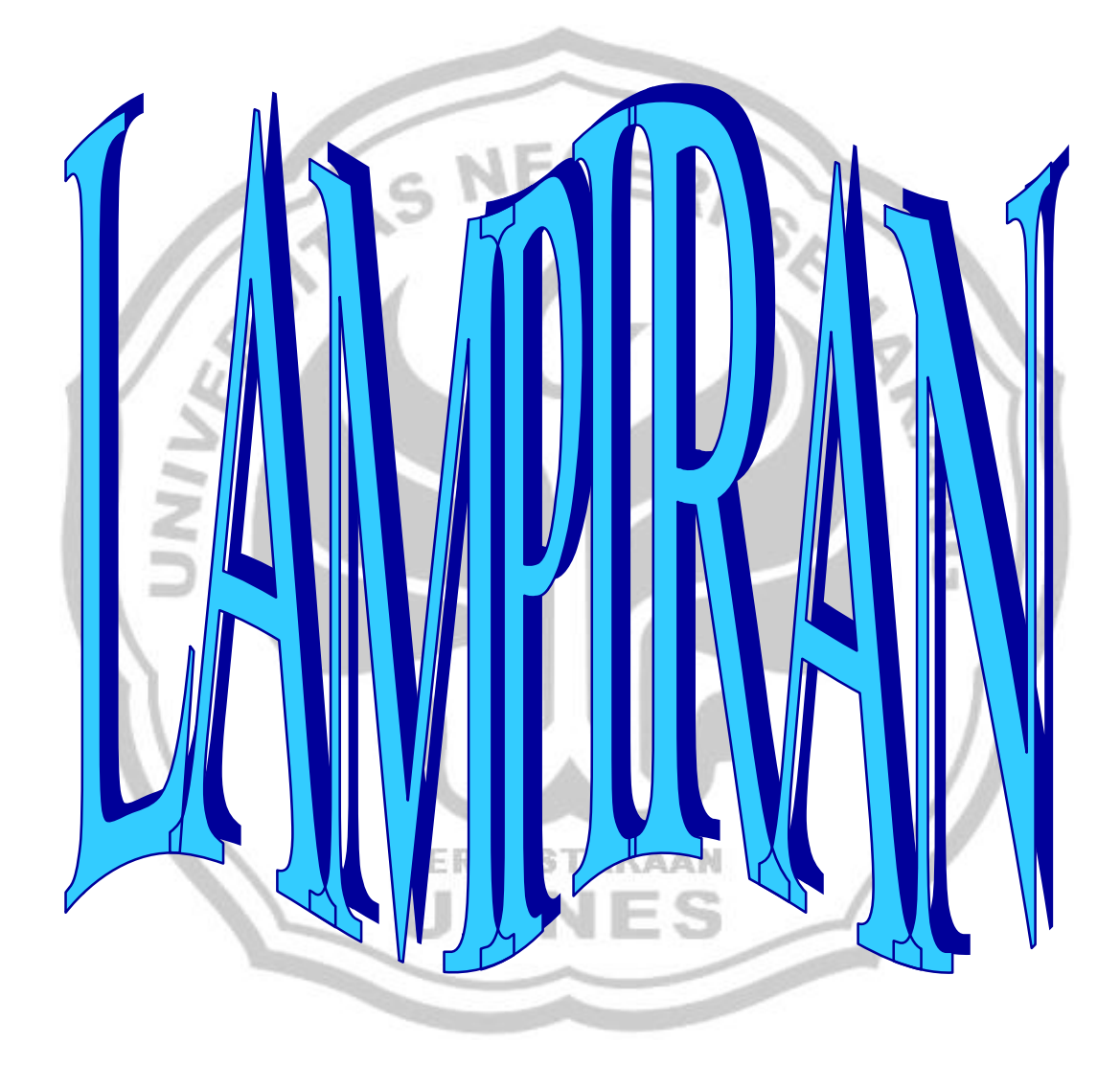

## Tabel 5

Data Produksi Sandang CV Gunting Mas Banjaran Kabupaten Tegal

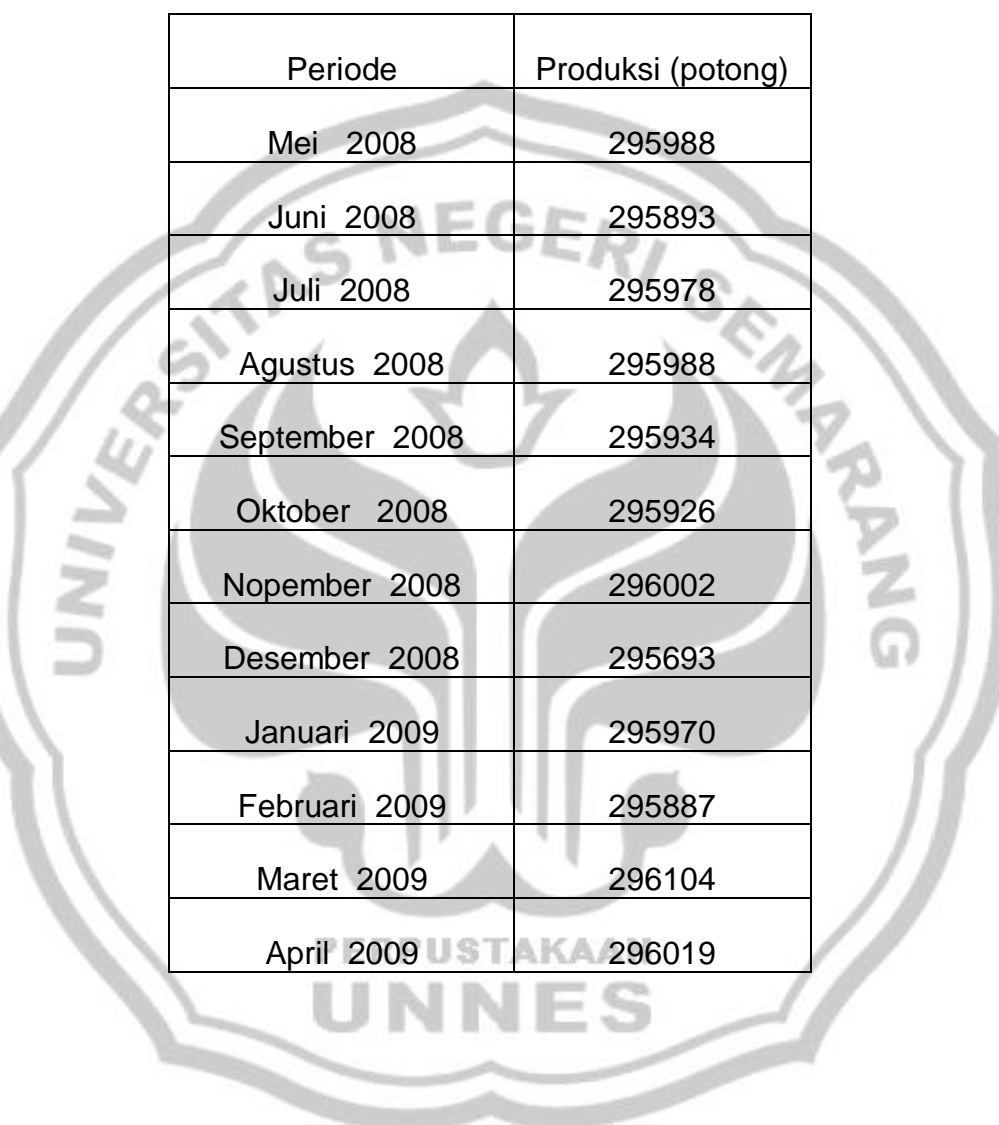

Hasil Peramalan Dengan Metode Triple Exponential

CV Gunting Mas Banjaran Kabupaten Tegal

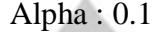

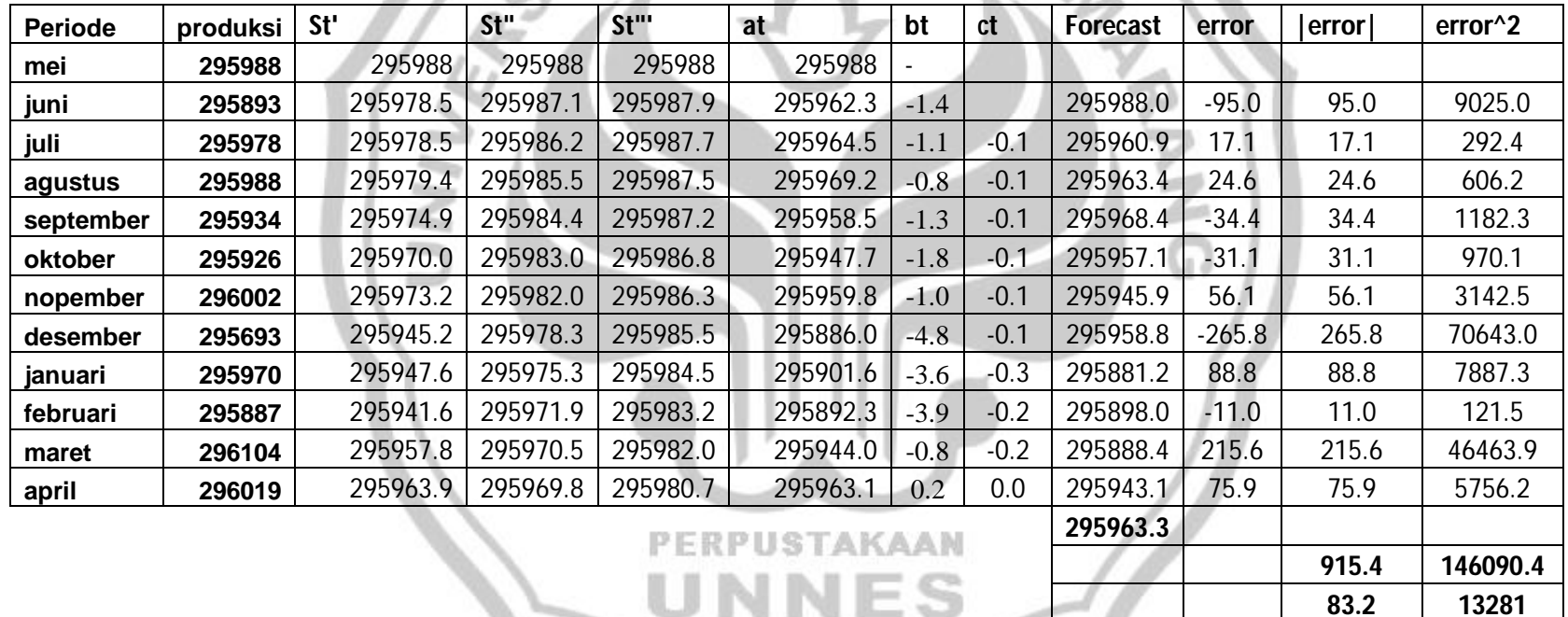

Hasil Peramalan Dengan Metode Triple Exponential

CV Gunting Mas Banjaran Kabupaten Tegal

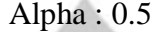

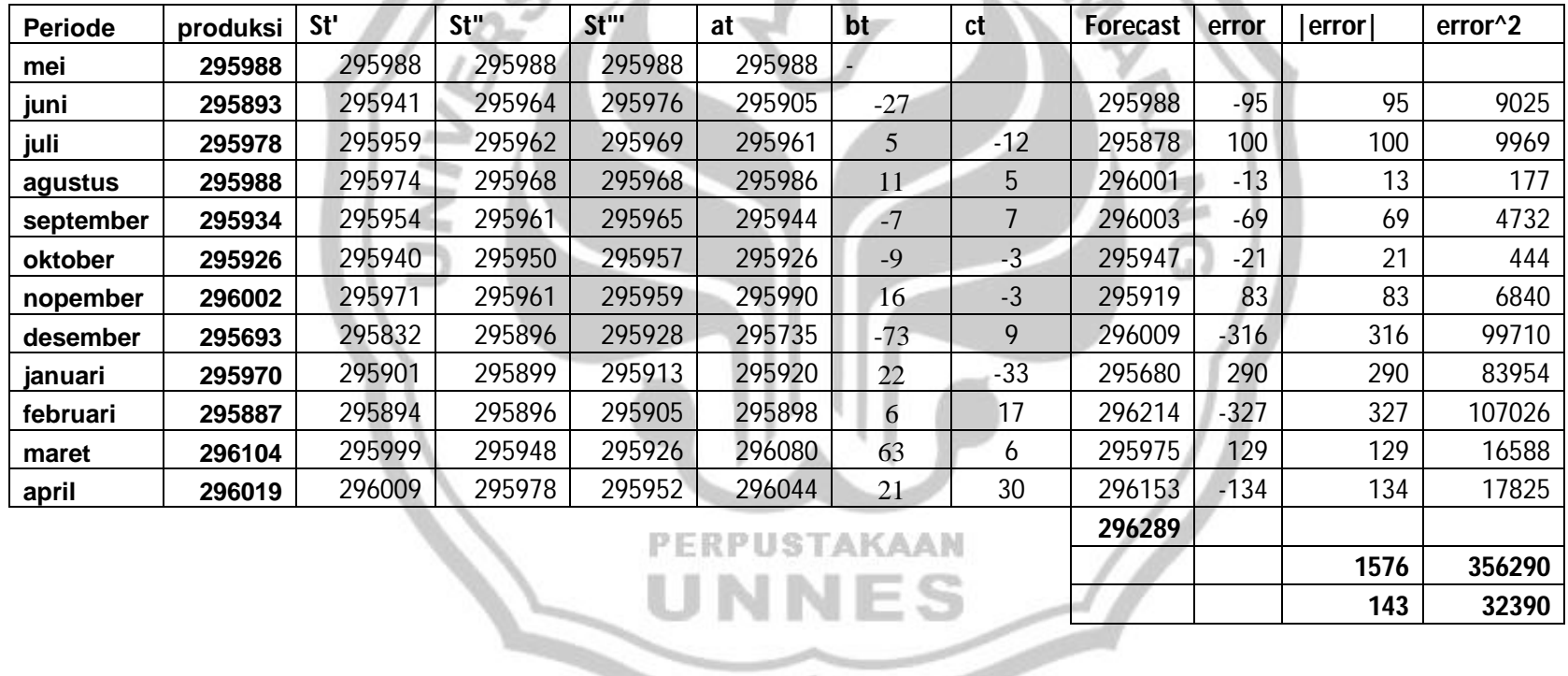

**143 32390**

Hasil Peramalan Dengan Metode Triple Exponential

CV Gunting Mas Banjaran Kabupaten Tegal

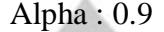

 $\prec$ 

c.

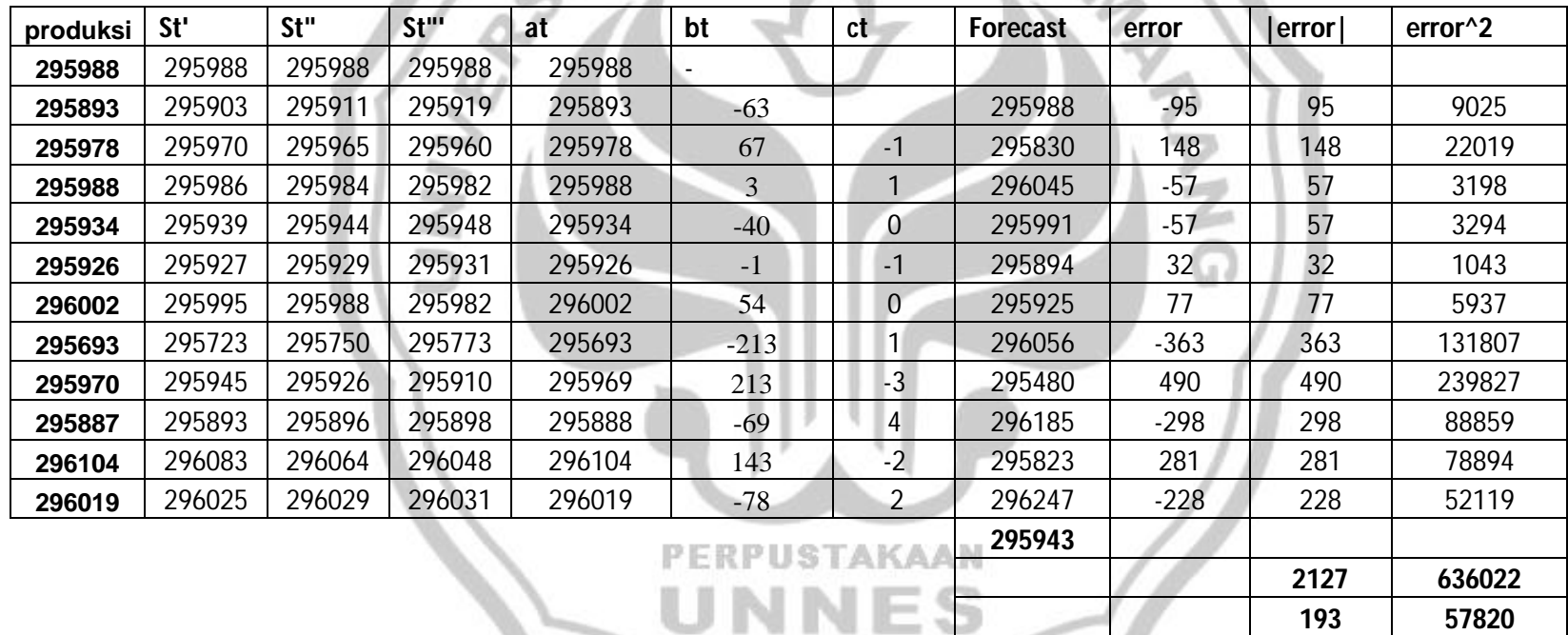

Listing Program Peramalan Dengan Metode *Exponential Smoothing*

#### **1. Menu Utama**

Private Sub Form\_KeyPress(KeyAscii As Integer) If KeyAscii  $= 27$  Then Unload MenuUtama End If End Sub ShockwaveFlash1.Movie = App.Path & ("\anaclock.jay")<br>ShockwaveFlash1.Play<br>'Skin1.LoadSkin App.Path & "\Zhelezo.skn"<br>'Skin1.ApplySkin hWnd<br>End Sub<br>Private Sub kas\_Click(Index As Integer)<br>End<br>End Sub<br>Private Sub OLE1\_Updated Private Sub Form\_Load() ShockwaveFlash1.Play 'Skin1.LoadSkin App.Path & "\Zhelezo.skn" ' Skin1.ApplySkin hWnd End Sub Private Sub kas\_Click(Index As Integer) End End Sub Private Sub OLE1\_Updated(Code As Integer) OLE1.CreateLink App.Path & ("\shinta yunita.ppt") End Sub Private Sub Kitul2\_Click(Index As Integer) Data.Show  $MenuUtama.  
Enabled = False$ End Sub Private Sub san2\_Click(Index As Integer) singgelExpo.Show MenuUtama.Enabled = False End Sub Private Sub san3\_Click(Index As Integer) DobelExpo.Show **PERPUS**  $MenuUtama.  
Enabled = False$ End Sub Private Sub san4\_Click(Index As Integer) TripelExpo.Show  $MenuUtama.*Enable*d = False$ End Sub

#### **2. Single Exponential Smoothing**

Dim tambah1, tambah2, tambah3, tambah4, tambah5, tambah6, tambah7, tambah8, tambah9, tambah10, tambah11, tambah12 As Double Dim B1, B2, B3, B4, B5, B6, B7, B8, B9, B10, B11, B12 As Double Dim E1, E2, E3, E4, E5, E6, E7, E8, E9, E10, E11 As Double

Dim F1, F2, F3, F4, F5, F6, F7, F8, F9, F10, F11 As Double Dim jF, rF As Double Dim G1, G2, G3, G4, G5, G6, G7, G8, G9, G10, G11 As Double Dim jG, rG As Double Private Sub CmdCari\_Click() Pesan\$ = "Mencari Data Peramalan" PeramalanCari = InputBox(Pesan\$, "Cari Data") On Error Resume Next With Data1.Recordset .Index = "KodePeramalanDex" GERI SERI SERI SERI .Seek "=", PeramalanCari If Not .NoMatch Then  $Bil1.Text = !Data1$  $Bil2. Text = !Data2$  $Bil3.Text = !Data3$  $Bil4. Text = !Data4$  $Bil5.Text = !Data5$  $Bil6.Text = !Data6$  $Bil7.Text = !Data7$  $Bil8. Text = !Data8$  $Bil9. Text = !Data9$  $Bil10.Text = !Data10$  $Bill1.Text = !Data11$  $Bil12.Text = !Data12$  'If Data1.Recordset.NoMatch Then  $x = MsgBox("Data Tidak Ditemukan", vboKOnly, "Pencarian"$ NIPPegawai") 'Data1.Recordset.MoveFirst 'Exit Sub End If End With On Error GoTo 0 End Sub PERPUSTAKAAN Private Sub CmdHitung\_Click() Dim Hasil(12) As Double Dim nilai(11), abso(11), jbs(1), rbs(1), siku(11), jumsik(1), rasik(1) As Double  $Bil1 = Val(Bil1.Text)$  $Bil2 = Val(Bil2.Text)$  $Bil3 = Val(Bil3.Text)$  $Bil4 = Val(Bil4.Text)$  $Bil5 = Val(Bil5.Text)$  $Bil6 = Val(Bil6.Text)$  $Bil7 = Val(Bil7.Text)$  $Bil8 = Val(Bil8.Text)$ 

```
Bil9 = Val(Bil9.Text)Bil10 = Val(Bil10.Text)Bil11 = Val(Bil11.Text)Bil12 = Val(Bil12.Text)Bil13 = Val(Bil13.Text)tambah1 = Bil1tambah2 = (Bill3 * Bil2) + ((1 - Bil13) * tambah1)tambah3 = (Bill3 * Bil3) + ((1 - Bil13) * tambah2)tambah4 = (Bill3 * Bil4) + ((1 - Bil13) * tambah3)tambah5 = (Bill13 * Bil5) + ((1 - Bil13) * tambah4)tambah6 = (Bill3 * Bil6) + ((1 - Bil13) * tambah5)tambah7 = (Bill3 * Bil7) + ((1 - Bil13) * tambah6)tambah8 = (Bill3 * Bil8) + ((1 - Bil13) * tambah7)tambah9 = (Bill3 * Bil9) + ((1 - Bil13) * tambah8)tambah10 = (Bill3 * Bil10) + ((1 - Bil13) * tambah9)tambah11 = (Bill3 * Bill1) + ((1 - Bill3) * tambah10)tambah12 = (Bill3 * Bill2) + ((1 - Bill3) * tambah11)Hasil(1) = tambah1Hasil(2) = tambah2Hasil(3) = tambah3Hasil(4) = tanbah4Hasil(5) = tambah5Hasil(6) = tambah6Hasil(7) = tanbah7Hasil(8) =tambah8
Hasil(9) = tambah9Hasil(10) = tanbah10Hasil(11) = tambah11Hasil(12) = tanbah12For A = 1 To 12
satu(A - 1). Caption = Format(Hasil(A), "##,##0.#0")
Next A
E1 = Bil2 - tambah1PERPUSTAKAAN
E2 = Bil3 - tambah2E3 = Bil4 - tambah3E4 = Bi15 - tanbah4E5 = Bil6 - tambah5E6 = Bil7 - tambah6
E7 = Bil8 - tanbah7E8 = Bil9 - tanbah8E9 = Bil10 - tanbah9E10 = Bi111 - tanbah10E11 = Bil12 - tambah11\text{nilai}(1) = E1\text{nilai}(2) = \text{E2}nilai(3) = E3
```

```
nilai(4) = E4\text{nilai}(5) = \text{E}5nilai(6) = E6\text{nilai}(7) = \text{E}7nilai(8) = E8nilai(9) = E9milai(10) = E.1<br>
ror B = 1 To 11<br>
For B = 1 To 11<br>
Next B<br>
Recal (B) - 1).Caption = Format(nilai(B), "##,##0.#0")<br>
Next B<br>
F1 = Abs(E4)<br>
F3 = Abs(E4)<br>
F4 = Abs(E4)<br>
\begin{matrix}\nF_2 = Abs(E2) \\
F_3 = Abs(E4) \\
a_{bs}(E4) \\
a_{bs}(E5) \\
a_{bs} \\
a_{bs} \\
a_{bsnilai(10) = E10nilai(11) = E11For B = 1 To 11
Next B
F1 = Abs(E1)F2 = Abs(E2)F3 = Abs(E3)F4 = Abs(E4)F5 = Abs(E5)F6 = Abs(E6)F7 = Abs(E7)F8 = Abs(E8)F9 = Abs(E9)F10 = Abs(E10)F11 = Abs(E11)abso(1) = F1abso(2) = F2abso(3) = F3abso(4) = F4abso(5) = F5abso(6) = F6abso(7) = F7abso(8) = F8abso(9) = F9abso(10) = F10abso(11) = F11PERPUSTAKAAN
For C = 1 To 11tiga(C - 1). Caption = Format(abso(C), "##,##0.#0")
Next C
G1 = F1 \wedge 2G2 = F2 \wedge 2G3 = F3 \land 2G4 = F4 \land 2G5 = F5 \land 2G6 = F6 \land 2G7 = F7 \wedge 2Gs = F8^2G9 = F9 \land 2G10 = F10^0 ^ 2
```

```
G11 = F11 \land 2siku(1) = G1
siku(2) = G2siku(3) = G3siku(4) = G4siku(5) = G5siku(6) = G6siku(7) = G7siku(8) = G8siku(9) = G9siku(10) = G10siku(11) = G11For D = 1 To 11papat(D - 1). Caption = Format(siku(D), "##,##0.#0")
Next D
jF = F1 + F2 + F3 + F4 + F5 + F6 + F7 + F8 + F9 + F10 + F11ips(1) = jFFor E = 1 To 1
jtiga.Caption = Format(ibs(E), "##,##0.#0")
Next E
rF = jF / 11rbs(1) = rFFor F = 1 To 1
rtiga.Caption = Format(rbs(F), "##,##0.#0")
Next F
jG = G1 + G2 + G3 + G4 + G5 + G6 + G7 + G8 + G9 + G10 + G11jumsik(1) = jGFor G = 1 To 1
jpapat.Caption = Format(jumsik(G), \forall##,##0.#0")
Next G
rG = (G1 + G2 + G3 + G4 + G5 + G6 + G7 + G8 + G9 + G10 + G11) / 11rasik(1) = rGFor H = 1 To 1
                    PERPUSTAKAAN
rpapat.Caption = Format(rasik(H), " \# \# \# \# 0 \# 0")Next H
End Sub
Private Sub CmdKeluar_Click()
MenuUtama.Show
Unload Me
MenuUtama.Enabled = True
End Sub
Private Sub CmdKosong_Click()
Bil1.Text = "Bil2.Text = ""Bil3. Text = ""Bil4. Text = "
```
```
Bil5.Text = "Bil6.Text = "Bil7.Text = ""Bil8.Text = ""Bil9. Text = "Bil10.Text = "Bil11.Text = "Bil12.Text = ""Bil13.Text = "Bill S. Lexi –<br>
Bill SetFocus<br>
End Sub<br>
Private Sub CmdLanjut_Click()<br>
All 1. Text = B111. Text<br>
B111. Text<br>
Private – E111. Text<br>
Privat<br>
Privat<br>
Privat<br>
Privat<br>
Privat<br>
Privat<br>
Privat<br>
Privat<br>
Privat<br>
Privat<br>
Privat<br>
Pri
Bil1.SetFocus
End Sub
A111.Text = B111.TextB111.Text = C111.TextC111.Text = D111.TextD111.Text = E111.TextE111.Text = F111.TextF111.Text = G111.TextG111.Text = H111.Text
H111.Text = I111.TextI111.Text = J111.TextJ111.Text = K111.TextK111.Text = L111.TextL111.Text = db.Textdb.Text = A111.TextBil1.Text = Bil2Bil2.Text = Bil3Bil3.Text = Bil4Bil4. Text = Bil5Bil5. Text = Bil6Bil6. Text = Bil7Bil7.Text = Bil8Bil8.Text = Bil9PERPUSTAKAAN
Bil9. Text = Bil10Bil10.Text = Bil11Bil11.Text = Bil12Bil12.Text = BIL14BIL14. Text = ""BIL14.SetFocus
Dim Hasil(12) As Double
Dim nilai(11), abso(11), jbs(1), rbs(1), siku(11), jumsik(1), rasik(1) As 
Double
Bil1 = Val(Bil1.Text)Bil2 = Val(Bil2.Text)Bil3 = Val(Bil3.Text)Bil4 = Val(Bil4.Text)
```

```
Bil5 = Val(Bil5.Text)Bil6 = Val(Bil6.Text)Bil7 = Val(Bil7.Text)Bil8 = Val(Bil8.Text)Bil9 = Val(Bil9.Text)Bil10 = Val(Bil10.Text)Bil11 = Val(Bil11.Text)Bil12 = Val(Bil12.Text)Bil13 = Val(Bil13.Text)tambah1 = tambah2tambah2 =tambah3tambah3 = tambah4tambah4 = tambah5tambah5 =tambah6tambah6 = tambah7tambah7 =tambah8tambah8 = tambah9tambah9 = tambah10tambah10 = tambah11tambah11 = tambah12\text{Biil12} = \text{Bil13} = \text{Val}(\text{L}).<br>
\tanh \text{Bil13} = \text{Val}(\text{L}).<br>
\tt tambah12 = \tanh \text{Bil13}<br>
\tt tambah3 = \tanh \text{Bil13}<br>
\tt tambah5 = \tanh \text{Bil13}<br>
\tt tambah5 = \tanh \text{Bil13}<br>
\tt tambah10 = \tanh \text{Bil11}<br>
\tanh \text{Bil12} = (\text{Bil13} * \text{Bil12}) + ((1 - \text{Bil13}) * \tanh \text{Bil1})<br>
\tHasil(1) = tambah1Hasil(2) = tambah2Hasil(3) = tambah3Hasil(4) = tambah4Hasil(5) = tanbah5Hasil(6) = tambah6Hasil(7) = tanbah7Hasil(8) = tanbah8Hasil(9) = tanbah9Hasil(10) = tanbah10Hasil(11) = tanbahl1Hasil(12) = tanbah12 P E R P U S TAKAA MFor A = 1 To 12
satu(A - 1). Caption = Format(Hasil(A), "##,##0.#0")
Next A
E1 = E2E2 = E3E3 = E4E4 = E5E5 = E6E6 = E7E7 = E8E8 = E9E9 = E10E10 = E11
```

```
E11 = Bil12 - tambah11\text{nil}\text{ai}(1) = \text{E1}nilai(2) = E2nilai(3) = E3nilai(4) = E4nilai(5) = E5nilai(6) = E6nilai(7) = E7nilai(8) = E8nilai(9) = E9nilai(10) = E10nilai(11) = E11For B = 1 To 11ANARY AND CONTROL
dua(B - 1). Caption = Format(nilai(B), "##,##0.#0")
Next B
F1 = F2F2 = F3F3 = F4F4 = F5F5 = F6F6 = F7F7 = F8F8 = F9F9 = F10F10 = F11F11 = Abs(E11)abso(1) = F1abso(2) = F2abso(3) = F3abso(4) = F4abso(5) = F5abso(6) = F6abso(7) = F7PERPUSTAKAAN
abso(8) = F8abso(9) = F9abso(10) = F10abso(11) = F11For C = 1 To 11tiga(C - 1). Caption = Format(abso(C), "##,##0.#0")
Next C
G1 = G2G2 = G3G3 = G4G4 = G5G5 = G6G6 = G7
```

```
G7 = G8GS = G9G9 = G10G10 = G11G11 = F11 \land 2siku(1) = G1siku(2) = G2siku(3) = G3siku(4) = G4siku(5) = G5siku(6) = G6siku(7) = G7siku(8) = G8siku(9) = G9siku(10) = G10siku(11) = G11
For D = 1 To 11
siku<sub>(-</sub> siku(3) = 0.<br>
siku(3) = G4<br>
siku(5) = G5<br>
siku(5) = G6<br>
siku(7) = G7<br>
siku(8) = G8<br>
siku(1) = G10<br>
siku(1) = G10<br>
siku(1) = G11<br>
For D = 1 To 11<br>
papat(D - 1).Caption = Format(siku(D), "##,##0.#0")<br>
...<br>
...<br>
.
Next D
jF = jF + F11ibs(1) = jFFor E = 1 To 1
jtiga.Caption = Format(jbs(E), "##,##0.#0")
Next E
rF = iF / (Bil15 - 1)rbs(1) = rFFor F = 1 To 1
rtiga.Caption = \text{Format}(\text{rbs}(F), \text{ "##}, \text{##0.#0")}Next F
jG = jG + G11jumsik(1) = jGFor G = 1 To 1jpapat.Caption = Format(jumsik(G), "\# \# \# \# \{0.\# \{0.\}\}Next G
rG = iG / (Bil15 - 1)rasik(1) = rGFor H = 1 To 1
rpapat.Caption = Format(rasik(H), " \# \# \# \# 0 \# 0")Next H
End Sub
Private Sub CmdPreview_Click()
Dim no As Integer
no = 0singgelExpo.Hide
Cetak2.Show
Cetak2.Print
```
 $Cetak2.CurrentX = 0$ Cetak2.Current $Y = 0$  $garis$ \$ = String\$(170, "-") Cetak2.Print Tab(33); "Hasil Peramalan Dengan Metode Single Exponential" Cetak2.Print Tab(31); "PADA CV GUNTING MAS BANJARAN KABUPATEN TEGAL" Cetak2.Print Tab(53); "alpha :"; Cetak2.Print Tab(63); Bil13 Cetak2.Print Tab(5); garis Cetak2.Print Tab(6); "NO"; Cetak2.Print Tab(10); "BULAN"; Architect R. Cetak2.Print Tab(25); "DATA"; Cetak2.Print Tab(40); "FORECAST"; Cetak2.Print Tab(55); "ERROR"; Cetak2.Print Tab(70); "ABSOLUTE ERROR"; Cetak2.Print Tab(90); "SQUARE ERROR" Cetak2.Print Tab(5); garis Cetak2.Print Tab(6); "1"; Cetak2.Print Tab(10); A111; Cetak2.Print Tab(25); Bil1 Cetak2.Print Tab(5); garis Cetak2.Print Tab(6); "2"; Cetak2.Print Tab(10); B111; Cetak2.Print Tab(25); Bil2; Cetak2.Print Tab(40); satu(0); Cetak2.Print Tab $(55)$ ; dua $(0)$ ; Cetak2.Print Tab(70); tiga(0); Cetak2.Print Tab(90); papat(0) Cetak2.Print Tab(5); garis Cetak2.Print Tab(6); "3"; Cetak2.Print Tab(10); C111; Cetak2.Print Tab(25); Bil3; PUSTAKAAN Cetak2.Print Tab $(40)$ ; satu $(1)$ ; Cetak2.Print Tab $(55)$ ; dua $(1)$ ; Cetak2.Print Tab(70); tiga(1); Cetak2.Print Tab(90); papat(1) Cetak2.Print Tab(5); garis Cetak2.Print Tab(6); "4"; Cetak2.Print Tab(10); D111; Cetak2.Print Tab(25); Bil4; Cetak2.Print Tab(40); satu(2); Cetak2.Print Tab(55); dua(2); Cetak2.Print Tab(70); tiga(2); Cetak2.Print Tab(90); papat(2) Cetak2.Print Tab(5); garis

Cetak2.Print Tab(6); "5"; Cetak2.Print Tab(10); E111; Cetak2.Print Tab(25); Bil5; Cetak2.Print Tab(40); satu(3); Cetak2.Print Tab(55); dua(3); Cetak2.Print Tab(70); tiga(3); Cetak2.Print Tab(90); papat(3) Cetak2.Print Tab(5); garis GERI SER SER SER Cetak2.Print Tab(6); "6"; Cetak2.Print Tab(10); F111; Cetak2.Print Tab(25); Bil6; Cetak2.Print Tab(40); satu(4); Cetak2.Print Tab $(55)$ ; dua $(4)$ ; Cetak2.Print Tab $(70)$ ; tiga $(4)$ ; Cetak2.Print Tab(90); papat(4) Cetak2.Print Tab(5); garis Cetak2.Print Tab(6); "7"; Cetak2.Print Tab(10); G111; Cetak2.Print Tab(25); Bil7; Cetak2.Print Tab(40); satu(5); Cetak2.Print Tab(55); dua(5); Cetak2.Print Tab(70); tiga(5); Cetak2.Print Tab(90); papat(5) Cetak2.Print Tab(5); garis Cetak2.Print Tab(6); "8"; Cetak2.Print Tab(10); H111; Cetak2.Print Tab(25); Bil8; Cetak2.Print Tab(40); satu(6); Cetak2.Print Tab $(55)$ ; dua $(6)$ ; Cetak2.Print Tab(70); tiga(6); Cetak2.Print Tab(90); papat(6) Cetak2.Print Tab(5); garis Cetak2.Print Tab(6); "9"; FRPUSTAKAAN Cetak2.Print Tab(10); I111; Cetak2.Print Tab(25); Bil9; Cetak2.Print Tab(40); satu(7); Cetak2.Print Tab(55); dua(7); Cetak2.Print Tab(70); tiga(7); Cetak2.Print Tab(90); papat(7) Cetak2.Print Tab(5); garis Cetak2.Print Tab(6); "10"; Cetak2.Print Tab(10); J111; Cetak2.Print Tab(25); Bil10; Cetak2.Print Tab(40); satu(8); Cetak2.Print Tab(55); dua(8); Cetak2.Print Tab(70); tiga(8);

Cetak2.Print Tab(90); papat(8) Cetak2.Print Tab(5); garis Cetak2.Print Tab(6); "11"; Cetak2.Print Tab(10); K111; Cetak2.Print Tab(25); Bil11; Cetak2.Print Tab(40); satu(9); Cetak2.Print Tab(55); dua(9); Cetak2.Print Tab(70); tiga(9); GERI SERVISED Cetak2.Print Tab(90); papat(9) Cetak2.Print Tab(5); garis Cetak2.Print Tab(6); "12"; Cetak2.Print Tab(10); L111; Cetak2.Print Tab(25); Bil12; Cetak2.Print Tab(40); satu(10); Cetak2.Print Tab(55); dua(10); Cetak2.Print Tab(70); tiga(10); Cetak2.Print Tab(90); papat(10) Cetak2.Print Tab(5); garis Cetak2.Print Tab(40); satu(11) Cetak2.Print Tab(5); garis Cetak2.Print Tab(70); jtiga; Cetak2.Print Tab(90); jpapat; Cetak2.Print Tab(70); rtiga; Cetak2.Print Tab(90); rpapat Cetak2.Print Tab(5); garis End Sub Private Sub CmdSimpan\_Click() With Data1.Recordset On Error Resume Next .AddNew  $!Data1 = Bill.Text$  $! Data2 = Bil2. Text$  $! Data3 = Bil3. Text$ PERPUSTAKAAN  $!$  $Data4 = Bil4. Text$  $!$  $Data5 =$  $Bil5. Text$  $!$  Data $6 =$  Bil $6$ . Text  $!$  $Data7 = Bil7.Text$  $!$  $Data8 = Bil8.$ Text  $!$  Data $9 =$  Bil $9$ . Text  $! Data10 = Bil10.Text$  $!Data11 = Bill11.Text$  $! Data12 = Bil12.Text$ !KodePeramalan = TE.Text .Update End With On Error GoTo 0

'CMDBATAL\_Click 'CMDSIMPANBARU.Enabled = True 'Form\_Kosong 'JUMLAH End Sub Private Sub Command1\_Click() Dim no As Integer  $no = 0$ 'singgelExpo.Hide 'Printer.Show Printer.Print Printer.Print  $garis$ \$ = String\$(170, "-") Printer.Print Tab(30); "Hasil Peramalan Dengan Metode Single Exponential" Printer.Print Tab(28); "PADA CV GUNTING MAS BANJARAN KABUPATEN TEGAL" Printer.Print Tab(5); garis Printer.Print Tab(6); "NO"; Printer.Print Tab(12); "DATA"; Printer.Print Tab(25); "FORECAST"; Printer.Print Tab(40); "ERROR"; Printer.Print Tab(60); "ABSOLUTE ERROR"; Printer.Print Tab(85); "SQUARE ERROR" Printer.Print Tab(5); garis Printer.Print Tab(6); "1"; Printer.Print Tab(12); Bil1 Printer.Print Tab(5); garis Printer.Print Tab(6); "2"; Printer.Print Tab(12); Bil2; Printer.Print Tab(25); satu(0); Printer.Print Tab(40); dua(0); Printer.Print Tab(60); tiga(0); Printer.Print Tab(85); papat(0) AKAAN Printer.Print Tab(5); garis Printer.Print Tab $(6)$ ; "3"; Printer.Print Tab(12); Bil3; Printer.Print Tab(25); satu(1); Printer.Print Tab(40); dua(1); Printer.Print Tab(60); tiga(1); Printer.Print Tab(85); papat(1) Printer.Print Tab(5); garis Printer.Print Tab(6); "4"; Printer.Print Tab(12); Bil4; Printer.Print Tab(25); satu(2); Printer.Print Tab(40); dua(2); Printer.Print Tab(60); tiga(2);

Printer.Print Tab(85); papat(2) Printer.Print Tab(5); garis Printer.Print Tab(6); "5"; Printer.Print Tab(12); Bil5; Printer.Print Tab(25); satu(3); Printer.Print Tab(40); dua(3); Printer.Print Tab(60); tiga(3); Printer.Print Tab(85); papat(3) GERI SERI SERI SERI SERI SERI SERI Printer.Print Tab(5); garis Printer.Print Tab(6); "6"; Printer.Print Tab(12); Bil6; Printer.Print Tab(25); satu(4); Printer.Print Tab(40); dua(4); Printer.Print Tab(60); tiga(4); Printer.Print Tab(85); papat(4) Printer.Print Tab(5); garis Printer.Print Tab(6); "7"; Printer.Print Tab(12); Bil7; Printer.Print Tab(25); satu(5); Printer.Print Tab(40); dua(5); Printer.Print Tab(60); tiga(5); Printer.Print Tab(85); papat(5) Printer.Print Tab(5); garis Printer.Print Tab(6); "8"; Printer.Print Tab(12); Bil8; Printer.Print Tab(25); satu(6); Printer.Print Tab(40); dua(6); Printer.Print Tab(60); tiga(6); Printer.Print Tab(85); papat(6) Printer.Print Tab(5); garis Printer.Print Tab(6); "9"; Printer.Print Tab(12); Bil9; Printer.Print Tab(25); satu(7); USTAKAAN Printer.Print Tab(40); dua(7); Printer.Print Tab(60); tiga(7); Printer.Print Tab(85); papat(7) Printer.Print Tab(5); garis Printer.Print Tab(6); "10"; Printer.Print Tab(12); Bil10; Printer.Print Tab(25); satu(8); Printer.Print Tab(40); dua(8); Printer.Print Tab(60); tiga(8); Printer.Print Tab(85); papat(8) Printer.Print Tab(5); garis Printer.Print Tab(6); "11"; Printer.Print Tab(12); Bil11;

Printer.Print Tab(25); satu(9); Printer.Print Tab(40); dua(9); Printer.Print Tab(60); tiga(9); Printer.Print Tab(85); papat(9) Printer.Print Tab(5); garis Printer.Print Tab(6); "12"; Printer.Print Tab(12); Bil12; Printer.Print Tab(25); satu(10); GERI SERVIS Printer.Print Tab(40); dua(10); Printer.Print Tab(60); tiga(10); Printer.Print Tab(85); papat(10) Printer.Print Tab(5); garis Printer.Print Tab(25); satu(11) Printer.Print Tab(5); garis Printer.Print Tab(60); jtiga; Printer.Print Tab(85); jpapat; Printer.Print Tab(60); rtiga; Printer.Print Tab(85); rpapat Printer.Print Tab(5); garis Printer.EndDoc Command1.Enabled = True End Sub Private Sub hitung\_Click() End Sub Private Sub Command2\_Click()  $A111.Text = B111.Text$  $B111.Text = C111.Text$  $C111.Text = D111.Text$  $D111.Text = E111.Text$  $E111.Text = F111.Text$  $F111.Text = G111.Text$ G111.Text = H111.Text H111.Text = I111.Text  $I111.Text = J111.Text$  $J111.Text = K111.Text$  $K111.Text = L111.Text$  $L111.Text = db.Text$  $db.Text = A111.Text$ End Sub Private Sub Form\_Load() Me.ShockwaveFlash1.Movie = App.Path & "\jam digital.swf" Me.ShockwaveFlash1.WMode = "transparent" End Sub Private Sub Form\_Paint() 'Dim Y As Long 'Dim tinggigbr As Long

```
'Dim lebargbr As Long
'ScaleMode = vbPixels
'tinggigbr = ScaleHeight
'lebargbr = ScaleWidth'DrawStyle = vbInvisible
'FillStyle = vbFSSolid
'For Y = o To tinggigbr
FillColor = RGB(30, 50, 200 - (Y * 100) \ \ tinggigbr)'Line (-1, Y - 1)-(lebargbr, Y + 1), , B
'Next Y
                                     ERISCO ANDERS
End Sub
Private Sub TE_Change()
If Len(Trim(TE.Text)) < 6 Then
   Exit Sub
End If
On Error Resume Next
With Data1.Recordset
   .Index = "KodePeramalanDex"
   .Seek "=", TE.Text
   If Not .NoMatch Then
    Bil1.Text = !Data1Bil2.Text = !Data2Bil3. Text = !Data3Bil4. Text = !Data4Bil5.Text = !Data5Bil6. Text = !Data6Bil7.Text = !Data7Bil8.Text = !Data8Bil9. Text = !Data9Bil10.Text = !Data10Bil11.Text = !Data11Bil12.Text = !Data12 End If
                    PERPUSTAKAAN
End With
On Error GoTo 0
End Sub
```
## **3. Double Exponential Smoothing**

Dim angka1, angka2, angka3, angka4, angka5, angka6, angka7, angka8, angka9, angka10, angka11, angka12 As Double

Dim Bil1, Bil2, Bil3, Bil4, Bil5, Bil6, Bil7, Bil8, Bil9, Bil10, Bil11, Bil12 As Double

Dim abjad1, abjad2, abjad3, abjad4, abjad5, abjad6, abjad7, abjad8, abjad9, abjad10, abjad11, abjad12 As Double

Dim huruf1, huruf2, huruf3, huruf4, huruf5, huruf6, huruf7, huruf8, huruf9, huruf10, huruf11, huruf12 As Double Dim nomor1, nomor2, nomor3, nomor4, nomor5, nomor6, nomor7, nomor8, nomor9, nomor10, nomor11 As Double Dim love1, love2, love3, love4, love5, love6, love7, love8, love9, love10, love11, love12 As Double Dim A1, A2, A3, A4, A5, A6, A7, A8, A9, A10, A11 As Double Dim B1, B2, B3, B4, B5, B6, B7, B8, B9, B10, B11 As Double Dim C1, C2, C3, C4, C5, C6, C7, C8, C9, C10, C11 As Double Dim jB, rB As Double Dim jC, rC As Double EGERT SER Private Sub Cetakan\_Click() Dim no As Integer  $no = 0$ DobelExpo.Hide Cetak3.Show Cetak3.Print Cetak3.Print Cetak3.Current $X = 0$  $Cetak3.CurrentY = 0$  $garis\$  = String \$(200, "-") Cetak3.Print Tab(45); "Hasil Peramalan Dengan Metode Double Exponential" Cetak3.Print Tab(43); "PADA CV GUNTING MAS BANJARAN KABUPATEN TEGAL" Cetak3.Print Tab(65); "alpha :"; Cetak3.Print Tab(80); TextBil13 Cetak3.Print Tab(5); garis Cetak3.Print Tab(6); "NO"; Cetak3.Print Tab(10); "BULAN"; Cetak3.Print Tab(22); "DATA"; Cetak3.Print Tab(35); "S.E.S"; Cetak3.Print Tab(45); "D.E.S"; Cetak3.Print Tab(60); "NILAI A"; Cetak3.Print Tab(75); "NILAI B"; Cetak3.Print Tab(90); "FORECAST"; Cetak3.Print Tab(105); "ERROR"; Cetak3.Print Tab(120); "A.E"; Cetak3.Print Tab(135); "S.E" Cetak3.Print Tab(5); garis Cetak3.Print Tab(6); "1"; Cetak3.Print Tab(10); A111; Cetak3.Print Tab(22); TextBil1; Cetak3.Print Tab(35); siji(0); Cetak3.Print Tab(45); loro(0); Cetak3.Print Tab(60); telu(0)

Cetak3.Print Tab(5); garis Cetak3.Print Tab(6); "2"; Cetak3.Print Tab(10); B111; Cetak3.Print Tab(22); TextBil2; Cetak3.Print Tab(35); siji(1); Cetak3.Print Tab(45); loro(1); Cetak3.Print Tab(60); telu(1); Cetak3.Print Tab(75); papat(0); GERI SERI SERI SERI SERI SERI SERI Cetak3.Print Tab(90); limo(0); Cetak3.Print Tab(105); enem(0); Cetak3.Print Tab $(120)$ ; pitu $(0)$ ; Cetak3.Print Tab(135); wolu(0) Cetak3.Print Tab(5); garis Cetak3.Print Tab(6); "3"; Cetak3.Print Tab(10); C111; Cetak3.Print Tab(22); TextBil3; Cetak3.Print Tab(35); siji(2); Cetak3.Print Tab(45); loro(2); Cetak3.Print Tab(60); telu(2); Cetak3.Print Tab(75); papat(1); Cetak3.Print Tab(90); limo(1); Cetak3.Print Tab(105); enem(1); Cetak3.Print Tab(120); pitu(1); Cetak3.Print Tab(135); wolu(1) Cetak3.Print Tab(5); garis Cetak3.Print Tab(6); "4"; Cetak3.Print Tab(10); D111; Cetak3.Print Tab(22); TextBil4; Cetak3.Print Tab(35); siji(3); Cetak3.Print Tab(45); loro(3); Cetak3.Print Tab(60); telu(3); Cetak3.Print Tab(75); papat(2); Cetak3.Print Tab(90); limo(2); STAKAAN Cetak3.Print Tab(105); enem(2); Cetak3.Print Tab $(120)$ ; pitu $(2)$ ; Cetak3.Print Tab(135); wolu(2) Cetak3.Print Tab(5); garis Cetak3.Print Tab $(6)$ ; "5"; Cetak3.Print Tab(10); E111; Cetak3.Print Tab(22); TextBil5; Cetak3.Print Tab(35); siji(4); Cetak3.Print Tab(45); loro(4); Cetak3.Print Tab(60); telu(4); Cetak3.Print Tab(75); papat(3); Cetak3.Print Tab(90); limo(3); Cetak3.Print Tab(105); enem(3);

Cetak3.Print Tab(120); pitu(3); Cetak3.Print Tab(135); wolu(3) Cetak3.Print Tab(5); garis Cetak3.Print Tab(6); "6"; Cetak3.Print Tab(10); F111; Cetak3.Print Tab(22); TextBil6; Cetak3.Print Tab(35); siji(5); Cetak3.Print Tab(45); loro(5); FRIDER OF BRIDE Cetak3.Print Tab(60); telu(5); Cetak3.Print Tab(75); papat(4); Cetak3.Print Tab(90); limo(4); Cetak3.Print Tab(105); enem(4); Cetak3.Print Tab(120); pitu(4); Cetak3.Print Tab(135); wolu(4) Cetak3.Print Tab(5); garis Cetak3.Print Tab(6); "7"; Cetak3.Print Tab(10); G111; Cetak3.Print Tab(22); TextBil7; Cetak3.Print Tab(35); siji(6); Cetak3.Print Tab(45); loro(6); Cetak3.Print  $Tab(60)$ ; telu $(6)$ ; Cetak3.Print Tab(75); papat(5); Cetak3.Print Tab(90); limo(5); Cetak3.Print Tab(105); enem(5); Cetak3.Print Tab(120); pitu(5); Cetak3.Print Tab(135); wolu(5) Cetak3.Print Tab(5); garis Cetak3.Print Tab(6); "8"; Cetak3.Print Tab(10); H111; Cetak3.Print Tab(22); TextBil8; Cetak3.Print Tab(35); siji(7); Cetak3.Print Tab(45); loro(7); Cetak3.Print Tab(60); telu(7); STAKAAN Cetak3.Print Tab(75); papat(6); Cetak3.Print Tab $(90)$ ; limo $(6)$ ; Cetak3.Print Tab(105); enem(6); Cetak3.Print Tab(120); pitu(6); Cetak3.Print Tab(135); wolu(6) Cetak3.Print Tab(5); garis Cetak3.Print Tab(6); "9"; Cetak3.Print Tab(10); I111; Cetak3.Print Tab(22); TextBil9; Cetak3.Print Tab(35); siji(8); Cetak3.Print Tab(45); loro(8); Cetak3.Print Tab(60); telu(8); Cetak3.Print Tab(75); papat(7);

Cetak3.Print Tab(90); limo(7); Cetak3.Print Tab(105); enem(7); Cetak3.Print Tab(120); pitu(7); Cetak3.Print Tab(135); wolu(7) Cetak3.Print Tab(5); garis Cetak3.Print Tab(6); "10"; Cetak3.Print Tab(10); J111; Cetak3.Print Tab(22); TextBil10; GERI SERI SERI SERI SERI SERI SERI Cetak3.Print Tab(35); siji(9); Cetak3.Print Tab(45); loro(9); Cetak3.Print Tab(60); telu(9); Cetak3.Print Tab(75); papat(8); Cetak3.Print Tab(90); limo(8); Cetak3.Print Tab(105); enem(8); Cetak3.Print Tab $(120)$ ; pitu $(8)$ ; Cetak3.Print Tab(135); wolu(8) Cetak3.Print Tab(5); garis Cetak3.Print Tab(6); "11"; Cetak3.Print Tab(10); K111; Cetak3.Print Tab(22); TextBil11; Cetak3.Print Tab(35); siji(10); Cetak3.Print Tab(45); loro(10); Cetak3.Print Tab(60); telu(10); Cetak3.Print Tab(75); papat(9); Cetak3.Print Tab(90); limo(9); Cetak3.Print Tab(105); enem(9); Cetak3.Print Tab(120); pitu(9); Cetak3.Print Tab(135); wolu(9) Cetak3.Print Tab(5); garis Cetak3.Print Tab(6); "12"; Cetak3.Print Tab(10); L111; Cetak3.Print Tab(22); TextBil12; Cetak3.Print Tab(35); siji(11); STAKAAN Cetak3.Print Tab $(45)$ ; loro $(11)$ ; Cetak3.Print  $Tab(60)$ ; telu $(11)$ ; Cetak3.Print Tab(75); papat(10); Cetak3.Print Tab(90); limo(10); Cetak3.Print Tab(105); enem(10); Cetak3.Print Tab(120); pitu(10); Cetak3.Print Tab(135); wolu(10) Cetak3.Print Tab(5); garis Cetak3.Print Tab(90); limo(11) Cetak3.Print Tab(5); garis Cetak3.Print Tab(120); jpitu; Cetak3.Print Tab(135); jwolu; Cetak3.Print Tab(120); rpitu;

Cetak3.Print Tab(135); rwolu Cetak3.Print Tab(5); garis End Sub Private Sub CmdCari\_Click() Pesan\$ = "Mencari Data Peramalan" PeramalanCari = InputBox(Pesan\$, "Cari Data") On Error Resume Next With Data1.Recordset .Index = "KodePeramalanDex" .Seek "=", PeramalanCari GERI SERVICE If Not .NoMatch Then  $TextBill.Text = !Data1$  $TextBil2.Text = !Data2$  $TextBil3.Text = !Data3$  TextBil4.Text = !Data4  $TextBil5.Text = !Data5$  TextBil6.Text = !Data6  $TextBi17.Text = !Data7$  TextBil8.Text = !Data8 TextBil9.Text = !Data9  $TextBill0.Text = !Data10$  $TextBill1.Text = !Data11$  $TextBill2.Text = !Data12$  'If Data1.Recordset.NoMatch Then  $x = MsgBox("Data Tidak Ditemukan", vbOKOnly, "Pencarian"$ NIPPegawai") 'Data1.Recordset.MoveFirst 'Exit Sub End If End With On Error GoTo 0 End Sub Private Sub cmdkosongg\_Click()  $TextBill.Text = ""$  $TextBil2.Text = ""$  $TextBil3.Text = ""$  $TextBil4.Text = ""$  $TextBil5.Text = ""$  $TextBil6.Text = ""$  $TextBill7.Text = ""$  $TextBil8.Text = ""$  $TextBil9.Text = ""$  $TextBill0.Text = ""$  $TextBill1.Text = ""$ TextBil12.Text =  $"$ TextBil13.Text =  $"$ 

TextBil1.SetFocus End Sub Private Sub CmdSimpan\_Click() With Data1.Recordset On Error Resume Next .AddNew  $!Data1 = TextBill1.Text$ !Data2 = TextBil2.Text  $!$ Data $3$  = TextBil3.Text GERISER SERVICE  $!$  Data $4 =$  Text Bil4. Text  $!$ Data $5 =$ TextBil $5$ .Text  $!$  Data $6$  = Text Bil6. Text !Data7 = TextBil7.Text !Data8 = TextBil8.Text  $!$ Data $9$  = TextBil $9$ .Text  $!Data10 = TextBill10.Text$  $!$  $!Data12 = TextBill2.Text$ !KodePeramalan = TE.Text .Update End With On Error GoTo 0 'CMDBATAL\_Click 'CMDSIMPANBARU.Enabled = True 'Form\_Kosong 'JUMLAH End Sub Private Sub Command1\_Click() Dim no As Integer  $no = 0$ 'DobelExpo.Hide 'Printer.Show Printer.Orientation =  $2 \in \mathbb{R} \mathbb{P} \cup \mathbb{S} \top \mathbb{A} \times \mathbb{A} \mathbb{N}$ Printer.Print Printer.Print  $garis\$  = String \$(200, "-") Printer.Print Tab(45); "Hasil Peramalan Dengan Metode Double Exponential" Printer.Print Tab(43); "PADA CV GUNTING MAS BANJARAN KABUPATEN TEGAL" Printer.Print Tab(5); garis Printer.Print Tab(6); "NO"; Printer.Print Tab(12); "DATA"; Printer.Print Tab(25); "S.E.S"; Printer.Print Tab(35); "D.E.S"; Printer.Print Tab(50); "NILAI A";

Printer.Print Tab(65); "NILAI B"; Printer.Print Tab(80); "FORECAST"; Printer.Print Tab(95); "ERROR"; Printer.Print Tab(110); "A.E"; Printer.Print Tab(125); "S.E" Printer.Print Tab(5); garis Printer.Print Tab(6); "1"; Printer.Print Tab(12); TextBil1; GERI SERI SERI SERI SERI SERI SERI Printer.Print Tab(25); siji(0); Printer.Print Tab(35); loro(0); Printer.Print Tab(50); telu(0) Printer.Print Tab(5); garis Printer.Print Tab(6); "2"; Printer.Print Tab(12); TextBil2; Printer.Print Tab(25); siji(1); Printer.Print Tab(35); loro(1); Printer.Print Tab(50); telu(1); Printer.Print Tab(65); papat(0); Printer.Print Tab(80); limo(0); Printer.Print Tab(95); enem(0); Printer.Print Tab(110); pitu(0); Printer.Print Tab(125); wolu(0) Printer.Print Tab(5); garis Printer.Print Tab(6); "3"; Printer.Print Tab(12); TextBil3; Printer.Print Tab(25); siji(2); Printer.Print Tab(35); loro(2); Printer.Print Tab(50); telu(2); Printer.Print Tab(65); papat(1); Printer.Print Tab(80);  $limo(1)$ ; Printer.Print Tab(95); enem(1); Printer.Print Tab(110); pitu(1); Printer.Print Tab(125); wolu(1) STAKAAN Printer.Print Tab(5); garis Printer.Print Tab(6); "4"; Printer.Print Tab(12); TextBil4; Printer.Print Tab(25); siji(3); Printer.Print Tab(35); loro(3); Printer.Print Tab(50); telu(3); Printer.Print Tab(65); papat(2); Printer.Print Tab(80); limo(2); Printer.Print Tab(95); enem(2); Printer.Print Tab(110); pitu(2); Printer.Print Tab(125); wolu(2) Printer.Print Tab(5); garis Printer.Print Tab(6); "5";

Printer.Print Tab(12); TextBil5; Printer.Print Tab(25); siji(4); Printer.Print Tab(35); loro(4); Printer.Print Tab(50); telu(4); Printer.Print Tab(65); papat(3); Printer.Print Tab(80); limo(3); Printer.Print Tab(95); enem(3); Printer.Print Tab(110); pitu(3); GERI SERI SERI SERI SERI SERI SERI Printer.Print Tab(125); wolu(3) Printer.Print Tab(5); garis Printer.Print Tab(6); "6"; Printer.Print Tab(12); TextBil6; Printer.Print Tab(25); siji(5); Printer.Print Tab(35); loro(5); Printer.Print Tab(50); telu(5); Printer.Print Tab(65); papat(4); Printer.Print Tab(80); limo(4); Printer.Print Tab(95); enem(4); Printer.Print Tab(110); pitu(4); Printer.Print Tab(125); wolu(4) Printer.Print Tab(5); garis Printer.Print Tab(6); "7"; Printer.Print Tab(12); TextBil7; Printer.Print Tab(25); siji(6); Printer.Print Tab(35); loro(6); Printer.Print Tab(50); telu(6); Printer.Print Tab(65); papat(5); Printer.Print Tab(80); limo(5); Printer.Print Tab(95); enem(5); Printer.Print Tab(110); pitu(5); Printer.Print Tab(125); wolu(5) Printer.Print Tab(5); garis Printer.Print Tab(6); "8"; R PUSTAKAAN Printer.Print Tab(12); TextBil8; Printer.Print Tab(25); siji(7); Printer.Print Tab(35); loro(7); Printer.Print Tab(50); telu(7); Printer.Print Tab(65); papat(6); Printer.Print Tab(80); limo(6); Printer.Print Tab(95); enem(6); Printer.Print Tab(110); pitu(6); Printer.Print Tab(125); wolu(6) Printer.Print Tab(5); garis Printer.Print Tab(6); "9"; Printer.Print Tab(12); TextBil9; Printer.Print Tab(25); siji(8);

Printer.Print Tab(35); loro(8); Printer.Print Tab(50); telu(8); Printer.Print Tab(65); papat(7); Printer.Print Tab(80); limo(7); Printer.Print Tab(95); enem(7); Printer.Print Tab(110); pitu(7); Printer.Print Tab(125); wolu(7) Printer.Print Tab(5); garis Printer.Print Tab(6); "10"; Printer.Print Tab(7); TextBil10; Printer.Print Tab(25); siji(9); Printer.Print Tab(35); loro(9); Printer.Print Tab(50); telu(9); Printer.Print Tab(65); papat(8); Printer.Print Tab(80); limo(8); Printer.Print Tab(95); enem(8); Printer.Print Tab(110); pitu(8); Printer.Print Tab(125); wolu(8) Printer.Print Tab(5); garis Printer.Print Tab(6); "11"; Printer.Print Tab(12); TextBil11; Printer.Print Tab(25); siji(10); Printer.Print Tab(35); loro(10); Printer.Print Tab(50); telu(10); Printer.Print Tab(65); papat(9); Printer.Print Tab(80); limo(9); Printer.Print Tab(95); enem(9); Printer.Print Tab(110); pitu(9); Printer.Print Tab(125); wolu(9) Printer.Print Tab(5); garis Printer.Print Tab(6); "12"; Printer.Print Tab(12); TextBil12; Printer.Print Tab(25); siji(11); STAKAAN Printer.Print Tab(35); loro(11); Printer.Print Tab(50); telu(11); Printer.Print Tab(65); papat(10); Printer.Print Tab(80); limo(10); Printer.Print Tab(95); enem(10); Printer.Print Tab(110); pitu(10); Printer.Print Tab(125); wolu(10) Printer.Print Tab(5); garis Printer.Print Tab(80); limo(11) Printer.Print Tab(5); garis Printer.Print Tab(110); jpitu; Printer.Print Tab(125); jwolu; Printer.Print Tab(110); rpitu;

FRIDER OF BRIDE

```
Printer.Print Tab(125); rwolu
Printer.Print Tab(5); garis
Printer.EndDoc
Command1.Enabeled = TrueEnd Sub
Private Sub Command2_Click()
A111.Text = B111.TextB111.Text = C111.TextC111.Text = D111.TextD111.Text = E111.TextE111.Text = F111.TextGERI SER
F111.Text = G111.TextG111.Text = H111.TextH111.Text = I111.TextI111.Text = J111.TextJ111.Text = K111.TextK111.Text = L111.TextL111.Text = db.Textdb.Text = A111.TextEnd Sub
Private Sub hitung_Click()
Dim ruang(12) As Double
Dim gawe(12), smile(12), saben(11), dino(12), ora(11), wedi(11), tulis(11), 
sign(1), mlebu(1), surga(1), abadi(1) As Double
Bil1 = Val(TextBil1.Text)Bil2 = Val(TextBil2.Text)Bil3 = Val(TextBil3.Text)Bil4 = Val(TextBil4.Text)Bil5 = Val(TextBil5.Text)Bil6 = Val(TextBil6.Text)Bil7 = Val(TextBi7.Text)Bil8 = Val(TextBil8.Text)Bil9 = Val(TextBil9.Text)
Bil10 = Val(TextBil10.Text)Bill1 = Val(TextBill1.Text)Bil12 = Val(TextBil12.Text)Bil13 = Val(TextBil13.Text)angka1 =Bil1
angka2 = (Bil13 * Bil2) + ((1 - Bil13) * angka1)
angka3 = (Bil13 * Bil3) + ((1 - Bil13) * angka2)
angka4 = (Bil13 * Bil4) + ((1 - Bil13) * angka3)
angka5 = (Bil13 * Bil5) + ((1 - Bil13) * angka4)
angka6 = (Bil13 * Bil6) + ((1 - Bil13) * angka5)angka7 = (Bil13 * Bil7) + ((1 - Bil13) * angka6)
angka8 = (Bill13 * Bil8) + ((1 - Bil13) * angka7)angka9 = (Bil13 * Bil9) + ((1 - Bil13) * angka8)
```

```
angka10 = (Bil13 * Bil10) + ((1 - Bil13) * angka9)
angka11 = (Bi113 * Bil11) + ((1 - Bil13) * angka10)angka12 = (Bil13 * Bil12) + ((1 - Bil13) * angka11)ruang(1) = angka1ruang(2) = angka2ruang(3) = angka3ruang(4) = angka4ruang(5) = angka5ruang(6) = angka6ruang(7) = angka7ruang(8) = angka8ruang(9) = angka9NEGER<sub>I</sub>
ruang(10) = angka10
ruang(11) = angka11ruang(12) = angka12For A = 1 To 12
siji(A - 1).Caption = Format(ruang(A), "##,##0.#0")
Next A
abiad1 = Bil1abjad2 = (Bill13 * angka2) + ((1 - Bill3) * abjad1)abjad3 = (Bill3 * angka3) + ((1 - Bill3) * abjad2)abiad4 = (Bil13 * angka4) + ((1 - Bil13) * abjad3)abjad5 = (Bill3 * angka5) + ((1 - Bil13) * abjad4)abjad6 = (Bill3 * angka6) + ((1 - Bill3) * abjad5)abjad7 = (Bill13 * angka7) + ((1 - Bill3) * abiad6)abiad8 = (Bill3 * angka8) + ((1 - Bill3) * abjad7)abjad9 = (Bill3 * angka9) + ((1 - Bill3) * abjad8)abjad10 = (Bi113 * angka10) + ((1 - Bi113) * abjad9)abjad11 = (Bill3 * angka11) + ((1 - Bill3) * abjad10)abjad12 = (Bi113 * angka12) + ((1 - Bi113) * abjad11)gawe(1) = abjad1gawe(2) = abjad2gawe(3) = abjad3PERPUSTAKAAN
gawe(4) = abjad4gawe(5) = abjad5gawe(6) = abjad6gawe(7) = abjad7gawe(8) = abiad8gawe(9) = abjad9gawe(10) = abjad10gawe(11) = abjad11gawe(12) = abjad12For B = 1 To 12
\text{loro}(B - 1). Caption = Format(gawe(B), "##,##0.#0")
Next B
huruf1 = Bi11
```

```
huruf2 = (2 * angka2) - abjad2huruf3 = (2 * angka3) - abjad3huruf4 = (2 * angka4) - abiad4huruf5 = (2 * angka5) - abjad5huruf6 = (2 * angka6) - abiad6huruf7 = (2 * angka7) - abjad7huruf8 = (2 * angka8) - abjad8huruf9 = (2 * angka9) - abiad9huruf0 = (2 \times \text{angka})- abjad9<br>huruf0 = (2 \times \text{angka10})- abjad0<br>huruf11 = (2 \times \text{angka11})- abjad11<br>huruf12 = (2 \times \text{angka12})- abjad12<br>smile(1) = huruf1<br>smile(2) = huruf2<br>smile(3) = huruf4<br>\sim = huruf5<br>\sim \frac{\text{mth}}{huruf11 = (2 * angka11) - abiad11huruf12 = (2 * angka12) - abjad12smile(1) = huruf1smile(2) = huruf2smile(3) = huruf3smile(4) = huruf4smile(5) = huruf5smile(6) = huruf6smile(7) = huruf7smile(8) = huruf8smile(9) = huruf9smile(10) = huruf10smile(11) = huruf11smile(12) = huruf12For C = 1 To 12
telu(C - 1). Caption = Format(smile(C), "##,##0.#0")
Next C
nomor1 = (Bill3 * (angka2 - abjad2)) / (1 - Bil13)nomor2 = (Bill3 * (angka3 - abjad3)) / (1 - Bil13)nomor3 = (Bill3 * (angka4 - abjad4)) / (1 - Bil13)nomor4 = (Bi113 * (angka5 - abjad5)) / (1 - Bil13)nomor5 = (Bill3 * (angka6 - abjad6)) / (1 - Bill3)\text{nomor}6 = (\text{Bill}3 * (\text{angka}7 - \text{abjad}7))/(1 - \text{Bill}3)nomor7 = (Bil13 * (angka8 - abjad8)) / (1 - Bil13)
nomor8 = (Bill3 * (angka9 - abjad9)) / (1 - Bill3)nomor9 = (Bil13 * (angka10 - abjad10)) / (1 - Bil13)nomor10 = (Bill3 * (angka11 - abjad11))/ (1 - Bil13)nomor11 = (Bill3 * (angka12 - abjad12)) / (1 - Bil13)saben(1) = nomor1saben(2) = nomor2saben(3) = nomor3saben(4) = nomor4saben(5) = nomor5saben(6) = nomor6saben(7) = nomor7saben(8) = nomor8saben(9) = nomor9
```

```
saben(10) = nomor10saben(11) = nomor11For D = 1 To 11papat(D - 1). Caption = Format(saben(D), "##,##0.#0")
Next D
love1 = Bil1love2 = huruf2 + nomor1GERI SEN SEN DEN
love3 = huruf3 + nomor2love4 = huruf4 + nomor3love5 = huruf5 + nomor4love6 = \text{huruf6} + \text{nomor5}love7 = huruf7 + nomor6love8 = huruf8 + nomor7love9 = huruf9 + nomor8love10 = huruf10 + nomor9level1 = huruf11 + nomor10love12 = huruf12 + nomor11dino(1) = love1dino(2) = love2dino(3) = love3dino(4) = love4dino(5) = love5dino(6) = love6dino(7) = love7dino(8) = love8dino(9) = love9dino(10) = love10dino(11) = love11dino(12) = love12For E = 1 To 12
\lim_{C \to \infty} limo(E - 1). Caption = Format(dino(E), "##,##0.#0")
Next E
A1 = Bil2 - love1PERPUSTAKAAN
A2 = Bil3 - love2A3 = Bil4 - love3A4 = Bil5 - love4A5 = Bil6 - love5A6 = Bil7 - love6A7 = Bil8 - love7A8 = Bil9 - love8A9 = Bil10 - love9A10 = Bi111 - love10A11 = Bil12 - <i>level</i>11ora(1) = A1ora(2) = A2ora(3) = A3
```

```
ora(4) = A4ora(5) = A5ora(6) = A6ora(7) = A7ora(8) = A8ora(9) = A9ora(10) = A1v<br>
ora(11) = A11<br>
For F = 1 To 11<br>
For F = 1 To 11<br>
Next F<br>
B1 = Abs(A1)<br>
Rext F<br>
B1 = Abs(A2)<br>
B3 = Abs(A2)<br>
B3 = Abs(A3)<br>
R4 = Abs(A3)<br>
R4 = Abs(A3)<br>
(A6)<br>
(A6)<br>
(A6)
ora(10) = A10ora(11) = A11For F = 1 To 11
Next F
B1 = Abs(A1)B2 = Abs(A2)B3 = Abs(A3)B4 = Abs(A4)B5 = Abs(A5)B6 = Abs(A6)B7 = Abs(A7)B8 = Abs(A8)B9 = Abs(A9)B10 = Abs(A10)B11 = Abs(A11)wedi(1) = B1wedi(2) = B2wedi(3) = B3wedi(4) = B4wedi(5) = B5wedi(6) = B6
wedi(7) = B7wedi(8) = B8wedi(9) = B9wedi(10) = B10wedi(11) = B11PERPUSTAKAAN
For G = 1 To 11pitu(G - 1).Caption = Format(wedi(G), "##,##0.#0")
Next G
C1 = B1 * B1C2 = B2 * B2C3 = B3 * B3C4 = B4 * B4C5 = B5 * B5C6 = B6 * B6C7 = B7 * B7C8 = B8 * B8C9 = B9 * B9C10 = B10 * B10
```

```
C11 = B11 * B11tulis(1) = C1tulis(2) = C2tulis(3) = C3tulis(4) = C4tulis(5) = C5tulis(6) = C6tulis(7) = C7tulis(8) = C8tulis(9) = C9tulis(10) = C10
tulis(11) = C11For H = 1 To 11
wolu(H - 1). Caption = Format(tulis(H), "\##, ##0.#0")
Next H
iB = B1 + B2 + B3 + B4 + B5 + B6 + B7 + B8 + B9 + B10 + B11siap(1) = jBFor I = 1 To 1
jpitu.Caption = \text{Format}(\text{sign}(I), \text{ "##}, \text{##0.#0")Next I
rB = (B1 + B2 + B3 + B4 + B5 + B6 + B7 + B8 + B9 + B10 + B11) / 11mlebu(1) = rBFor J = 1 To 1
rpitu.Caption = Format(mlebu(J), "##,##0.#0")
Next J
jC = C1 + C2 + C3 + C4 + C5 + C6 + C7 + C8 + C9 + C10 + C11surga(1) = iCFor k = 1 To 1
jwolu.Caption = Format(surga(k), \overline{H}##,##0.#0")
Next k
rC = (C1 + C2 + C3 + C4 + C5 + C6 + C7 + C8 + C9 + C10 + C11) / 11abadi(1) = rCFor l = 1 To 1PERPUSTAKAAN
rwolu.Caption = Format(abadi(l), "# ## #0. #0")Next l
End Sub
Private Sub Keluar_Click()
MenuUtama.Show
Unload Me
MenuUtama.Enabled = True
End Sub
Private Sub lanjut_Click()
A111.Text = B111.TextB111.Text = C111.TextC111.Text = D111.TextD111.Text = E111.Text
```

```
E111.Text = F111.TextF111.Text = G111.TextG111.Text = H111.TextH111.Text = I111.TextI111.Text = J111.TextJ111.Text = K111.TextK111.Text = L111.TextL111.Text = db.Textdb.Text = A111.TextEGERI SERIES
TextBill.Fext = Bil2TextBil2.Text = Bil3TextBil3.Text = Bil4TextBil4.Text = Bil5TextBil5.Text = Bil6TextBil6.Text = Bil7TextBi17.Text = Bi18TextBil8. Text = Bil9TextBil9.Text = Bil10TextBil10.Text = Bi111TextBill1.Text = Bil12TextBill12.Text = TextBILL14TextBIL14.Text = ""TextBIL14.SetFocus
Dim ruang(12) As Double
Dim gawe(12), smile(12), saben(11), dino(12), ora(11), wedi(11), tulis(11), 
siap(1), mlebu(1), surga(1), abadi(1) As Double
Bil1 = Val(TextBill1.Text)Bil2 = Val(TextBi2.Text)Bil3 = Val(TextBil3.Text)Bil4 = Val(TextBil4.Text)Bil5 = Val(TextBil5.Text)Bil6 = Val(TextBil6.Text)Bil7 = Val(TextBil7.Text)
Bil8 = Val(TextBil8.Text)Bil9 = Val(TextBil9.Text)Bil10 = Val(TextBil10.Text)Bil11 = Val(TextBil11.Text)Bil12 = Val(TextBil12.Text)Bil13 = Val(TextBil13.Text)angka1 = angka2angka2 = angka3angka3 = angka4angka4 = angka5angka5 = angka6angka6 = angka7angka7 = \text{angka}8
```

```
angka8 = angka9angka9 = angka10angka10 = angka11angka11 = angka12angka12 = (Bil13 * Bil12) + ((1 - Bil13) * angka11)
ruang(1) = angka1ruang(3) –<br>
ruang(4) = angk.<br>
ruang(5) = angka5<br>
ruang(6) = angka6<br>
ruang(7) = angka9<br>
ruang(1) = angka9<br>
ruang(10) = angka9<br>
ruang(11) = angka10<br>
ruang(11) = angka11<br>
ruang(12) = angka11<br>
ruang(12) = angka12<br>
For A = 1 T
ruang(2) = angka2ruang(3) = angka3ruang(4) = angka4ruang(5) = angka5ruang(6) = angka6
ruang(7) = angka7ruang(8) = angka8ruang(9) = angka9ruang(10) = angka10
ruang(11) = angka11ruang(12) = angka12
For A = 1 To 12
Next A
abjad1 = abjad2abiad2 = abjad3abjad3 = abjad4abiad4 = abjad5abjad5 = abjad6abiad6 = abiad7abiad7 = abjad8abiad8 = abjad9abjad9 = abjad10abjad10 = abjad11abiad11 = abjad12abjad12 = (Bi113 * angka12) + ((1 - Bil13) * abjad11)gawe(1) = abjad1RPUSTAKAAN
gawe(2) = abjad2gawe(3) = abjad3gawe(4) = abjad4gawe(5) = abjad5gawe(6) = abiad6gawe(7) = abjad7gawe(8) = abjad8gawe(9) = abjad9gawe(10) = abjad10gawe(11) = abjad11gawe(12) = abjad12For B = 1 To 12
loro(B - 1). Caption = Format(gawe(B), "##,##0.#0")
```

```
Next B
huruf1 = huruf2huruf2 = huruf2huruf3 = huruf2huruf4 = huruf2huruf5 = huruf2huruf6 =huruf2hun.<br>
huruf19 = huru12<br>
huruf19 = huru12<br>
huruf11 = huruf2<br>
huruf11 = huruf2<br>
huruf11 = huruf2<br>
huruf12 = (2 * \text{ angle} 42) - \text{abja} 42<br>
smile(4) = huruf3<br>
smile(4) = huruf3<br>
smile(6) = huruf5<br>
smile(6) = huruf7<br>
smile(8) = hu
huruf7 =huruf2huruf8 = huruf2huruf9 = huruf2huruf10 =huruf2huruf11 = huruf2huruf12 = (2 * angka12) - abjad12smile(1) = huruf1smile(2) = huruf2smile(3) = huruf3smile(4) = huruf4smile(5) = huruf5smile(6) = huruf6smile(7) = huruf7smile(8) = huruf8smile(9) = huruf9smile(10) = huruf10smile(11) = huruf11smile(12) = huruf12For C = 1 To 12
Next C
nomor1 = nomor2nomor2 = nomor3nomor3 = nomor4nomor4 = nomor5nomor5 = nomor6PERPUSTAKAAN
nomor6 = nomor7nomor7 = nomor8nomor8 = nomor9nomor9 = nomor10nomor11 = (Bill3 * (angka12 - abjad12)) / (1 - Bil13)saben(1) = nomor1saben(2) = nomor2saben(3) = nomor3saben(4) = nomor4saben(5) = nomor5saben(6) = nomor6saben(7) = nomor7saben(8) = nomor8
```

```
saben(9) = nomor9saben(10) = nomor10saben(11) = nomor11For D = 1 To 11
papat(D - 1). Caption = Format(saben(D), "##,##0.#0")
Next D
love.<br>
love2 = lov.<br>
love3 = love5<br>
love3 = love5<br>
love6 = love7<br>
love6 = love7<br>
love9 = love8<br>
love9 = love10<br>
love9 = love10<br>
love1 = love12<br>
love11 = love12<br>
love11 = love12<br>
love11 = love12<br>
love11 = love12<br>
love11 = 
love1 = love2love2 = love3love3 = love4love4 = love5love5 = love6love6 = love7love7 = love8love8 = love9love9 = love10love10 = love11level1 = level2dino(1) = love1dino(2) = love2dino(3) = love3dino(4) = love4dino(5) = love5dino(6) = love6dino(7) = love7dino(8) = love8dino(9) = love9dino(10) = love10dino(11) = love11dino(12) = love12For E = 1 To 12
\lim_{C \to \infty} limo(E - 1). Caption = Format(dino(E), "##,##0.#0")
Next E
                         PERPUSTAKAAN
A1 = A2A2 = A3A3 = A4A4 = A5A5 = A6A6 = A7A7 = A8A8 = A9A9 = A10A10 = A11A11 = Bil12 - <i>level</i>11ora(1) = A1ora(2) = A2
```

```
ora(3) = A3ora(4) = A4ora(5) = A5ora(6) = A6ora(7) = A7ora(8) = A8ora(9) = Ay<br>
ora(10) = A10<br>
ora(11) = A11<br>
Ferent F - 1).Caption = Format(ora(F), "##,##0.#0")<br>
Next F<br>
B1 = B2<br>
R_3 = B4<br>
R_3 = B4<br>
R_4 = R<sub>5</sub><br>
R_5 + T A S NEGER |<br>
R_6<br>
R_7 = R<sub>5</sub>
ora(9) = A9ora(10) = A10ora(11) = A11For F = 1 To 11
Next F
B1 = B2TAS
B2 = B3B3 = B4B4 = B5B5 = B6B6 = B7B7 = B8B8 = B9B9 = B10B10 = B11B11 = Abs(A11)wedi(1) = B1wedi(2) = B2wedi(3) = B3wedi(4) = B4
wedi(5) = B5wedi(6) = B6wedi(7) = B7wedi(8) = B8wedi(9) = B9wedi(10) = B10PERPUSTAKAAN
wedi(11) = B11For G = 1 To 11pitu(G - 1).Caption = Format(wedi(G), "####0.#0")Next G
C1 = C2C2 = C3C3 = C4C4 = C5C5 = C6C6 = C7C7 = C8C8 = C9C9 = C10
```
 $C10 = C11$  $C11 = B11 * B11$  $tulis(1) = C1$ tulis $(2) = C2$  $tulis(3) = C3$ tulis(4) =  $C4$ tulis(5) =  $C5$ tulis(6) =  $C6$ tulis(7) =  $C7$ tulis $(8) = C8$ tulis(9) =  $C9$ tulis $(10) = C10$ tulis $(11) = C11$ For  $H = 1$  To  $11$ wolu(H - 1). Caption = Format(tulis(H), "##,##0.#0") **CARLING** Next H  $jB = jB + B11$  $siap(1) = jB$ For  $I = 1$  To  $1$ jpitu.Caption =  $\text{Format}(\text{sign}(I), \text{ "##}, \text{##0}, \text{#0")}$ Next I  $rB = iB / (TextBill15 - 1)$  $mlebu(1) = rB$ For  $J = 1$  To 1 rpitu.Caption = Format(mlebu(J), "##,##0.#0") Next J  $iC = iC + C11$  $surga(1) = jC$ For  $k = 1$  To 1 jwolu.Caption =  $Format(surga(k), " \# \# \# \# 0 \# 0")$ Next k  $rC = jC / (TextBill15 - 1)$  $abadi(1) = rC$ PERPUSTAKAAN For  $l = 1$  To 1 rwolu.Caption =  $\text{Format}(\text{abadi}(l), \text{ "}\# \# \# \# \theta \# \theta")$ Next l End Sub Private Sub Form\_Paint() Dim Y As Long Dim tinggigbr As Long Dim lebargbr As Long ScaleMode = vbPixels tinggigbr = ScaleHeight lebargbr = ScaleWidth  $DrawStyle = vblnvisible$ FillStyle = vbFSSolid

For  $Y = o$  To tinggigbr FillColor =  $RGB(10, 80, 90 - (Y * 90) \ tinggigbr)$ Line  $(-1, Y - 1)$ -(lebargbr,  $Y + 1$ ), , B Next Y End Sub Private Sub TE\_Change() If Len(Trim(TE.Text))  $<$  6 Then Exit Sub End If GERI SERI SERI SERI On Error Resume Next With Data1.Recordset .Index = "KodePeramalanDex" .Seek "=", TE.Text If Not .NoMatch Then TextBil1.Text = !Data1 TextBil2.Text = !Data2 TextBil3.Text = !Data3 TextBil4.Text = !Data4 TextBil5.Text = !Data5 TextBil6.Text = !Data6 TextBil7.Text = !Data7 TextBil8.Text = !Data8  $TextBi19.Text = !Data9$  $TextBil10.Text = !Data10$  $TextBill1.Text = !Data11$  $TextBill2.Text = !Data12$  End If End With On Error GoTo 0 End Sub

## **4. Triple Exponential Smoothing**

**PERPUSTAKAAN** Dim kasan1, kasan2, kasan3, kasan4, kasan5, kasan6, kasan7, kasan8, kasan9, kasan10, kasan11, kasan12 As Double

Dim Bil1, Bil2, Bil3, Bil4, Bil5, Bil6, Bil7, Bil8, Bil9, Bil10, Bil11, Bil12 As Double

Dim ayu1, ayu2, ayu3, ayu4, ayu5, ayu6, ayu7, ayu8, ayu9, ayu10, ayu11, ayu12 As Double

Dim siska1, siska2, siska3, siska4, siska5, siska6, siska7, siska8, siska9, siska10, siska11, siska12 As Double

Dim aseh1, aseh2, aseh3, aseh4, aseh5, aseh6, aseh7, aseh8, aseh9, aseh10, aseh11, aseh12 As Double

Dim dian1, dian2, dian3, dian4, dian5, dian6, dian7, dian8, dian9, dian10, dian11, dian12 As Double

Dim ana1, ana2, ana3, ana4, ana5, ana6, ana7, ana8, ana9, ana10, ana11, ana12 As Double Dim cinta1, cinta2, cinta3, cinta4, cinta5, cinta6, cinta7, cinta8, cinta9, cinta10, cinta11, cinta12 As Double 'Dim A1, A2, A3, A4, A5, A6, A7, A8, A9, A10, A11 As Integer Dim B1, B2, B3, B4, B5, B6, B7, B8, B9, B10, B11 As Double Dim C1, C2, C3, C4, C5, C6, C7, C8, C9, C10, C11 As Double Dim jB, rB As Double Dim jC, rC As Double Private Sub Cetakan\_Click() GERI SERI Dim no As Integer  $no = 0$ 'TripelExpo.Hide 'Printer.Show Printer.Orientation = Printer.Print Printer.Print Printer.Print Printer.Print Printer.Print Printer.Print Printer.Current $X = 0$ Printer.Current $Y = 0$  $garis$ \$ = String\$(260, "-") Printer.Print Tab(78); "Hasil Peramalan Dengan Metode Triple Exponential" Printer.Print Printer.Print Tab(75); "PADA CV GUNTING MAS BANJARAN KABUPATEN TEGAL" Printer.Print Printer.Print Tab(95); "alpha :"; Printer.Print Tab(110); TextBil13 Printer.Print Tab(24); garis **AKAAN** Printer.Print Tab(25); "NO"; Printer.Print Tab(30); "BULAN"; Printer.Print Tab(43); "DATA"; Printer.Print Tab(55); "S.E.S"; Printer.Print Tab(70); "D.E.S"; Printer.Print Tab(86); "T.E.S"; Printer.Print Tab(95); "AT"; Printer.Print Tab(105); "BT"; Printer.Print Tab(115); "CT"; Printer.Print Tab(130); "FORECAST"; Printer.Print Tab(145); "A.E"; Printer.Print Tab(160); "S.E" Printer.Print Tab(24); garis

Printer.Print Tab(25); "1"; Printer.Print Tab(30); A111; Printer.Print Tab(43); TextBil1; Printer.Print Tab(55); aku(0); Printer.Print Tab(70); jatuh(0); Printer.Print Tab(86); cinta(0); Printer.Print Tab(95); pada(0); Printer.Print Tab(105); pandangan(0); Printer.Print Tab(115); pertama(0) Printer.Print Printer.Print Tab(24); garis Printer.Print Tab(25); "2"; Printer.Print Tab(30); B111; Printer.Print Tab(43); TextBil2: Printer.Print Tab(55); aku(1); Printer.Print Tab(70); jatuh(1); Printer.Print Tab(86); cinta(1); Printer.Print Tab(95); pada(1); Printer. Print Tab(2,<br>
Printer. Print Tab(2,5); "2,<br>
Printer. Print Tab(35); "2,<br>
Printer. Print Tab(30); B111;<br>
Printer. Print Tab(33); TextBil2;<br>
Printer. Print Tab(55); aku(1);<br>
Printer. Print Tab(95); pada(1);<br>
Printe Printer.Print Tab(115); pertama(1); Printer.Print Tab(130); siska(0); Printer.Print Tab(145); nama(0); Printer.Print Tab(160); nya(0) Printer.Print Printer.Print Tab(24); garis Printer.Print Tab(25); "3"; Printer.Print Tab(30); C111; Printer.Print Tab(43); TextBil3; Printer.Print Tab(55); aku(2); Printer.Print Tab(70); jatuh(2); Printer.Print Tab(86); cinta(2); Printer.Print Tab(95); pada(2); Printer.Print Tab(105); pandangan(2); Printer.Print Tab(115); pertama(2); Printer.Print Tab(130); siska(1); Printer.Print Tab(145); nama(1); Printer.Print Tab(160); nya(1) Printer.Print Printer.Print Tab(24); garis Printer.Print Tab(25); "4"; Printer.Print Tab(30); D111; Printer.Print Tab(43); TextBil4; Printer.Print Tab(55); aku(3); Printer.Print Tab(70); jatuh(3); Printer.Print Tab(86); cinta(3); Printer.Print Tab(95); pada(3);

Printer.Print Tab(105); pandangan(3); Printer.Print Tab(115); pertama(3); Printer.Print Tab(130); siska(2); Printer.Print Tab(145); nama(2); Printer.Print Tab(160); nya(2) Printer.Print Printer.Print Tab(24); garis Printer.Print Tab(25); "5"; Printer.Print Tab(30); E111; ERISSIN AND MANUSCRIPT Printer.Print Tab(43); TextBil5; Printer.Print Tab(55); aku(4); Printer.Print Tab(70); jatuh(4); Printer.Print Tab(86); cinta(4); Printer.Print Tab(95); pada(4); Printer.Print Tab(105); pandangan(4); Printer.Print Tab(115); pertama(4); Printer.Print Tab(130); siska(3); Printer.Print Tab(145); nama(3); Printer.Print Tab(160); nya(3) Printer.Print Printer.Print Tab(24); garis Printer.Print Tab(25); "6"; Printer.Print Tab(30); F111; Printer.Print Tab(43); TextBil6; Printer.Print Tab(55); aku(5); Printer.Print Tab(70); jatuh(5); Printer.Print Tab(86); cinta(5); Printer.Print Tab(95); pada(5); Printer.Print Tab(105); pandangan(5); Printer.Print Tab(115); pertama(5); Printer.Print Tab(130); siska(4); Printer.Print Tab(145); nama(4); Printer.Print Tab(160); nya(4) STAKAAN Printer.Print Printer.Print Tab(24); garis Printer.Print Tab(25); "7"; Printer.Print Tab(30); G111; Printer.Print Tab(43); TextBil7; Printer.Print Tab(55); aku(6); Printer.Print Tab(70); jatuh(6); Printer.Print Tab(86); cinta(6); Printer.Print Tab(95); pada(6); Printer.Print Tab(105); pandangan(6); Printer.Print Tab(115); pertama(6); Printer.Print Tab(130); siska(5); Printer.Print Tab(145); nama(5);
Printer.Print Tab(160); nya(5) Printer.Print Printer.Print Tab(24); garis Printer.Print Tab(25); "8"; Printer.Print Tab(30); H111; Printer.Print Tab(43); TextBil8; Printer.Print Tab(55); aku(7); Printer.Print Tab(70); jatuh(7); Printer.Print Tab(86); cinta(7); Printer.Print Tab(95); pada(7); Printer.Print Tab(165); pada(7);<br>
Printer.Print Tab(105); pandangan(7);<br>
Printer.Print Tab(115); pertama(7);<br>
Printer.Print Tab(145); asis(6);<br>
Printer.Print Tab(145); asia(6);<br>
"ter.Print Tab(160); nya(6)<br>
"ter.Print Tab Printer.Print Tab(115); pertama(7); Printer.Print Tab(130); siska(6); Printer.Print Tab(145); nama(6); Printer.Print Tab(160); nya(6) Printer.Print Printer.Print Tab(24); garis Printer.Print Tab(25); "9"; Printer.Print Tab(30); I111; Printer.Print Tab(43); TextBil9; Printer.Print Tab(55); aku(8); Printer.Print Tab(70); jatuh(8); Printer.Print Tab(86); cinta(8); Printer.Print Tab(95); pada(8); Printer.Print Tab(105); pandangan(8); Printer.Print Tab(115); pertama(8); Printer.Print Tab(130); siska(7); Printer.Print Tab(145); nama(7); Printer.Print Tab(160); nya(7) Printer.Print Printer.Print Tab(24); garis Printer.Print Tab(25); "10"; Printer.Print Tab(30); J111; USTAKAAN Printer.Print Tab(43); TextBil10; Printer.Print Tab(55); aku(9); Printer.Print Tab(70); jatuh(9); Printer.Print Tab(86); cinta(9); Printer.Print Tab(95); pada(9); Printer.Print Tab(105); pandangan(9); Printer.Print Tab(115); pertama(9); Printer.Print Tab(130); siska(8); Printer.Print Tab(145); nama(8); Printer.Print Tab(160); nya(8) Printer.Print Printer.Print Tab(24); garis Printer.Print Tab(25); "11";

Printer.Print Tab(30); K111; Printer.Print Tab(43); TextBil11; Printer.Print Tab(55); aku(10); Printer.Print Tab(70); jatuh(10); Printer.Print Tab(86); cinta(10); Printer.Print Tab(95); pada(10); Printer.Print Tab(105); pandangan(10); Printer.Print Tab(115); pertama(10); Printer.Print Tab,<br>
Printer.Print Tab,<br>
Printer.Print Tab(24); garis<br>
Printer.Print Tab(24); garis<br>
Printer.Print Tab(25); "12";<br>
Printer.Print Tab(30); L111;<br>
Printer.Print Tab(55); aku(11);<br>
Printer.Print Tab(65); panda Printer.Print Tab(130); siska(9); Printer.Print Tab(145); nama(9); Printer.Print Tab(160); nya(9) Printer.Print Printer.Print Tab(24); garis Printer.Print Tab(25); "12"; Printer.Print Tab(30); L111; Printer.Print Tab(43); TextBil12; Printer.Print Tab(55); aku(11); Printer.Print Tab(70); jatuh(11); Printer.Print Tab(86); cinta(11); Printer.Print Tab(95); pada(11); Printer.Print Tab(115); pertama(11); Printer.Print Tab(130); siska(10); Printer.Print Tab(145); nama(10); Printer.Print Tab(160); nya(10) Printer.Print Printer.Print Tab(24); garis Printer.Print Tab(130); siska(11) Printer.Print Printer.Print Tab(24); garis Printer.Print Tab(145); jnama; Printer.Print Tab(160); jnya; Printer.Print Tab(145); rnama; AKAAN Printer.Print Tab(160); rnya Printer.Print Printer.Print Tab(24); garis 'Printer.NewPage Printer.EndDoc Cetakan.Enabled = True 'Printer.KillDoc End Sub Private Sub CmdCari\_Click() Pesan\$ = "Mencari Data Peramalan" PeramalanCari = InputBox(Pesan\$, "Cari Data") On Error Resume Next With Data1.Recordset

 .Index = "KodePeramalanDex" .Seek "=", PeramalanCari If Not .NoMatch Then  $TextBill.Text = !Data1$  $TextBil2.Text = !Data2$  TextBil3.Text = !Data3 TextBil4.Text = !Data4  $TextBil5.Text = !Data5$  $TextBil6.Text = !Data6$  $TextBill7.Text = !Data7$  $TextBil8.Text = !Data8$  $TextBi19.Text = !Data9$ GER<sub>I</sub>  $TextBill0.Text = !Data10$  $TextBill1.Text = !Data11$  $TextBill2.Text = !Data12$  'If Data1.Recordset.NoMatch Then x = MsgBox("Data Tidak Ditemukan", vbOKOnlky, "Pencarian NIPPegawai") 'Data1.Recordset.MoveFirst 'Exit Sub End If End With On Error GoTo 0 End Sub Private Sub cmdkembali\_Click() MenuUtama.Show Unload Me MenuUtama.Enabled = True End Sub Private Sub CmdKosong\_Click()  $TextBill.Fext = ""$  $TextBil2.Text = ""$  $TextBil3.Text = ""$ PERPUSTAKAAN  $TextBil4.Text = ""$  $TextBil5.Text = ""$  $TextBil6.Text = ""$  $TextBill7.Text = ""$  $TextBil8.Text = ""$  $TextBi19.Text = ""$ TextBil $10$ .Text = ""  $TextBill1.Text = ""$  $TextBill2.Text = ""$  $TextBill3.Text = ""$ TextBil1.SetFocus End Sub Private Sub CmdSimpan\_Click()

With Data1.Recordset On Error Resume Next .AddNew  $!Data1 = TextBill1.Text$ !Data2 = TextBil2.Text !Data3 = TextBil3.Text !Data4 = TextBil4.Text  $!Data5 = TextBil5.Text$ GERI SERVIS  $!$ Data $6$  = TextBil6.Text  $!$ Data $7 =$ TextBil $7$ .Text  $! Data8 = TextBil8. Text$  $!$  $Data9 = TextBi19. Text$  $!Data10 = TextBill10.Text$  $!Data11 = TextBill11.Text$  $!Data12 = TextBill2.Text$ !KodePeramalan = TE.Text  $!st1 = aku(0)$  $!$ st2 = jatuh $(0)$  $!$ st3 = cinta $(0)$  $!at = pada(0)$  $!bt =$  pandangan $(0)$  $!ct =$  pertama $(0)$  $IF = siska(0)$  $!ae = nama(0)$  $!se = \text{nya}(0)$  $!JMANA = jnama$ !RMANA = rnama  $IJYAN = jnya$  $IRYAN = rnya$ .Update End With On Error GoTo 0 'CMDBATAL\_Click PERPUSTAKAAN 'CMDSIMPANBARU.Enabled = True 'Form\_Kosong 'JUMLAH End Sub Private Sub Command1\_Click() Dim no As Integer  $no = 0$ TripelExpo.Hide Cetak4.Show Cetak4.Print Cetak4.Print  $Cetak4.CurrentX = 0$  $Cetak4.CurrentY = 0$ 

 $garis$ \$ = String\$(185, "-") Cetak4.Print Line14 Cetak4.Print Tab(48); "Hasil Peramalan Dengan Metode Triple Exponential" Cetak4.Print Cetak4.Print Tab(45); "PADA CV GUNTING MAS BANJARAN KABUPATEN TEGAL" Cetak4.Print Cetak4.Print Tab(65); "alpha :"; Cetak4.Print Tab(80); TextBil13 ERISER SERVICE Cetak4.Print Tab(4); garis Cetak4.Print Tab(5); "NO"; Cetak4.Print Tab(10); "BULAN"; Cetak4.Print Tab(23); "DATA"; Cetak4.Print Tab(35); "S.E.S"; Cetak4.Print Tab(50); "D.E.S"; Cetak4.Print Tab(65); "T.E.S"; Cetak4.Print Tab(75); "AT"; Cetak4.Print Tab(85); "BT"; Cetak4.Print Tab(95); "CT"; Cetak4.Print Tab(110); "FORECAST"; Cetak4.Print Tab(125); "A.E"; Cetak4.Print Tab(140); "S.E" Cetak4.Print Tab(4); garis Cetak4.Print Tab(5); "1"; Cetak4.Print Tab(10); A111; Cetak4.Print Tab(23); TextBil1; Cetak4.Print Tab $(35)$ ; aku $(0)$ ; Cetak4.Print Tab(50); jatuh(0); Cetak4.Print Tab $(65)$ ; cinta $(0)$ ; Cetak4.Print Tab(75); pada(0); Cetak4.Print Tab(85); pandangan(0); Cetak4.Print Tab(95); pertama(0) AKAAN Cetak4.Print Tab(4); garis Cetak4.Print Tab $(5)$ ; "2"; Cetak4.Print Tab(10); B111; Cetak4.Print Tab(23); TextBil2; Cetak4.Print Tab $(35)$ ; aku $(1)$ ; Cetak4.Print Tab(50); jatuh(1); Cetak4.Print  $Tab(65)$ ; cinta $(1)$ ; Cetak4.Print Tab(75); pada(1); Cetak4.Print Tab(85); pandangan(1); Cetak4.Print Tab(95); pertama(1); Cetak4.Print Tab(110); siska(0); Cetak4.Print Tab(125); nama(0); Cetak4.Print Tab(140); nya(0)

Cetak4.Print Tab(4); garis Cetak4.Print Tab(5); "3"; Cetak4.Print Tab(10); C111; Cetak4.Print Tab(23); TextBil3; Cetak4.Print Tab(35); aku(2); Cetak4.Print Tab(50); jatuh(2); Cetak4.Print Tab(65); cinta(2); Cetak4.Print Tab(75); pada(2); FRIDER OF BEAT Cetak4.Print Tab(85); pandangan(2); Cetak4.Print Tab(95); pertama(2); Cetak4.Print Tab(110); siska(1); Cetak4.Print Tab(125); nama(1); Cetak4.Print Tab(140); nya(1) Cetak4.Print Tab(4); garis Cetak4.Print Tab(5); "4"; Cetak4.Print Tab(10); D111; Cetak4.Print Tab(23); TextBil4; Cetak4.Print Tab(35); aku(3); Cetak4.Print Tab(50); jatuh(3); Cetak4.Print Tab(65); cinta(3); Cetak4.Print Tab(75); pada(3); Cetak4.Print Tab(85); pandangan(3); Cetak4.Print Tab(95); pertama(3); Cetak4.Print Tab(110); siska(2); Cetak4.Print Tab(125); nama(2); Cetak4.Print Tab(140); nya(2) Cetak4.Print Tab(4); garis Cetak4.Print Tab(5); "5"; Cetak4.Print Tab(10); E111; Cetak4.Print Tab(23); TextBil5; Cetak4.Print Tab(35); aku(4); Cetak4.Print Tab(50); jatuh(4); Cetak4.Print Tab(65); cinta(4); STAKAAN Cetak4.Print Tab(75); pada(4); Cetak4.Print Tab(85); pandangan(4); Cetak4.Print Tab(95); pertama(4); Cetak4.Print Tab(110); siska(3); Cetak4.Print Tab(125); nama(3); Cetak4.Print Tab(140); nya(3) Cetak4.Print Tab(4); garis Cetak4.Print Tab(5); "6"; Cetak4.Print Tab(10); F111; Cetak4.Print Tab(23); TextBil6; Cetak4.Print Tab(35); aku(5); Cetak4.Print Tab(50); jatuh(5); Cetak4.Print Tab(65); cinta(5);

Cetak4.Print Tab(75); pada(5); Cetak4.Print Tab(85); pandangan(5); Cetak4.Print Tab(95); pertama(5); Cetak4.Print Tab(110); siska(4); Cetak4.Print Tab(125); nama(4); Cetak4.Print Tab(140); nya(4) Cetak4.Print Tab(4); garis Cetak4.Print Tab(5); "7"; ERISER (SERVICE) Cetak4.Print Tab(10); G111; Cetak4.Print Tab(23); TextBil7; Cetak4.Print Tab $(35)$ ; aku $(6)$ ; Cetak4.Print Tab(50); jatuh(6); Cetak4.Print Tab(65); cinta(6); Cetak4.Print Tab(75); pada(6); Cetak4.Print Tab(85); pandangan(6); Cetak4.Print Tab(95); pertama(6); Cetak4.Print Tab(110); siska(5); Cetak4.Print Tab(125); nama(5); Cetak4.Print Tab(140); nya(5) Cetak4.Print Tab(4); garis Cetak4.Print Tab(5); "8"; Cetak4.Print Tab(10); H111; Cetak4.Print Tab(23); TextBil8; Cetak4.Print Tab(35); aku(7); Cetak4.Print Tab(50); jatuh(7); Cetak4.Print Tab(65); cinta(7); Cetak4.Print Tab(75); pada(7); Cetak4.Print Tab(85); pandangan(7); Cetak4.Print Tab(95); pertama(7); Cetak4.Print Tab(110); siska(6); Cetak4.Print Tab(125); nama(6); Cetak4.Print Tab(140); nya(6) Cetak4.Print Tab(4); garis PUSTAKAAN Cetak4.Print Tab(5); "9"; Cetak4.Print Tab(10); I111; Cetak4.Print Tab(23); TextBil9; Cetak4.Print Tab(35); aku(8); Cetak4.Print Tab(50); jatuh(8); Cetak4.Print Tab(65); cinta(8); Cetak4.Print Tab(75); pada(8); Cetak4.Print Tab(85); pandangan(8); Cetak4.Print Tab(95); pertama(8) ; Cetak4.Print Tab(110); siska(7); Cetak4.Print Tab(125); nama(7); Cetak4.Print Tab(140); nya(7) Cetak4.Print Tab(4); garis

Cetak4.Print Tab(5); "10"; Cetak4.Print Tab(10); J111; Cetak4.Print Tab(23); TextBil10; Cetak4.Print Tab(35); aku(9); Cetak4.Print Tab(50); jatuh(9); Cetak4.Print Tab(65); cinta(9); Cetak4.Print Tab(75); pada(9); Cetak4.Print Tab(95); pandangan(9);<br>Cetak4.Print Tab(10); siska(8);<br>Cetak4.Print Tab(110); siska(8);<br>Cetak4.Print Tab(10); mya(8)<br>Cetak4.Print Tab(4); garis<br>Cetak4.Print Tab(4); garis<br>Cetak4.Print Tab(4); garis<br>Cetak4.Pri Cetak4.Print Tab(95); pertama(9); Cetak4.Print Tab(110); siska(8); Cetak4.Print Tab(125); nama(8); Cetak4.Print Tab(140); nya(8) Cetak4.Print Tab(4); garis Cetak4.Print Tab(5); "11"; Cetak4.Print Tab(10); K111; Cetak4.Print Tab(23); TextBil11; Cetak4.Print Tab(35); aku(10); Cetak4.Print Tab(50); jatuh(10); Cetak4.Print Tab(65); cinta(10); Cetak4.Print Tab(75); pada(10); Cetak4.Print Tab(85); pandangan(10); Cetak4.Print Tab(95); pertama(10); Cetak4.Print Tab(110); siska(9); Cetak4.Print Tab(125); nama(9); Cetak4.Print Tab(140); nya(9) Cetak4.Print Tab(4); garis Cetak4.Print Tab(5); "12"; Cetak4.Print Tab(10); L111; Cetak4.Print Tab(23); TextBil12; Cetak4.Print Tab(35); aku(11); Cetak4.Print Tab(50); jatuh(11); Cetak4.Print Tab(65); cinta(11); Cetak4.Print Tab(75); pada(11); STAKAAN Cetak4.Print Tab(85); pandangan(11); Cetak4.Print Tab(95); pertama(11); Cetak4.Print Tab(110); siska(10); Cetak4.Print Tab(125); nama(10); Cetak4.Print Tab(140); nya(10) Cetak4.Print Tab(4); garis Cetak4.Print Tab(110); siska(11) Cetak4.Print Tab(4); garis Cetak4.Print Tab(125); jnama; Cetak4.Print Tab(140); jnya; Cetak4.Print Tab(125); rnama; Cetak4.Print Tab(140); rnya Cetak4.Print Tab(4); garis

End Sub Private Sub Command4\_Click()  $TextBill1.Text = Bil2$  $TextBil2.Text = Bil3$  $TextBi13.Text = Bi14$  $TextBil4.Text = Bil5$  $TextBil5.Text = Bil6$ TextBill7.Text<br>
TextBill8.Text = Bill<br>
TextBill0.Text = Bill1<br>
TextBill1.Text = Bill1<br>
TextBill1.Text = Bill1<br>
TextBill2.Text = <sup>min</sup><br>
TextBill2.SetFocus<br>
End Sub<br>
Private Sub Command2\_Click()<br>
<sup>4</sup> Text = B111.Text<br>
C111.T  $TextBil6.Text = Bil7$  $TextBil7.Text = Bil8$  $TextBil8.Text = Bil9$  $TextBi19.Text = Bil10$  $TextBill0.Text = Bill11$  $TextBill1.Text = Bill2$  $TextBill2.Text = ""$ TextBil12.SetFocus End Sub  $A111.Text = B111.Text$  $B111.Text = C111.Text$  $C111.Text = D111.Text$  $D111.Text = E111.Text$  $E111.Text = F111.Text$  $F111.Text = G111.Text$  $G111.Text = H111.Text$  $H111.Text = I111.Text$  $I111.Text = J111.Text$  $J111.Text = K111.Text$  $K111.Text = L111.Text$  $L111.Text = db.Text$  $db. Text = A111. Text$ End Sub Private Sub Command3\_Click() End Sub **PERPUSTAKAAN** Private Sub hitung\_Click() Dim kamar(12) As Double Dim gawe(12), tempat(12), kitul(12), saben(12), se(12), dino(12), ora(11), wedi(11), dosa(11), siap(1), mlebu(1), neroko(1), jahanam(1) As Double  $Bil1 = Val(TextBill1.Text)$  $Bil2 = Val(TextBil2.Text)$  $Bil3 = Val(TextBil3.Text)$  $Bil4 = Val(TextBil4.Text)$  $Bil5 = Val(TextBil5.Text)$  $Bil6 = Val(TextBil6.Text)$  $Bil7 = Val(TextBi17.Text)$  $Bil8 = Val(TextBil8.Text)$  $Bil9 = Val(TextBil9.Text)$ 

```
Bil10 = Val(TextBil10.Text)Bil11 = Val(TextBil11.Text)Bil12 = Val(TextBil12.Text)Bil13 = Val(TextBil13.Text)kasan1 = Bil1kasan2 = (Bill13 * Bil2) + ((1 - Bil13) * kasan1)kasan3 = (Bill3 * Bil3) + ((1 - Bil13) * kasan2)kasan4 = (Bill13 * Bil4) + ((1 - Bil13) * kasan3)kasan5 = (Bill13 * Bil5) + ((1 - Bil13) * kasan4)kasan6 = (Bill13 * Bil6) + ((1 - Bil13) * kasan5)kasan7 = (Bill13 * Bil7) + ((1 - Bil13) * kasan6)kasan8 = (Bill13 * Bil8) + ((1 - Bil13) * kasan7)kasan9 = (Bill13 * Bil9) + ((1 - Bil13) * kasan8)kasan10 = (Bi113 * Bi110) + ((1 - Bi113) * kasan9)kasan11 = (Bill3 * Bill1) + ((1 - Bill3) * kasan10)kasan12 = (Bill3 * Bill2) + ((1 - Bill3) * kasan11)kamar(1) = kasan1kamar(2) = kasan2kamar(3) = kasan3kamar(4) = kasan4kamar(5) = kasan5kamar(6) = kasan6kamar(7) = kasan7kamar(8) = kasan8kamar(9) = kasan9kamar(10) = kasan10kamar(11) = kasan11kamar(12) = kasan12For A = 1 To 12
aku(A - 1). Caption = Format(kamar(A), "##,##0.#0")
Next A
ayu1 = Bil1\text{av}u2 = (Bi113 * kasan2) + ((1 - Bi113) * \text{av}u1)\text{av}u3 = (Bi113 * kasan3) + ((1 - Bil13) * \text{av}u2)ayu4 = (Bill13 * kasan4) + ((1 - Bill13) * ayu3)\text{avu5} = (\text{Bill3} * \text{kasan5}) + ((1 - \text{Bill3}) * \text{avu4})ayu6 = (Bill13 * kasan6) + ((1 - Bill13) * ayu5)avu7 = (Bill3 * kasan7) + ((1 - Bill3) * avu6)ayu8 = (Bill13 * kasan8) + ((1 - Bill13) * ayu7)\text{avu9} = (\text{Bill3} * \text{kasan9}) + ((1 - \text{Bill3}) * \text{avu8})ayu10 = (Bil13 * kasan10) + ((1 - Bil13) * ayu9)
ayu11 = (Bill3 * kasan11) + ((1 - Bil13) * ayu10)\text{av}u12 = (Bil13 * kasan12) + ((1 - Bil13) * avu11)gawe(1) = avu1gawe(2) = avu2gawe(3) = avu3
```

```
gawe(4) = avu4gawe(5) = avu5gawe(6) = avu6gawe(7) = avu7gawe(8) = avg8gawe(9) = ayu9gawe(10) = avu10gawe(11) = avu11gawe(12) = avu12For B = 1 To 12
jatuh(B - 1). Caption = Format(gawe(B), "##,##0.#0")
Next B
siska1 = Bil1siska2 = (Bill3 * ayu2) + ((1 - Bil13) * siska1)CENTRE
siska3 = (Bil13 * ayu3) + ((1 - Bil13) * siska2)siska4 = (Bil13 * avu4) + ((1 - Bil13) * siska3)siska5 = (Bil13 * ayu5) + ((1 - Bil13) * siska4)siska6 = (Bill3 * ayu6) + ((1 - Bill3) * siska5)siska7 = (Bil13 * ayu7) + ((1 - Bil13) * siska6)siska8 = (Bill13 * ayu8) + ((1 - Bill3) * siska7)siska9 = (Bil13 * ayu9) + ((1 - Bil13) * siska8)siska10 = (Bill3 * avu10) + ((1 - Bil13) * siska9)siska11 = (Bill3 * ayu11) + ((1 - Bill3) * siska10)siska12 = (Bil13 * ayl12) + ((1 - Bil13) * siska11)tempat(1) = siskaltempat(2) = siska2tempat(3) = siska3tempat(4) = siska4tempat(5) = siska5tempat(6) = siska6tempat(7) = siska7tempat(8) = siska8tempat(9) = siska9PERPUSTAKAAN
tempat(10) = siska10tempat(11) = <b>siskal1</b>tempat(12) = <i>siskal2</i>For bb = 1 To 12\text{cinta}(bb - 1). Caption = Format(tempat(bb), "##,##0.#0")
Next bb
aseh1 = Bi11aseh2 = (3 * kasan2) - (3 * avu2) + sisk2aseh3 = (3 * kasan3) - (3 * avg3) + siska3aseh4 = (3 * kasan4) - (3 * avu4) + sisk44aseh5 = (3 * kasan5) - (3 * avu5) + siska5aseh6 = (3 * kasan6) - (3 * avu6) + siska6aseh7 = (3 * kasan7) - (3 * avu7) + siska7
```

```
aseh8 = (3 * kasan8) - (3 * ayu8) + sisk8aseh9 = (3 * kasan9) - (3 * avu9) + siska9aseh10 = (3 * kasan10) - (3 * avu10) + siska10aseh11 = (3 * kasan11) - (3 * avu11) + siska11aseh12 = (3 * kasan12) - (3 * avu12) + siska12kitul(1) = aseh1kitul(2) = aseh2kitul(3) = aseh3kitul(4) = aseh4kitul(5) = aseh5kitul(6) = aseh6kitul(7) = aseh7kitul(8) = aseh8kitul(9) = aseh9kitul(10) = aseh10kitul(11) = aseh11kitul(12) = aseh12For C = 1 To 12
kitul(7) = aseh7<br>
kitul(8) = aseh8<br>
kitul(9) = aseh9<br>
kitul(10) = aseh10<br>
kitul(11) = aseh11<br>
kitul(12) = aseh12<br>
For C = 1 To 12<br>
pada(C - 1).Caption = Format(kitul(C), "##,##0.#0")
Next C
dian1 = Bil13 * ((6 - 5 * Bil13) * kasan1 - (10 - 8 * Bil13) * ayu1 + (4 - 3 *
Bil13) * siska1) / (2 * ((1 - 5i113) * 2))dian2 = Bil13 * ((6 - 5 * Bil13) * kasan2 - (10 - 8 * Bil13) * ayu2 + (4 - 3 *
Bil13) * siska2) / (2 * ((1 - 5i113) \land 2))dian3 =Bil13 * ((6 - 5 * Bil13) * kasan3 - (10 - 8 \times 10^{13}) \times 10^{14} + (4 - 3 *
Bil13) * siska3) / (2 * ((1 - 5)113) * 2)dian4 = \text{Bil}13 * ((6 - 5 * \text{Bil}13) * \text{kasan}4 - (10 - 8 * \text{Bil}13) * \text{avu}4 + (4 - 3 * \text{Sil}13))Bil13) * siska4) / (2 * ((1 - 5i113) \wedge 2))dian5 = Bil13 * ((6 - 5 * Bil13) * kasan5 - (10 - 8 * Bil13) * ayu5 + (4 - 3 *
Bil13) * siska5) / (2 * ((1 - 5) \cdot 113) \wedge 2))dian6 = Bil13 * ((6 - 5 * Bil13) * kasan6 - (10 - 8 * Bil13) * ayu6 + (4 - 3 *
Bil13) * siska6) / (2 * ((1 - 5) \cdot 13) \cdot 2)dian7 = Bil13 * ((6 - 5 * Bil13) * kasan7 - (10 - 8 * Bil13) * ayu7 + (4 - 3 *
Bil13) * siska7) / (2 * ((1 - 2) \land 2))dian8 = Bil13 * ((6 - 5 * Bil13) * kasan8 - (10 - 8 * Bil13) * ayu8 + (4 - 3 *
Bil13) * siska8) / (2 * ((1 - 5i113) \land 2))dian9 = Bil13 * ((6 - 5 * Bil13) * kasan9 - (10 - 8 * Bil13) * ayu9 + (4 - 3 *
Bil13) * siska9) / (2 * ((1 - 5) \cdot 1) \cdot 2)dian10 = Bil13 * ((6 - 5 * Bil13) * kasan10 - (10 - 8 * Bil13) * ayu10 + (4 -
3 * Bil13) * sikal0) / (2 * ((1 - Bil13) ^ 2))dian11 = Bil13 * ((6 - 5 * Bil13) * kasan11 - (10 - 8 * Bil13) * ayu11 + (4 -
3 * Bil13 * siska11 / (2 * ((1 - Bil13) * 2))dian12 = Bil13 * ((6 - 5 * Bil13) * kasan12 - (10 - 8 * Bil13) * ayu12 + (4 -
3 * Bil13) * sikal2) / (2 * ((1 - Bil13) ^ 2))saben(1) = dian1saben(2) = dian2
```

```
saben(3) = dian3saben(4) = diam4saben(5) = dian5saben(6) = dian6saben(7) = dian7saben(8) = dian8saben(9) = dian9saben(10) = dian10saben(11) = dian11saben(12) = dian12
For D = 1 To 12
pandangan(D - 1).Caption = Format(saben(D), "####0.#0")Next D
ana1 = Bil13 \wedge 2 * (kasan1 - 2 * ayu1 + siska1) / (1 - Bil13) \wedge 2
ana2 = Bil13 ^ 2 * (kasan2 - 2 * ayu2 + siska2) / (1 - Bil13) ^ 2
ana3 =Bil13 ^ 2 * (kasan3 - 2 * ayu3 + siska3) / (1 - Bil13) ^ 2
ana4 = Bil13 \wedge 2 * (kasan4 - 2 * ayu4 + siska4) / (1 - Bil13) \wedge 2
ana5 = Bil13 \wedge 2 * (kasan5 - 2 * ayu5 + siska5) / (1 - Bil13) \wedge 2
ana6 = Bil13 \wedge 2 * (kasan6 - 2 * ayu6 + siska6) / (1 - Bil13) \wedge 2
ana7 = Bil13 ^ 2 * (kasan7 - 2 * ayu7 +siska7) / (1 - Bil13) ^ 2
ana8 = Bil13 ^ 2 * (kasan8 - 2 * ayu8 + siska8) / (1 - Bil13) ^ 2
ana9 = Bil13 ^ 2 * (kasan9 - 2 * ayu9 + siska9) / (1 - Bil13) ^ 2
ana10 = Bil13 ^ 2 * (kasan10 - 2 * ayu10 + siska10) / (1 - Bil13) ^ 2
ana11 = Bil13 ^ 2 * (kasan11 - 2 * ayu11 + siska11) / (1 - Bil13) ^ 2
ana12 = Bil13 \wedge 2 * (kasan12 - 2 * ayu12 + siska12) / (1 - Bil13) \wedge 2
se(1) =ana1
se(2) = ana2se(3) = ana3se(4) = ana4se(5) = ana5se(6) = ana6se(7) = ana7se(8) = ana8PERPUSTAKAAN
se(9) = ana9se(10) = ana10se(11) = \text{anal } 1se(12) = \text{anal } 2For u = 1 To 12
pertama(u - 1). Caption = Format(se(u), "##,##0.#0")
Next u
cintal = Bil1\text{cinta2} = (\text{aseh2} + (\text{dian2} * 1) + ((\text{ana2} / 2) * 1))\text{cinta3} = (\text{aseh3} + (\text{dian3} * 1) + ((\text{ana3} / 2) * 1))\text{cinta4} = (\text{aseh4} + (\text{dian4} * 1) + ((\text{ana4} / 2) * 1))\text{cinta5} = (\text{aseh5} + (\text{dian5} * 1) + ((\text{ana5} / 2) * 1))\text{cinta6} = (\text{aseh6} + (\text{dian6} * 1) + ((\text{ana6} / 2) * 1))
```

```
cinta7 = (aseh7 + (dian7 * 1) + ((ana7 / 2) * 1))
\text{cinta8} = (\text{aseh8} + (\text{dian8} * 1) + ((\text{ana8} / 2) * 1))\text{cinta9} = (\text{aseh9} + (\text{dian9} * 1) + ((\text{ana9} / 2) * 1))\text{cinta10} = (\text{aseh10} + (\text{dian10} * 1) + ((\text{ana10} / 2) * 1))\text{cintal1} = (\text{aseh11} + (\text{dian11} * 1) + ((\text{anal1} / 2) * 1))\text{cintal2} = (\text{aseh12} + (\text{dian12} * 1) + ((\text{anal2} / 2) * 1))dino(1) = cinta1dino (2) = cinta,<br>dino(2) = cinta,<br>dino(6) = cinta4<br>dino(6) = cinta5<br>dino(6) = cinta6<br>dino(7) = cinta5<br>dino(8) = cinta6<br>dino(2) = cinta5<br>dino(10) = cinta18<br>dino(10) = cinta10<br>dino(11) = cinta11<br>dino(12) = cinta12<br>siska(E 
dino(2) = cinta2dino(3) = cinta3dino(4) = cinta4dino(5) = cinta5dino(6) = cinta6dino(7) = cinta7dino(8) = cinta8dino(9) = cinta9dino(10) = cinta10dino(11) = cinta11dino(12) = cinta12For E = 1 To 12
Next E
'AI = Bil2 - cinta1
'A2 = Bil3 - cinta2
'AA = Bil4 - cinta3
'AA = Bil5 - cinta4
'AS = Bil6 - cinta5
'Ab = Bil7 - cintab
'AT = Bil8 - cinta7'AB = Bil9 - cinta8
'A9 = Bil10 - cinta9
'A10 = Bil11 - cinta10'A11 = Bil12 - cintal1'ora(1) = A1PERPUSTAKAAN
'ora(2) = A2'ora(3) = A3\text{or}a(4) = \overline{A4}'ora(5) = A5'ora(6) = A6'ora(7) = A7\text{'ora}(8) = \text{A}8'ora(9) = A9\text{'ora}(10) = A10\text{'ora}(11) = A11'For F = 1 To 11
'enem(F - 1). Caption = Format(ora(F), "##,##0.#0")
'Next F
```

```
B1 = Abs(Bil2 - cinta1)B2 = Abs(Bil3 - cinta2)B3 = Abs(Bil4 - cinta3)B4 = Abs(Bil5 - cinta4)B5 = Abs(Bil6 - cinta5)B6 = Abs(Bil7 - cinta6)B7 = Abs(Bil8 - cinta7)B<br>
BB = Abs(Bh).<br>
BHO = Abs(Bill1 - C<br>
BHO = Abs(Bill1 - C<br>
BHO = Abs(Bill1 - C<br>
wedi(1) = B1<br>
wedi(2) = B2<br>
wedi(4) = BB<br>
wedi(4) = BB<br>
wedi(6) = B6<br>
wedi(6) = B6<br>
wedi(6) = B9<br>
wedi(6) = B9<br>
wedi(4) = BH<br>
wedi(4) = BH<br>

B8 = Abs(Bil9 - cinta8)B9 = Abs(Bil10 - cinta9)B10 = Abs(Bill1 - cinta10)B11 = Abs(Bil12 - cintall1)wedi(1) = B1wedi(2) = B2wedi(3) = B3wedi(4) = B4wedi(5) = B5wedi(6) = B6
wedi(7) = B7wedi(8) = B8wedi(9) = B9wedi(10) = B10wedi(11) = B11For G = 1 To 11Next G
Cl = B1 * B1C2 = B2 * B2C3 = B3 * B3C4 = B4 * B4C5 = B5 * B5C6 = B6 * B6C7 = B7 * B7C8 = B8 * B8PERPUSTAKAAN
C9 = B9 * B9C10 = B10 * B10C11 = B11 * B11dosa(1) = C1dosa(2) = C2dosa(3) = C3dosa(4) = C4dosa(5) = C5dosa(6) = C6dosa(7) = C7dosa(8) = C8dosa(9) = C9dosa(10) = C10
```

```
dosa(11) = C11For H = 1 To 11
nya(H - 1). Caption = Format(dosa(H), "##,##0.#0")
Next H
jB = B1 + B2 + B3 + B4 + B5 + B6 + B7 + B8 + B9 + B10 + B11siap(1) = jBFor I = 1 To 1
jnama.Caption = \text{Format}(\text{sign}(I), \text{ "##}, \text{##0.#0")Next I
rB = (B1 + B2 + B3 + B4 + B5 + B6 + B7 + B8 + B9 + B10 + B11)/11mlebu(1) = rBFor J = 1 To 1
rnama.Caption = \text{Format}(\text{mlebu}(J), \text{ "##}, \text{##0.#0")Next J
jC = C1 + C2 + C3 + C4 + C5 + C6 + C7 + C8 + C9 + C10 + C11neroko(1) = iCFor k = 1 To 1
jnya.Caption = Format(neroko(k), "####0.#0")Next k
rC = (C1 + C2 + C3 + C4 + C5 + C6 + C7 + C8 + C9 + C10 + C11) / 11jahanam(1) = rCFor l = 1 To 1
rnya.Caption = Format(jahanam(l), "##,##0.#0")
Next l
```
AKAAN

End Sub

```
Private Sub lanjut_Click()
A111.Text = B111.TextB111.Text = C111.TextC111.Text = D111.TextD111.Text = E111.TextE111.Text = F111.TextF111.Text = G111.TextG111.Text = H111.TextH111.Text = I111.TextI111.Text = J111.TextJ111.Text = K111.TextK111.Text = L111.TextL111.Text = db.Textdb.Text = A111.TextTextBill.Text = Bil2TextBil2.Text = Bil3TextBil3.Text = Bil4TextBil4.Text = Bil5TextBil5.Text = Bil6
```

```
TextBil6.Text = Bil7TextBi17.Text = Bil8TextBil8.Text = Bil9TextBil9.Text = Bil10TextBil10.Text = Bil11TextBill1.Text = Bil12TextBill2.Text = TextBILL14TextBIL14.Text = ""TextBIL14.SetFocus
Dim kamar(12) As Double
'Dim mhal As String
Dim gawe(12), tempat(12), kitul(12), saben(12), se(12), dino(12), ora(11),<br>wedi(11), dosa(11), siap(1), mlebu(1), neroko(1), jahanam(1) As Double<br>Bill = Val(TextBill.Text)<br>Bil2 = Val(TextBil3.Text)<br>Bil3 = Val(TextBil3.Tex
wedi(11), dosa(11), siap(1), mlebu(1), neroko(1), jahanam(1) As Double
Bill = Val(TextBill1.Text)x
Bil2 = Val(TextBil2.Text)Bil3 = Val(TextBil3.Text)Bil4 = Val(TextBil4.Text)Bil5 = Val(TextBil5.Text)Bil6 = Val(TextBil6.Text)Bil7 = Val(TextBi17.Text)Bil8 = Val(TextBil8.Text)Bil9 = Val(TextBil9.Text)Bil10 = Val(TextBi110.Text)Bill1 = Val(TextBill11.Text)Bill2 = Val(TextBill2.Text)Bil13 = Val(TextBil13.Text)kasan1 = kasan2kasan2 = kasan3kasan3 = kasan4kasan4 = kasan5kasan5 = kasan6kasan6 = kasan7kasan7 = kasan8PERPUSTAKAAN
kasan8 = kasan9kasan9 = kasan10kasan10 = kasan11kasan11 = kasan12kasan12 = (Bill13 * Bill2) + ((1 - Bill3) * kasan11)kamar(1) = kasan1kamar(2) = kasan2kamar(3) = kasan3kamar(4) = kasan4kamar(5) = kasan5kamar(6) = kasan6kamar(7) = kasan7kamar(8) = kasan8
```

```
kamar(9) = kasan9kamar(10) = kasan10kamar(11) = kasan11kamar(12) = kasan12For A = 1 To 12
aku(A - 1).Caption = Format(kamar(A), "##,##0.#0")<br>Next A<br>nyu1 = ayu2<br>ayu2 = ayu3<br>ayu5 = ayu4<br>ayu4 = ayu5<br>ayu5 = ayu6<br>ayu5 = ayu6<br>ayu5 = ayu6<br>ayu7 = ayu8<br>\rightarrow ayu7 = ayu8<br>\rightarrow ayu1 = ayu6<br>\rightarrow ayu1 = ayu6<br>\rightarrow ayu1 = ayu6
Next A
avu1 = avu2avu2 = avu3ayu3 = ayu4avu4 = avu5ayu5 = ayu6ayu6 = ayu7avu7 = avu8avu8 = avu9avu9 = avu10ayu10 = ayu11
ayu11 = ayu12ayu12 = (Bill3 * kasan12) + ((1 - Bil13) * ayu11)gawe(1) = ayu1gawe(2) = avu2gawe(3) = avu3gawe(4) = ayu4gawe(5) = ayu5gawe(6) = ayu6gawe(7) = avu7gawe(8) = avg8gawe(9) = ayu9gawe(10) = avu10gawe(11) = avu11gawe(12) = avu12For B = 1 To 12
jatuh(B - 1).Caption = Format(gawe(B), "##,##0.#0")
Next B
siska1 = siska2siska2 = siska3siska3 = siska4siska4 = siska5siska5 = siska6siska6 = siska7siska7 = siska8siska8 = siska9siska9 = siska10siska10 = siska11siska11 = siska12siska12 = (Bil13 * ayl12) + ((1 - Bil13) * siska11)
```

```
tempat(1) = siskaltempat(2) = siska2tempat(3) = siska3tempat(4) = siska4tempat(5) = siska5tempat(6) = siska6tempat(7) = siska7tempat(8) = siska8tempat(9) = siska9tempat(10) = siska10tempat(11) = <i>siskal1</i>tempat(12) = <b>siskal2</b>cinta(bb - 1).Caption = Format(tempat(bb), "##,##0.#0")<br>
Next bb<br>
aseh1 = aseh2<br>
aseh2 = aseh2<br>
aseh4 = aseh2<br>
aseh6 = aseh2<br>
aseh6 = aseh2<br>
aseh6 = aseh2<br>
aseh6 = aseh2<br>
aseh6 = aseh2<br>
aseh0 = aseh2<br>
aseh1 0 = aseh2<br>
ase
For bb = 1 To 12
Next bb
aseh1 = aseh2aseh2 = aseh2aseh3 = aseh2aseh4 = aseh2aseh5 = aseh2aseh6 = aseh2aseh7 = aseh2aseh8 = aseh2aseh9 = aseh2aseh10 = aseh2aseh11 = aseh2aseh12 = (3 * kasan12) - (3 * avu12) + siska12kitul(1) = aseh1kitul(2) = aseh2kitul(3) = aseh3kitul(4) = aseh4kitul(5) = aseh5kitul(6) = aseh6PERPUSTAKAAN
kitul(7) = aseh7kitul(8) = aseh8kitul(9) = aseh9kitul(10) = aseh10kitul(11) = aseh11kitul(12) = aseh12
For C = 1 To 12
pada(C - 1). Caption = Format(kitul(C), "##,##0.#0")
Next C
dian1 = dian2dian2 = dian3dian3 = dian4dian4 = dian5
```

```
dian5 = dian6dian6 = dian7dian7 = dian8dian8 = dian9dian9 = dian10dian10 = dian11dian11 = dian12dian12 = dian12<br>
dian12 = Bil13 * ((6 - 5 * Bil13) * kasan12 - (10 - 8 * Bil13) * ayu12 + (4 -<br>
3 * Bil13) * siska12) / (2 * ((1 - Bil13) ^ 2))<br>
saben(1) = dian1<br>
saben(5) = dian3<br>
saben(4) = dian4<br>
saben(5) = dian5<br>
. an
3 * Bil13) * sikal2) / (2 * ((1 - Bil13) ^ 2))saben(1) = dian1saben(2) = dian2saben(3) = dian3saben(4) = dian4saben(5) = dian5saben(6) = dian6saben(7) = dian7saben(8) = dian8saben(9) = dian9saben(10) = dian10saben(11) = dian11saben(12) = dian12For D = 1 To 12
pandangan(D - 1). Captain = Format(saben(D), "####0.#0")Next D
ana1 =ana2ana2 =ana3ana3 =ana4ana4 = ana5ana5 =ana6ana6 =ana7ana7 =ana8ana8 =ana9ana9 = ana10PERPUSTAKAAN
ana10 = ana11ana11 =ana12ana12 = Bil13 \wedge 2 * (kasan12 - 2 * ayu12 + siska12) / (1 - Bil13) \wedge 2
se(1) =ana1
se(2) = ana2se(3) = ana3se(4) = ana4se(5) = ana5se(6) =ana6
se(7) = ana7se(8) = \text{ana}8se(9) = ana9se(10) = ana10
```

```
se(11) = \text{anal } 1se(12) = \text{anal } 2For u = 1 To 12
pertama(u - 1). Caption = Format(se(u), "##,##0.#0")
Next u
cintal = cinta2cinta2 = cinta3\text{cinta3} = \text{cinta4}cint<sub>4</sub> = cint<sub>4</sub>5\text{cinta5} = \text{cinta6}cint<sub>4</sub> = cint<sub>4</sub>cinta9 = cinta10<br>
cinta10 = cinta11<br>
cinta11 = cinta12<br>
cinta12 = (aseh12 + (dian12 * 1) + ((ana12 / 2) * 1))<br>
dino(1) = cinta1<br>
dino(2) = cinta2<br>
dino(3) = cinta3<br>
dino(6) = cinta5<br>
dino(6) = cinta7<br>
dino(8) = cinta8<br>
di
\text{cinta7} = \text{cinta8}NEGER<sub>/</sub>
\text{cinta8} = \text{cinta9}\text{cinta9} = \text{cinta10}\text{cintal0} = \text{cintal1}\text{cintal1} = \text{cintal2}dino(1) = cinta1dino(2) = cinta2dino(3) = cinta3dino(4) = cinta4dino(5) = cinta5dino(6) = cinta6dino(7) = cinta7dino(8) = cinta8dino(9) = cinta9dino(10) = cinta10dino(11) = cinta11dino(12) = cinta12For E = 1 To 12
siska(E - 1). Caption = Format(dino(E), "##,##0.#0")
Next E
'A1 = Bil2 - cintal
                            PERPUSTAKAAN
'A2 = Bil3 - cinta2
'AA = Bil4 - cinta3'AA = Bil5 - cinta4
'AS = Bil6 - cinta5
'AG = Bil7 - cintable -
'A7 = Bil8 - cinta7'A8 = Bil9 - cinta8'A9 = Bil10 - cinta9
'A10 = Bi111 - cinta10'A11 = Bil12 - cintal1'ora(1) = A1'ora(2) = A2'ora(3) = A3
```

```
'ora(4) = A4\text{ora}(5) = A5'ora(6) = A6'ora(7) = A7'ora(8) = A8'ora(9) = A9'ora(10) = A10<br>
'ora(11) = A11<br>
Tor F = 1 To 11<br>
Next F<br>
B1 = B2<br>
B2 = B3<br>
B3 = B4<br>
B4 = B6<br>
B4 = B6<br>
TA S<br>
TA S<br>
TA S<br>
CER<br>
P4 = B6<br>
TA S<br>
TA S<br>
CER<br>
P4 = B6<br>
TA S<br>
TA S<br>
TA S<br>
CER<br>
P4 = B6<br>
TA S<br>
TA S<br>
TA S<br>
P4 = B6<br>
TA 
\text{'ora}(10) = A10'ora(11) = A11'For F = 1 To 11'Next F
B1 = B2B2 = B3FAS
B3 = B4B4 = B5B5 = B6B6 = B7B7 = B8B8 = B9B9 = B10B10 = B11B11 = Abs(Bill12 - cinta11)wedi(1) = B1wedi(2) = B2wedi(3) = B3wedi(4) = B4wedi(5) = B5wedi(6) = B6wedi(7) = B7wedi(8) = B8wedi(9) = B9wedi(10) = B10wedi(11) = B11PERPUSTAKAAN
For G = 1 To 11\text{nama}(G - 1). Caption = \text{Format}(\text{wedi}(G), \text{ "HH}, \text{HH0.} \text{#0"})Next G
C1 = C2C2 = C3C3 = C4C4 = C5C5 = C6C6 = C7C7 = C8C8 = C9C9 = C10C10 = C11
```

```
C11 = B11 * B11dosa(1) = C1dosa(2) = C2dosa(3) = C3dosa(4) = C4dosa(5) = C5dosa(6) = C6dosa(7) = C7dosa(8) = C8dosa(9) = C9dosa(10) = C10dosa(11) = C11For H = 1 To 11nya(H - 1). Caption = Format(dosa(H), "##,##0.#0"
                                                     ANARY AND
Next H
iB = iB + B11siap(1) = jBFor I = 1 To 1
jnama.Caption = \text{Format}(\text{sign}(I), \text{ "}\# \# \# \# \theta \# \theta")Next I
rB = jB / (TextBil15 - 1)mlebu(1) = rBFor J = 1 To 1
rnama.Caption = Format(mlebu(J), "##,##0.#0")
Next J
jC = jC + C11neroko(1) = iCFor k = 1 To 1
jnya.Caption = Format(neroko(k), "##,##0.#0")
Next k
rC = iC / (TextBill15 - 1)jahanam(1) = rCFor l = 1 To 1
                     PERPUSTAKAAN
rnya.Caption = Format(jahanam(l), "##,##0.#0")
Next l
End Sub
```
Private Sub selesai\_Click() MenuUtama.Show Unload Me MenuUtama.Enabled = True End Sub

Private Sub Form\_Paint() 'Dim Y As Long 'Dim tinggigbr As Long

```
'Dim lebargbr As Long
'ScaleMode = vbPixels
'tinggigbr = ScaleHeight
'lebargbr = ScaleWidth'DrawStyle = vbInvisible
'FillStyle = vbFSSolid
'For Y = o To tinggigbr
\text{FillColor} = \text{RGB}(50, 75, 150 - (Y * 150) \setminus \text{tinggigh})'Line (-1, Y - 1)-(lebargbr, Y + 1), , B
                                     ER SERVICE
'Next Y
End Sub
Private Sub TE_Change()
If Len(Trim(TE.Text)) < 6 Then
   Exit Sub
End If
On Error Resume Next
With Data1.Recordset
   .Index = "KodePeramalanDex"
   .Seek "=", TE.Text
   If Not .NoMatch Then
     TextBil1.Text = !Data1
    TextBil2.Text = !Data2TextBil3.Text = !Data3 TextBil4.Text = !Data4
    TextBil5.Text = !Data5TextBil6.Text = !Data6 TextBil7.Text = !Data7
    TextBil8.Text = !Data8TextBi19.Text = !Data9TextBill10.Text = !Data10TextBill1.Text = !Data11TextBill2.Text = !Data12aku(0) = !st1jatuh(0) = 1st2cinta(0) = 1st3pada(0) = !atpandangan(0) = !btpertama(0) = !ctsiska(0) = IF
    \text{nama}(0) = \text{lae}nya(0) = !se jnama = !JMANA
     rnama = !RMANA
    jnya = !JYAN
    rnya = !RYAN
```

```
 Dim kamar(12) As Double
Dim gawe(12), tempat(12), kitul(12), saben(12), se(12), dino(12), ora(11),
wedi(11), dosa(11), sian(1), mlebu(1), neroko(1), jahanam(1) As Double
Bil1 = Val(TextBil1.Text)Bil2 = Val(TextBil2.Text)Bil3 = Val(TextBil3.Text)Bil4 = Val(TextBil4.Text)Bil5 = Val(TextBil5.Text)Bil6 = Va.,<br>
Bil6 = Va.,<br>
Bil7 = Val(TextBil8.Tex.,<br>
Bil9 = Val(TextBil9.Text)<br>
Bil11 = Val(TextBil1.Text)<br>
Bil11 = Val(TextBil11.Text)<br>
Bil11 = Val(TextBil11.Text)<br>
Bil13 = Val(TextBil12.Text)<br>
kasan1 = aku(0)<br>
kasan1 = 
Bil6 = Val(TextBil6.Text)Bil7 = Val(TextBi17.Text)Bil8 = Val(TextBil8.Text)Bil9 = Val(TextBil9.Text)Bil10 = Val(TextBil10.Text)Bill1 = Val(TextBill11.Text)Bil12 = Val(TextBil12.Text)Bil13 = Val(TextBil13.Text)kasan1 = aku(0)kasan3 = (Bill3 * Bil3) + ((1 - Bil13) * kasan2)kasan4 = (Bi113 * Bil4) + ((1 - Bil13) * kasan3)kasan5 = (Bill13 * Bil5) + ((1 - Bil13) * kasan4)kasan6 = (Bill13 * Bil6) + ((1 - Bil13) * kasan5)kasan7 = (Bil13 * Bil7) + ((1 - Bil13) * kasan6)kasan8 = (Bill13 * Bil8) + ((1 - Bil13) * kasan7)kasan9 = (Bill13 * Bil9) + ((1 - Bil13) * kasan8)kasan10 = (Bill13 * Bil10) + ((1 - Bil13) * kasan9)kasan11 = (Bi113 * Bil11) + ((1 - Bil13) * kasan10)kasan12 = (Bi113 * Bil12) + ((1 - Bil13) * kasan11)kamar(1) = kasan1kamar(2) = kasan2kamar(3) = kasan3kamar(4) = kasan4kamar(5) = kasan5PERPUSTAKAAN
kamar(6) = kasan6kamar(7) = kasan7kamar(8) = kasan8kamar(9) = kasan9kamar(10) = kasan10kamar(11) = kasan11kamar(12) = kasan12For A = 1 To 12
aku(A - 1). Caption = Format(kamar(A), "##,##0.#0")
Next A
avu1 = jatuh(0)\text{av}u2 = (Bi113 * kasan2) + ((1 - Bi113) * \text{av}u1)\text{av}a3 = (Bil13 * kasan3) + ((1 - Bil13) * \text{av}a2)
```

```
ayu4 = (Bill3 * kasan4) + ((1 - Bill3) * ayu3)\text{avu5} = (\text{Bill3} * \text{kasan5}) + ((1 - \text{Bill3}) * \text{avu4})ayu6 = (Bil13 * kasan6) + ((1 - Bil13) * avu5)avu7 = (Bi113 * kasan7) + ((1 - Bi113) * avu6)ayu8 = (Bill13 * kasan8) + ((1 - Bill13) * ayu7)ayu9 = (Bill13 * kasan9) + ((1 - Bill13) * ayu8)avu10 = (Bil13 * kasan10) + ((1 - Bil13) * avu9)ayu11 = (Bil13 * kasan11) + ((1 - Bil13) * ayu10)<br>ayu12 = (Bil13 * kasan12) + ((1 - Bil13) * ayu11)<br>gawe(1) = ayu1<br>gawe(3) = ayu3<br>gawe(4) = ayu4<br>\frac{1}{2}<br>gawe(5) = ayu4<br>\frac{1}{2}<br>\frac{1}{2}<br>\frac{1}{2}<br>\frac{1}{2}<br>\frac{1}{2}<br>\text{av}u12 = (Bil13 * kasan12) + ((1 - Bil13) * avu11)gawe(1) = ayu1gawe(2) = avu2gawe(3) = avu3gawe(4) = ayu4gawe(5) = avu5gawe(6) = ayu6gawe(7) = avu7gawe(8) = ayu8gawe(9) = ayu9gawe(10) = avu10gawe(11) = avu11gawe(12) = avu12For B = 1 To 12
jatuh(B - 1).Caption = Format(gawe(B), "##,##0.#0")
Next B
siska1 = cinta(0)siska2 = (Bill13 * ayu2) + ((1 - Bil13) * siska1)siska3 = (Bill3 * ayu3) + ((1 - Bil13) * sika2)siska4 = (Bil13 * ayu4) + ((1 - Bil13) * siska3)siska5 = (Bil13 * avu5) + ((1 - Bil13) * siska4)siska6 = (Bil13 * avu6) + ((1 - Bil13) * siska5)siska7 = (Bil13 * avu7) + ((1 - Bil13) * siska6)siska8 = (Bil13 * ayu8) + ((1 - Bil13) * siska7)siska9 = (Bil13 * ayu9) + ((1 - Bil13) * siska8)siska10 = (Bill3 * avu10) + ((1 - Bill3) * siska9)siska11 = (Bil13 * ayu11) + ((1 - Bil13) * siska10)siska12 = (Bill3 * ayu12) + ((1 - Bill3) * siska11)tempat(1) = siskaltempat(2) = siska2tempat(3) = siska3tempat(4) = siska4tempat(5) = siska5tempat(6) = siska6tempat(7) = siska7tempat(8) = siska8tempat(9) = siska9tempat(10) = siska10
```

```
tempat(11) = <i>siskal1</i>tempat(12) = <math>si</math>For bb = 1 To 12
\text{cinta}(bb - 1). Caption = Format(tempat(bb), "##,##0.#0")
Next bb
aseh1 = pada(0)aseh2 = (3 * kasan2) - (3 * avu2) + siska2aseh3 = (3 * kasan3) - (3 * avu3) + siska3aseh4 = (3 * kasan4) - (3 * avu4) + sisk44aseh5 = (3 * kasan5) - (3 * avg5) + siska5aseh6 = (3 * kasan6) - (3 * avu6) + siska6aseh7 = (3 * kasan7) - (3 * avu7) + siska7CONSCRIPTION
aseh8 = (3 * kasan8) - (3 * avg8) + siska8aseh9 = (3 * kasan9) - (3 * avu9) + sisk9aseh10 = (3 * kasan10) - (3 * avu10) + siska10aseh11 = (3 * kasan11) - (3 * avu11) + siskal11aseh12 = (3 * kasan12) - (3 * avu12) + siska12kitul(1) = asehlkitul(2) = aseh2kitul(3) = aseh3kitul(4) = aseh4kitul(5) = aseh5kitul(6) = aseh6kitul(7) = aseh7kitul(8) = aseh8kitul(9) = aseh9kitul(10) = aseh10kitul(11) = asehl1kitul(12) = aseh12For C = 1 To 12
pada(C - 1). Caption = Format(kitul(C), "##,##0.#0")
Next C
dian1 = Bil13 * ((6 - 5 * Bil13) * kasan1 - (10 - 8 * Bil13) * ayu1 + (4 - 3 *
Bil13) * siska1) / (2 * ((1 - 5i113) \land 2))dian2 = Bil13 * ((6 - 5 * Bil13) * kasan2 - (10 - 8 * Bil13) * ayu2 + (4 - 3 *
Bil13) * siska2) / (2 * ((1 - 5i113) \land 2))dian3 = Bil13 * ((6 - 5 * Bil13) * kasan3 - (10 - 8 * Bil13) * ayu3 + (4 - 3 *
Bil13) * siska3) / (2 * ((1 - 5) \cdot 1) \cdot 2)dian4 = \text{Bi}113 * ((6 - 5 * \text{Bi}113) * \text{kasan}4 - (10 - 8 * \text{Bi}113) * \text{avu}4 + (4 - 3 * \text{Si}113)Bil13) * siska4) / (2 * ((1 - 5i113) \land 2))dian5 = Bil13 * ((6 - 5 * Bil13) * kasan5 - (10 - 8 * Bil13) * ayu5 + (4 - 3 *
Bil13) * siska5) / (2 * ((1 - 5) \cdot 1) \cdot 2)dian6 = Bil13 * ((6 - 5 * Bil13) * kasan6 - (10 - 8 * Bil13) * ayu6 + (4 - 3 *
Bil13) * siska6) / (2 * ((1 - 5i113) \land 2))dian7 = Bil13 * ((6 - 5 * Bil13) * kasan7 - (10 - 8 * Bil13) * ayu7 + (4 - 3 *
Bil13) * siska7) / (2 * ((1 - 5) \cdot 1) \cdot 2)
```

```
dian8 = Bil13 * ((6 - 5 * Bil13) * kasan8 - (10 - 8 * Bil13) * ayu8 + (4 - 3 *
Bil13) * siska8) / (2 * ((1 - 5i113) * 2))dian9 = Bil13 * ((6 - 5 * Bil13) * kasan9 - (10 - 8 * Bil13) * ayu9 + (4 - 3 *
Bil13) * siska9) / (2 * ((1 - 5) \cdot 1) \cdot 2)dian10 = Bil13 * ((6 - 5 * Bil13) * kasan10 - (10 - 8 * Bil13) * ayu10 + (4 -
3 * Bil13) * siska10) / (2 * ((1 - Bil13) * 2))dian11 = Bil13 * ((6 - 5 * Bil13) * kasan11 - (10 - 8 * Bil13) * ayu11 + (4 -
3 * Bil13) * sikal1) / (2 * ((1 - Bil13) ^ 2))dian12 = Bil13 * ((6 - 5 * Bil13) * kasan12 - (10 - 8 * Bil13) * ayu12 + (4 - 3 * Bil13) * siska12) / (2 * ((1 - Bil13) ^ 2))<br>saben(1) = dian1<br>saben(2) = dian2<br>saben(3) = dian3<br>saben(4) = dian4<br>f5) = dian5<br>f(4) = dian5
3 * Bil13 * siska12 / (2 * ((1 - Bil13) ^ 2))saben(1) = dian1saben(2) = dian2saben(3) = dian3saben(4) = diam4saben(5) = dian5saben(6) = dian6saben(7) = dian7saben(8) = dian8saben(9) = dian9saben(10) = dian10saben(11) = dian11saben(12) = dian12
For D = 1 To 12
pandangan(D - 1).Caption = Format(saben(D), "##,##0.#0")
Next D
ana1 = Bil13 \wedge 2 * (kasan1 - 2 * ayu1 + siska1) / (1 - Bil13) \wedge 2
ana2 = Bil13 ^ 2 * (kasan2 - 2 * ayu2 + siska2) / (1 - Bil13) ^ 2
ana3 = Bil13 ^ 2 * (kasan3 - 2 * ayu3 + siska3) / (1 - Bil13) ^ 2
ana4 = Bil13 \wedge 2 * (kasan4 - 2 * ayu4 + siska4) / (1 - Bil13) \wedge 2
ana5 = Bil13 \wedge 2 * (kasan5 - 2 * ayu5 + siska5) / (1 - Bil13) \wedge 2
ana6 = Bil13 ^ 2 * (kasan6 - 2 * ayu6 + siska6) / (1 - Bil13) ^ 2
ana7 = Bil13 ^ 2 * (kasan7 - 2 * ayu7 +siska7) / (1 - Bil13) ^ 2
ana8 = Bil13 ^ 2 * (kasan8 - 2 * ayu8 + siska8) / (1 - Bil13) ^ 2
ana9 = Bil13 ^ 2 * (kasan9 - 2 * ayu9 + siska9) / (1 - Bil13) ^ 2
ana10 = Bil13 ^ 2 * (kasan10 - 2 * ayu10 + siska10) / (1 - Bil13) ^ 2
ana11 = Bil13 \wedge 2 * (kasan11 - 2 * ayu11 + siska11) / (1 - Bil13) \wedge 2
ana12 = Bil13 ^ 2 * (kasan12 - 2 * ayu12 + siska12) / (1 - Bil13) ^ 2
se(1) =ana1
se(2) = ana2se(3) = ana3se(4) = ana4se(5) = ana5se(6) = \text{ana}6se(7) = ana7se(8) = \text{ana}8se(9) = ana9
```

```
se(10) = ana10se(11) =ana11
se(12) = \text{anal } 2For u = 1 To 12
pertama(u - 1). Caption = Format(se(u), "##,##0.#0")
Next u
\text{cintal} = \text{siska}(0)\text{cinta2} = (\text{aseh2} + (\text{dian2} * 1) + ((\text{ana2} / 2) * 1))\text{cinta3} = (\text{aseh3} + (\text{dian3} * 1) + ((\text{ana3} / 2) * 1))\text{cinta4} = (\text{aseh4} + (\text{dian4} * 1) + ((\text{ana4} / 2) * 1))\text{cinta5} = (\text{aseh5} + (\text{dian5} * 1) + ((\text{ana5} / 2) * 1))\text{cinta6} = (\text{aseh6} + (\text{dian6} * 1) + ((\text{ana6} / 2) * 1))\text{cinta7} = (\text{aseh7} + (\text{dian7} * 1) + ((\text{ana7} / 2) * 1))\text{cinta8} = (\text{aseh8} + (\text{dian8} * 1) + ((\text{ana8} / 2) * 1))\text{cinta9} = (\text{aseh9} + (\text{dian9} * 1) + ((\text{ana9} / 2) * 1))\text{cinta10} = (\text{aseh10} + (\text{dian10} * 1) + ((\text{ana10} / 2) * 1))\text{cintal } 1 = (\text{aseh } 11 + (\text{dian } 11 * 1) + ((\text{anal } 1 / 2) * 1))cinta12 = (aseh12 + (dian12 * 1) + ((ana12 / 2) * 1))
dino(1) = cinta1dino(2) = cinta2dino(3) = cinta3dino(4) = cinta4dino(5) = cinta5dino(6) = cinta6dino(7) = cinta7dino(8) = cinta8dino(9) = cinta9dino(10) = cinta10dino(11) = cinta11dino(12) = cinta12For E = 1 To 12
siska(E - 1).Caption = Format(dino(E), "##,##0.#0")
Next E
                          PERPUSTAKAAN
'A1 = Bil2 - cintal
'A2 = Bil3 - cinta2
'AA = Bil4 - cinta3
'A4 = Bil5 - cinta4
'AS = Bil6 - cinta5
'A6 = Bil7 - cintable
'A7 = Bil8 - cinta7'A8 = Bil9 - cinta8'A9 = Bil10 - cinta9'A10 = Bil11 - cinta10'A11 = Bil12 - cintal1'ora(1) = A1'ora(2) = A2
```

```
'ora(3) = A3\text{or}a(4) = A4'ora(5) = A5'ora(6) = A6'ora(7) = A7'ora(8) = A8\text{Cora}(9) = A9<br>
\text{Cora}(10) = A10<br>
\text{Cora}(11) = A11<br>
\text{For } F = 1 \text{ To } 11<br>
\text{For } F = 1 \text{ To } 11<br>
\text{Next F}<br>
\text{B1} = \text{Abs(Bil2 - cinta1)}<br>
\text{B2} = \text{Abs(Bil3 - cinta2)}<br>
\text{S2} = \text{Abs(Bil4 - cinta3)}<br>
\text{S3} = \text{S3}<br>
\text{S3} = \text{S3}<br>
\text{S3} = \text{S3}'ora(9) = A9\text{'ora}(10) = A10'ora(11) = A11'For F = 1 To 11'Next F
B1 = Abs(Bil2 - cinta1)B2 = Abs(Bil3 - cinta2)B3 = Abs(Bil4 - cinta3)B4 = Abs(Bil5 - cinta4)B5 = Abs(Bil6 - cinta5)B6 = Abs(Bil7 - cinta6)B7 = Abs(Bil8 - cinta7)B8 = Abs(Bil9 - cinta8)B9 = Abs(Bil10 - cinta9)B10 = Abs(Bil11 - cinta10)B11 = Abs(Bill12 - cintall1)wedi(1) = B1wedi(2) = B2wedi(3) = B3wedi(4) = B4
wedi(5) = B5wedi(6) = B6wedi(7) = B7wedi(8) = B8wedi(9) = B9wedi(10) = B10PERPUSTAKAAN
wedi(11) = B11For G = 1 To 11\text{nama}(G - 1). Caption = Format(wedi(G), "##,##0.#0")
Next G
C1 = B1 * B1C2 = B2 * B2C3 = B3 * B3C4 = B4 * B4C5 = B5 * B5C6 = B6 * B6C7 = B7 * B7C8 = B8 * B8C9 = B9 * B9
```

```
C10 = B10 * B10C11 = B11 * B11dosa(1) = C1dosa(2) = C2dosa(3) = C3dosa(4) = C4dosa(5) = C5dosa(6) = C6dosa(7) = C7dosa(8) = C8dosa(9) = C9dosa(10) = C10dosa(11) = C11For H = 1 To 11nya(H - 1).Caption = Format(dosa(H), "##,##0.#0"
                                                    ANALLE DE
Next H
jB = jnamasiap(1) = jBFor I = 1 To 1
jnama.Caption = Format(siap(I), "##,##0.#0")
Next I
rB = rnamamlebu(1) = rBFor J = 1 To 1
rnama.Caption = Format(mlebu(J), "\# \# \# \# \{0.\#0"\})
Next J
iC = jnyaneroko(1) = jCFor k = 1 To 1
ipya.Caption = Format(neroko(k), "####0.#0")Next k
rC = rnyajahanam(1) = rCPERPUSTAKAAN
For l = 1 To 1
rnya.Caption = Format(jahanam(l), "##,##0.#0")
Next l
       End If
End With
On Error GoTo 0
End Sub
```
## **5. Form Data**

Private Sub CmdHapus\_Click() HAPUS = MsgBox("Yakin data akan di Hapus", vbOKCancel, "MENGHAPUS RECORD")

If  $HAPUS = vboK$  Then On Error Resume Next Data1.Recordset.Delete On Error GoTo 0 End If Data1.Recordset.MoveFirst Data1.Refresh End Sub Private Sub CmdKeluar\_Click() MenuUtama.Show Unload Me  $M$ enuUtama.Enabled = True End Sub Private Sub Command1\_Click() Pesan\$ = "Mencari Data Peramalan" PeramalanCari = InputBox(Pesan\$, "Cari Data") On Error Resume Next With Data1.Recordset .Index = "KodePeramalanDex" .Seek "=", PeramalanCari If Not .NoMatch Then TextBil1.Text = !Data1  $TextBil2.Text = !Data2$  TextBil3.Text = !Data3 TextBil4.Text = !Data4  $TextBil5.Text = !Data5$  $TextBil6.Text = !Data6$  TextBil7.Text = !Data7 TextBil8.Text = !Data8 TextBil9.Text = !Data9  $TextBill0.Text = !Data10$  $TextBill1.Text = !Data11$  $TextBill2.Text = !Data12 \quad \text{STAKA}$  'If Data1.Recordset.NoMatch Then  $x = MsgBox("Data Tidak Ditemukan", vbOKOnly, "Pencarian"$ NIPPegawai") 'Data1.Recordset.MoveFirst 'Exit Sub End If End With On Error GoTo 0 End Sub

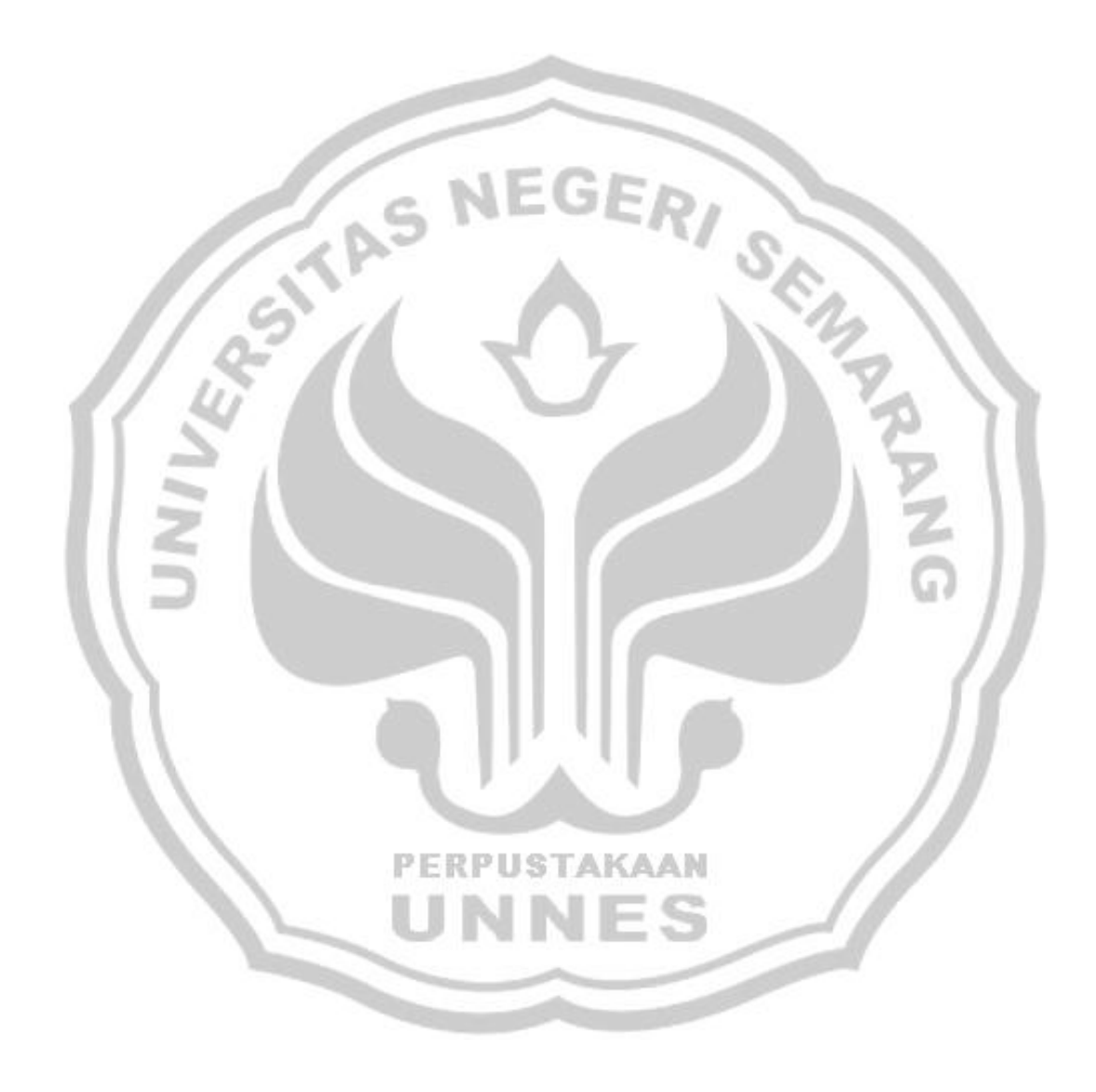